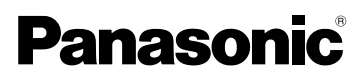

Manuel d'utilisation Appareil photo numérique

# Modèle DMC-FX8PP

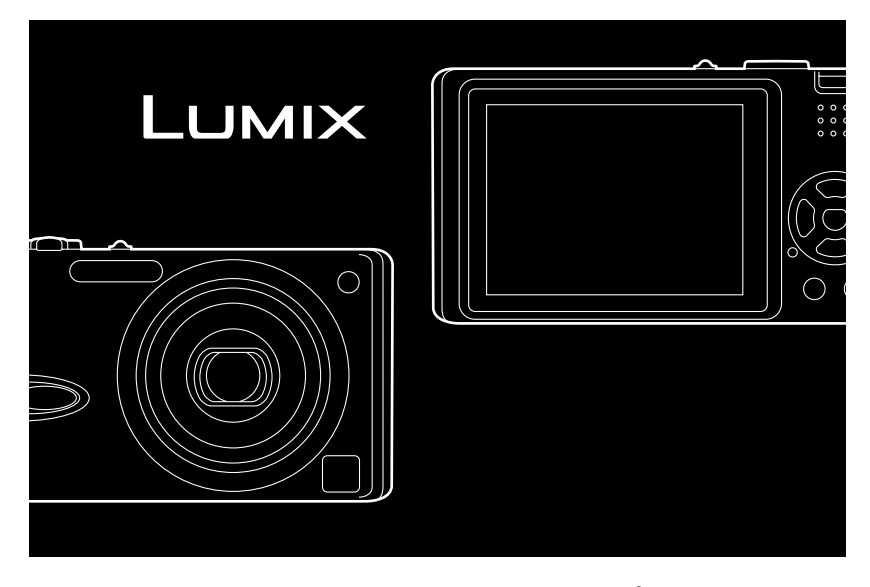

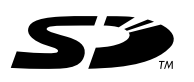

Avant de raccorder, régler ou utiliser l'appareil, il est recommandé de lire attentivement le manuel d'utilisation.

**LEICA** DC VARIO-ELMARIT

Pour de I'aide, composez le 1-800-561-5505 ou visitez notre site Internet à www.panasonic.ca

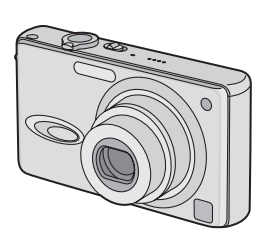

#### Avant utilisation

## $\dot{\mathsf{A}}$  notre clientèle,

Nous tenons à vous remercier d'avoir choisi cet appareil photo numérique Panasonic. Veuillez lire attentivement le présent manuel et le conserver pour référence ultérieure.

## **Précautions à prendre**

**AFIN DE RÉDUIRE LES RISQUES D'INCENDIE, DE CHOCS ÉLECTRIQUES ET D'INTERFÉRENCE, N'UTILISER QUE LES ACCESSOIRES RECOMMANDÉS ET ÉVITER D'EXPOSER L'APPAREIL À LA PLUIE OU À L'HUMIDITÉ. NE PAS RETIRER LE COUVERCLE (OU LE PANNEAU ARRIÈRE) ; AUCUNE PIÈCE INTERNE NE PEUT ÊTRE RÉPARÉE PAR L'UTILISATEUR. CONFIER TOUTE RÉPARATION À UN TECHNICIEN QUALIFIÉ.**

**Il importe de respecter les droits d'auteur.**

**L'enregistrement de bandes ou de disques préenregistrés ou de tout matériel publié ou diffusé pour un usage autre que strictement personnel peut enfreindre les lois sur les droits d'auteur. L'enregistrement de certain matériel, même à des fins personnelles, peut aussi être interdit.**

- Remarquer que notamment les commandes, les composants et les menus de votre appareil photo peuvent différer quelque peu de ceux illustrés dans le présent manuel.
- Le logo SD est une marque de commerce.
- Les autres noms, raisons sociales et appellations de produits cités dans ce manuel sont des marques de commerce ou des marques déposées de leurs détenteurs respectifs. **AVERTISSEMENT**

LA PRISE DE COURANT DOIT SE TROUVER À PROXIMITÉ DE L'APPAREIL ET ÊTRE FACILEMENT ACCESSIBLE.

## **MISE EN GARDE**

Une batterie de remplacement inappropriée peut exploser. Ne remplacez qu'avec une batterie identique ou d'un type recommandé par le fabricant. L'élimination des batteries usées doit être faite conformément aux instructions du manufacturier.

Cet appareil numérique de la classe B est conforme à la norme NMB-003 du Canada.

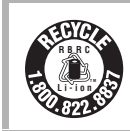

L'appareil que vous vous êtes procuré est alimenté par une batterie au lithium-ion/polymère recyclable. Pour des renseignements sur le recyclage de la batterie, veuillez composer le 1-800-8-BATTERY.

#### Avant utilisation

#### **-Si ce symbole apparaît-**

### **Information sur la mise au rebut dans les pays n'appartenant pas à l'Union Européenne**

Ce symbole est uniquement valide dans l'Union Européenne.

Si vous désirez mettre ce produit au rebut, contactez l'administration locale ou le revendeur et informez-vous de la bonne façon de procéder.

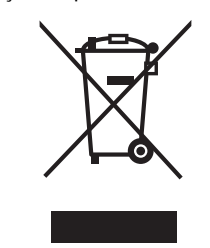

∫ **Précautions à prendre avec l'appareil photo**

- **Prenez soin de ne pas secouer ni heurter l'appareil.** Cela pourrait en affecter le fonctionnement normal, empêcher toute prise de vue ou endommager l'objectif.
- **La saleté ou la poussière peut causer des problèmes de fonctionnement. Si vous utilisez l'appareil sur la plage, etc. veillez à ce qu'aucune saleté ni poussière ne s'infiltre dans l'appareil.**
- Si vous utilisez l'appareil photo par temps pluvieux ou à la plage, prenez soin que l'eau ne pénètre pas à l'intérieur de l'appareil.
- **Advenant le cas où de l'eau de mer serait éclaboussée sur l'appareil, humectez d'eau douce un chiffon, essorez-le bien, et essuyez le boîtier de l'appareil. Ensuite, essuyez-le à fond avec un linge sec.**
- ∫ **Précautions à prendre avec l'écran à cristaux liquides**
- **N'appliquez pas de pression trop forte sur l'écran; cela pourrait entraîner des distorsions chromatiques ou un mauvais fonctionnement.**
- Si l'appareil est rangé ou utilisé dans un endroit où surviennent de brusques changements de température, il pourrait se former de la condensation sur l'écran à cristaux liquides. Dans une telle éventualité, essuyez-le avec un linge sec et doux.
- Si l'appareil est extrêmement froid lorsqu'il est mis en marche, l'image affichée sur l'écran à cristaux liquides sera, au début, plus sombre que d'ordinaire. Toutefois, à mesure que l'appareil se réchauffe, l'image redevient normale.

Une technologie de très grande précision est utilisée pour la production de l'écran à cristaux liquides. Il en résulte que le taux de pixels efficients atteint 99,99% avec seulement 0,01% de pixels inactifs ou toujours éclairés. Toutefois, cela ne sera pas enregistré sur les images de la carte.

## ∫ **Précautions à prendre avec l'objectif**

- N'orientez pas l'objectif directement vers le soleil ou une source lumineuse intense. Non seulement cela pourrait causer des problèmes de fonctionnement mais aussi entraîner des dommages irréversibles aux yeux.
- N'appuyez pas avec force sur l'objectif.
- Évitez de laisser l'objectif orienté vers le soleil; cela pourrait entraîner des problèmes de fonctionnement. Aussi convient-il de prendre des précautions si l'appareil est laissé à l'extérieur ou sur le bord d'une fenêtre.

#### Avant utilisation

#### ∫ **Condensation (objectif embué)**

Il y a formation de condensation lorsque la température ou le taux d'humidité ambiants change comme suit:

Prenez garde à la condensation car elle pourrait causer des taches sur l'objectif ou un mauvais fonctionnement.

- Lorsque l'appareil est déplacé d'un endroit froid à un autre plus chaud.
- Lorsque l'appareil photo est amené de l'extérieur vers l'intérieur d'un véhicule climatisé.
- Lorsque l'air frais d'un climatiseur ou dispositif similaire arrive directement sur l'appareil.
- Dans les endroits humides.

Gardez l'appareil photo à l'intérieur d'un sac en plastique jusqu'à ce que la température de celui-ci soit la plus près possible de celle de la température ambiante afin d'éviter la condensation. En cas de condensation, éteignez l'appareil photo et laissez-le ainsi pendant environ 2 heures.

Lorsque la température de l'appareil photo se rapproche de celle ambiante, la buée disparaît naturellement.

- ∫ **Si vous prévoyez ne pas utiliser l'appareil pendant un certain temps**
- Rangez la batterie dans un endroit frais et sec, où la température est relativement stable.
- [Température recommandée: 15 °C à 25 °C (59 °F à 77 °F), taux d'humidité recommandé: 40% à 60%]
- Retirez la carte mémoire et la batterie de l'appareil.
- Si la batterie est laissée dans l'appareil pendant une longue période, elle se décharge même si l'appareil est hors marche. Lorsque la batterie est laissée dans l'appareil pendant une période prolongée, sa décharge sera excessive et elle ne sera plus utilisable même après avoir été rechargée.
- Pour conserver une batterie non utilisée pendant une longue période, il est recommandé de la recharger une fois par année et de la ranger après en avoir épuisé la charge.
- Si l'appareil est rangé dans une garderobe ou une commode, il est recommandé de le ranger accompagné du gel dessiccatif.

## Avant utilisation **À propos du présent manuel**

Veuillez noter que les descriptions présentées sur cette page ne sont qu'un échantillon et que toutes les pages du manuel ne sont pas décrites de la sorte.

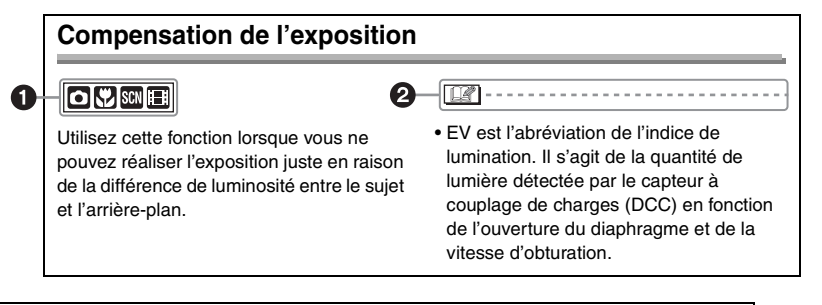

**1** Les modes indiqués ici vous permettent d'utiliser les fonctions ou les paramètres décrits ici. Réglez la molette de sélection sur l'un ou l'autre des modes pour sélectionner la fonction voulue.

2 Renseignements pratiques pour l'utilisation de l'appareil.

#### ∫ **À propos des illustrations dans le présent manuel**

Il est à noter que l'illustration de l'appareil et des menus à l'écran est quelque peu différente de leur apparence réelle.

#### ∫ **À propos des illustrations de la touche de déplacement du curseur**

Dans les pages qui suivent, l'opération de la touche de déplacement du curseur est illustrée de la manière montrée ci-dessous.

Exemple: lorsque vous appuyez sur la touche 4

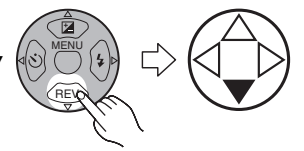

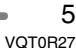

## **Table des matières**

## **Avant utilisation**

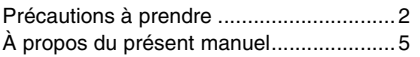

## **Préparatifs**

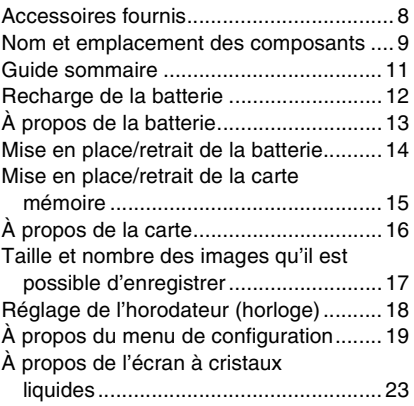

## **Enregistrement d'images (fonctions de base)**

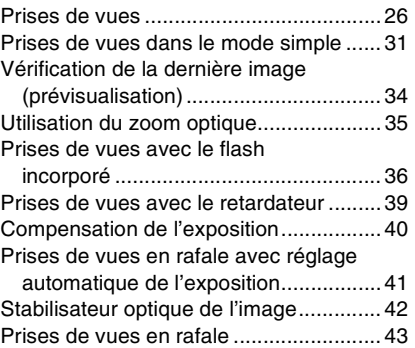

## **Visualisation (fonctions de base)**

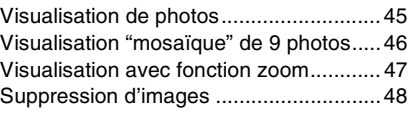

## **Enregistrement d'images (fonctions avancées)**

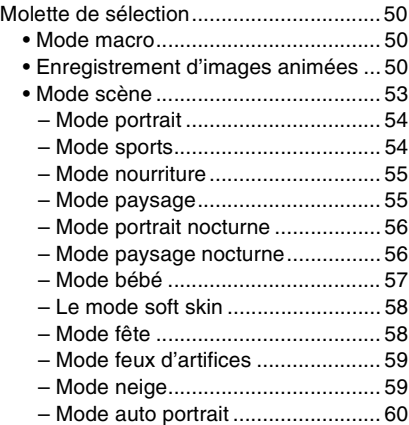

## **Paramètres du menu d'enregistrement**

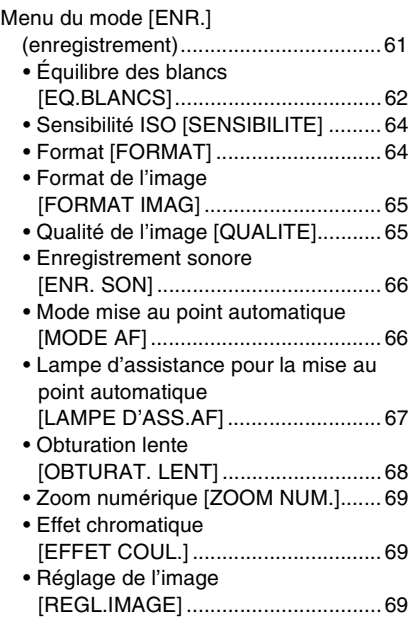

### • Prévention de l'effacement accidentel des images [PROTEGER] ................................... 77 • Ajout d'une piste sonore à des images enregistrées [DOUBL. SON] ................................. 78 • Redimensionnement des images [REDIMEN.]......................................79 • Recadrage des images [CADRAGE]......................................80 • Nettoyage [NETTOYAGE] ................ 81 • Formatage de la carte mémoire [FORMATER] ................................... 82 Visualisation des images sur un téléviseur........................................83

## **Raccordement à un ordinateur ou à une imprimante**

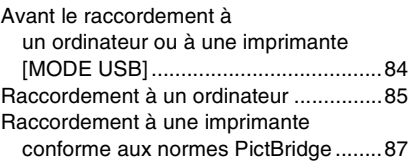

### **Autres**

## Affichages à l'écran ................................91 Précautions à prendre ............................94 Affichage des messages.........................96 Guide de dépannage ..............................98 Spécifications........................................102 Accessoires ..........................................104 Index .....................................................105

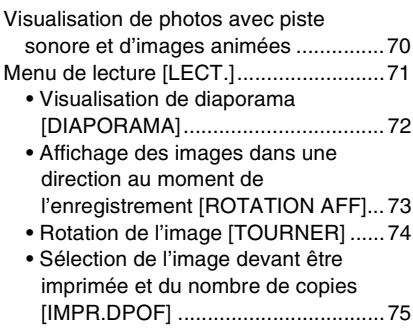

**Visualisation (avancée)**

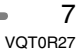

## **Accessoires fournis**

Avant d'utiliser l'appareil, vérifiez qu'il ne manque aucun accessoire.

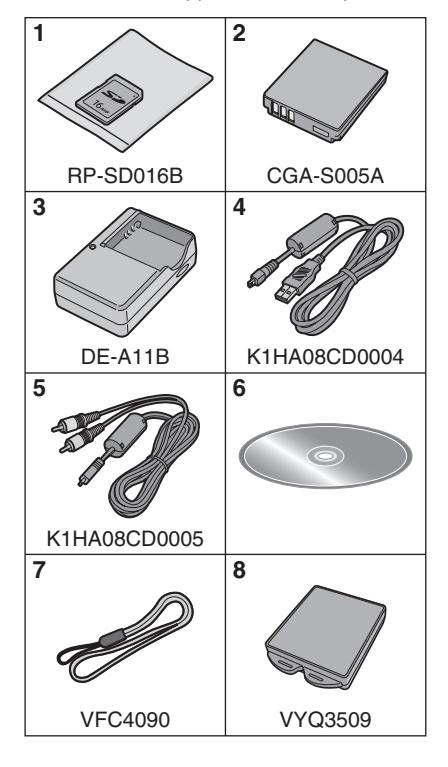

- 1 Carte mémoire SD (16 Mo) (Appelée "Carte" dans ce manuel)
- 2 Batterie
- (Appelée "Batterie" dans ce manuel) 3 Chargeur de batterie
- (Appelé "Chargeur" dans ce manuel)
- 4 Câble de connexion USB
- 5 Câble AV
- 6 CD-ROM
- 7 Dragonne
- 8 Étui de transport de la batterie
- Pour plus de renseignements sur les accessoires en option, référez-vous à la page "Accessoires". (P104)
- Si l'un des accessoires a été perdu, veuillez téléphoner le 1 800 561-5505 pour plus de détails sur le remplacement des pièces.

## Préparatifs **Nom et emplacement des composants**

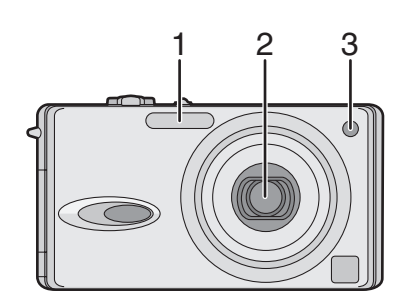

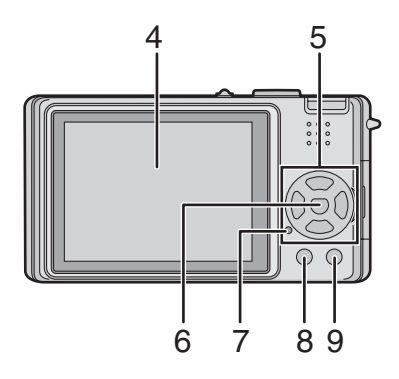

- 1 Flash (P36)
- 2 Objectif (P3)
- 3 Voyant du retardateur (P39) Lampe d'assistance pour la mise au point automatique (P67)
- 4 Écran à cristaux liquides (P23, 91)
- 5 Touches de curseur
	- 2/Touche du retardateur (P39) 4/Touche de prévisualisation [REV] (P34)
	- 1/Touche de réglage du flash (P36) ▲/Touche de compensation de l'exposition (P40)/prises de vues en rafale avec réglage automatique de l'exposition (P41)/réglage fin de l'équilibre des blancs (P63)/ compensation de lumière en contre-jour en mode simple (P33)
- 6 Touche [MENU] (P19)
- 7 Voyant d'état (P13, 21)
- 8 Touche de l'affichage/accentuation de la luminosité [DISPLAY/PWR LCD] (P23, 24)
- 9 Mode de prise de vue simple ou en rafale (P43)/Touche d'effacement (P48)

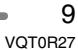

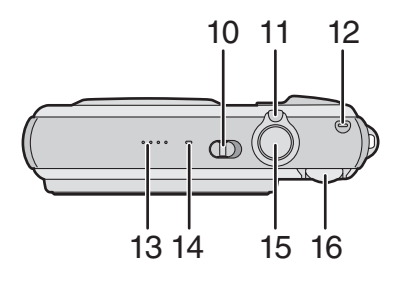

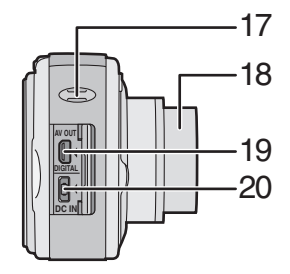

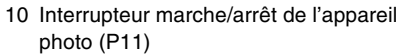

- 11 Levier du zoom (P35, 69)
- 12 Touche du stabilisateur optique de l'image (P42)
- 13 Haut-parleur (P70)
- 14 Microphone (P51, 66)
- 15 Déclencheur (P27, 51)
- 16 Molette de sélection du mode (P26)

#### 17 Oeillet de la dragonne

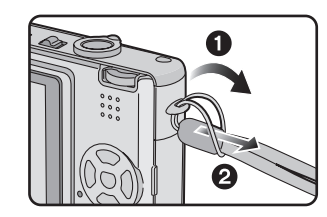

- 18 Barillet d'objectif
- 19 Prise de sortie AV/numérique [AV OUT/ DIGITAL] (P83, 85, 87)
- 20 Prise d'alimentation c.c. [DC IN] (P85, 87)
	- Soyez sûr d'utiliser l'adaptateur secteur Panasonic original (DMW-AC5; vendu séparément).
	- Cet appareil photo ne peut pas recharger la batterie même si l'adaptateur secteur (modèle DMW-AC5; vendu séparément) est connecté à celui-ci.
- 21 Prise de fixation de trépied
- Lorsque vous utilisez un trépied, vérifiez si celui-ci est stable avec l'appareil photo installé dessus.
- 22 Logement de la carte mémoire/batterie (P14, 15)
- 23 Levier du déclencheur (P14, 15)

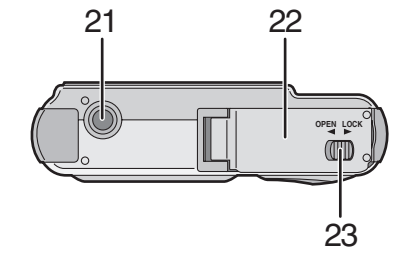

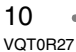

## **Guide sommaire**

Ceci est un aperçu de la procédure à suivre pour prendre des photos et les visualiser avec cet appareil photo. Pour chaque opération, assurez-vous de vous référer aux pages correspondantes.

- **1 Chargez la batterie. (P12)**
	- **Lors de l'achat de l'appareil, la batterie n'est pas chargée. Aussi est-il nécessaire de la charger avant de pouvoir utiliser l'appareil photo.**

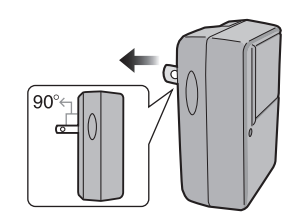

**2 Introduisez la batterie et la carte mémoire dans l'appareil. (P14, 15)**

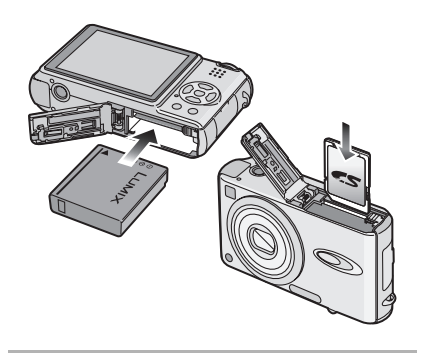

**3 Mettez l'appareil en marche pour prendre des photos.**

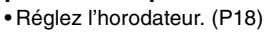

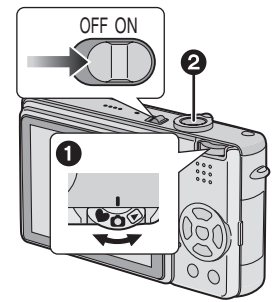

- $\bigodot$  Réglez la molette de sélection sur  $\blacksquare$
- 2 Appuyez sur le déclencheur pour prendre une photo. (P27)

## **4 Visionnez les photos.**

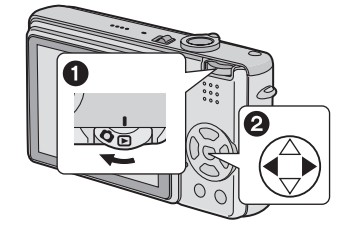

- $\bigodot$  Réglez la molette de sélection sur  $[\blacksquare]$
- 2 Sélectionnez la photo que vous voulez voir. (P45)

## **Recharge de la batterie**

Lors de l'achat de l'appareil, la batterie n'est pas chargée. Aussi est-il nécessaire de la charger avant de pouvoir utiliser l'appareil photo.

## **1 Fixez la batterie selon la direction de la batterie.**

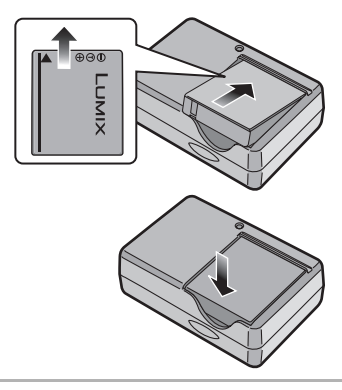

## **2 Branchez le cordon d'alimentation du chargeur.**

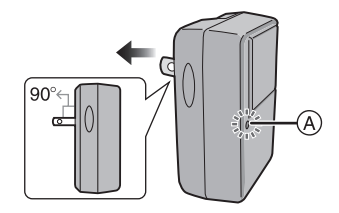

- La recharge s'amorce lorsque le voyant [CHARGE] (A) s'illumine en vert.
- Le voyant [CHARGE] @ s'éteint pour indiquer que la recharge est terminée (environ 130 minutes).

**3 Retirez la batterie après que le rechargement soit terminé.**

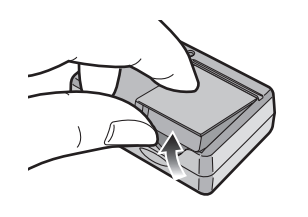

 $\lceil \mathbb{Q} \rceil - - - - - -$ 

- Après usage, débranchez le cordon d'alimentation.
- La batterie dégage de la chaleur après l'utilisation, la charge ou encore pendant la recharge. L'appareil photo dégage également de la chaleur. Cela est tout à fait normal.
- La batterie s'épuise lorsqu'elle n'est pas utilisée pendant un long moment après avoir été chargée. Rechargez la batterie lorsqu'elle est épuisée.
- **N'utilisez que la batterie et le chargeur livrés avec l'appareil.**
- **Effectuez la recharge de la batterie à l'intérieur.**
- **Évitez d'ouvrir ou de modifier le chargeur.**

## **À propos de la batterie**

### ∫ **Indicateur de l'état de la batterie**

La charge résiduelle de la batterie s'affiche sur l'écran. [Elle ne s'affiche pas lorsque l'appareil est raccordé à l'adaptateur secteur (modèle DMW-AC5; vendu séparément).]

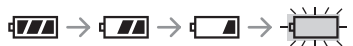

- L'indicateur de l'état de la batterie tourne au rouge et clignote. (Lorsque l'écran à cristaux liquides est désactivé avec le mode économie, l'indicateur d'état clignote.)
- Rechargez la batterie ou remplacez-la avec une batterie complètement rechargée.

#### ∫ **Autonomie de la batterie Le nombre de photos enregistrables selon les normes de la CIPA (en mode normal de prise de vue)**

• CIPA est l'acronyme de [Camera & Imaging Products Association].

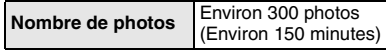

#### **Conditions des prises de vues établies par la CIPA**

- Température ambiante:  $23^{\circ}$ C (73,4  $^{\circ}$ F)/ Humidité: 50%, avec écran à cristaux liquides en fonction.<sup>\*</sup>
- Utilisation de la carte mémoire SD fournie (16 Mo).
- Avec la batterie fournie.
- Amorce de l'enregistrement 30 secondes après la mise en marche de l'appareil.
- **Prise de vue une fois toutes les 30 secondes,** avec déclenchement du flash une fois sur deux.
- Rotation du levier du zoom de la position Téléphoto à Grand angle et inversement pour chaque prise de vue.
- Mise hors marche de l'appareil après chaque groupe de 10 prises de vues./ Laissez l'appareil photo jusqu'à ce qu'il ait refroidi.
- ¢Lorsque la fonction d'accentuation de la luminosité de l'écran à cristaux liquides (P24) est utilisée, le nombre de photos enregistrables diminue.

**Le nombre de photos enregistrables dépend de l'intervalle de temps entre chaque prise de vue. Plus l'intervalle de temps est long, plus le nombre de photos pouvant être enregistré diminue. [Par exemple, le nombre d'images enregistrées à toutes les 2 minutes sera environ 1/4 de la quantité (Environ 75 photos) en enregistrant une fois toutes les 30 secondes]**

#### **Durée de la visualisation**

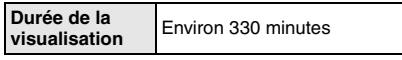

Le nombre de photos enregistrables et la durée maximum de visualisation varient selon les conditions d'utilisation et les conditions de rangement de la batterie.

### ∫ **Recharge**

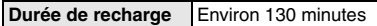

La durée de recharge et le nombre de photos enregistrables avec la batterie en option (CGA-S005A) sont identiques à celles indiquées ci-dessus.

• Le voyant [CHARGE] s'allume pour indiquer que la recharge est en cours.

#### ∫ **Erreur de charge**

• Si une erreur de chargement survient, l'indicateur [CHARGE] clignote environ toutes les secondes.

Dans une telle éventualité, débranchez le chargeur de la prise de courant, retirez la batterie et vérifiez si la température ambiante et celle de la batterie sont trop hautes ou trop basses, puis recommencez la charge. Si le problème persiste, contactez votre détaillant ou le service après-vente.

• Si le temps d'utilisation de l'appareil devient anormalement court même après une recharge complète de la batterie, il se pourrait que la durée de vie de la batterie soit échue. Remplacez la batterie.

#### ∫ **Conditions ambiantes**

- Chargez la batterie dans un endroit où la température se situe entre 10 °C et 35 °C (entre 50 °F et 95 °F). (La batterie devrait être à la même température.)
- Le rendement de la batterie peut être temporairement affecté et l'autonomie offerte réduite si l'appareil est exposé à des basses températures (par exemple, l'hiver sur des pentes de ski).

Préparatifs

## Préparatifs **Mise en place/retrait de la batterie**

- Assurez-vous que l'appareil est sur [OFF] et que l'objectif est rangé.
- **1 Faites glisser le levier du déclencheur dans la direction de la flèche, et ouvrez le couvercle de la carte/batterie.**

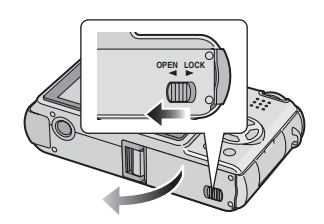

**• Soyez sûr d'utiliser des batteries Panasonic originales (CGA-S005A).**

## **2 Mise en place:**

**Insérez la batterie complètement chargée en faisant attention au sens.**

## **Retrait:**

**Faites glisser le verrou** A **pour retirer la batterie.**

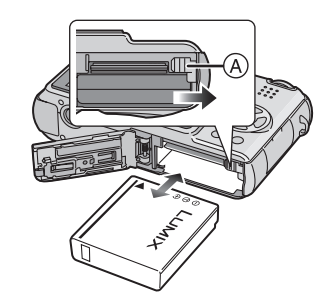

- **3** 1 **Fermez le couvercle du logement de la carte/batterie.** 2 **Faites glisser le levier du** 
	- **déclencheur dans la direction de la flèche.**

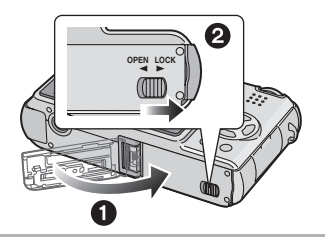

 $\Box$  ---------

- Si l'appareil photo ne doit pas être utilisé pendant une période prolongée, retirez la batterie. Rangez-la dans l'étui (fourni). (P95)
- Lorsque la batterie rechargée a séjourné dans l'appareil plus de 24 heures, le réglage de l'horodateur est conservé en mémoire pour au moins 3 mois, même après le retrait de la batterie. (Ce laps de temps pourra être plus court si la batterie n'est pas complètement chargée.) Toutefois, si le temps écoulé dépasse 3 mois, le réglage de l'horloge sera annulé. Si c'est le cas, refaites le réglage de l'horodateur. (P18)
- **Ne retirez pas la carte ni la batterie pendant la visualisation ou l'enregistrement sur la carte; cela pourrait endommager la carte. (P16)**
- **Ne retirez pas la batterie lorsque l'appareil photo est allumé car les réglages de l'appareil photo peuvent ne pas être sauvegardés comme il se doit.**
- **La batterie fournie est conçue exclusivement pour cet appareil. Ne l'utilisez pas avec un autre appareil.**

## Préparatifs **Mise en place/retrait de la carte mémoire**

• Assurez-vous que l'appareil est sur [OFF] et que l'objectif est rangé.

**1 Faites glisser le levier du déclencheur dans la direction de la flèche, et ouvrez le couvercle de la carte/batterie.**

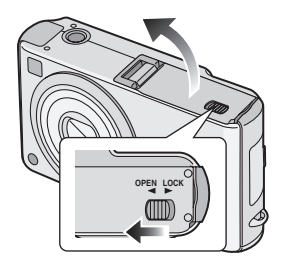

- **Le fait d'introduire ou de retirer la carte pendant que l'appareil est en marche peut endommager la carte et les données qui y sont enregistrées.**
- **Il est recommandé d'utiliser la carte mémoire SD de marque Panasonic. (N'utilisez qu'une carte SD d'origine avec le logo SD.)**

## **2 Mise en place:**

**Insérez complètement la carte avec l'étiquette vers l'avant de l'appareil photo jusqu'à ce qu'elle s'enclenche.**

## **Retrait:**

**Poussez la carte jusqu'à l'émission d'un déclic, puis tirez vers le haut.**

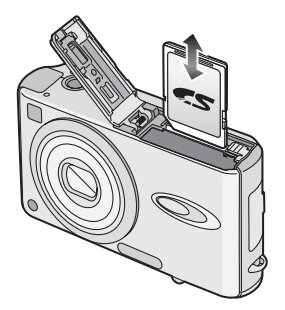

- Vérifiez l'orientation de la carte.
- Ne touchez pas les bornes de raccordement sur l'endos de la carte.
- Assurez-vous que la carte est insérée à fond; autrement, elle pourrait être endommagée.
- **3** 1 **Fermez le couvercle du logement de la carte mémoire/ batterie.**
	- 2 **Faites glisser le levier du déclencheur dans la direction de la flèche.**

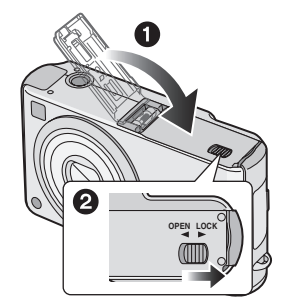

• Si le couvercle du logement de la carte mémoire/batterie ne peut être complètement refermé, retirez la carte, puis remettez-la en place.

## **À propos de la carte**

#### ∫ **Accès à la carte**

Lorsque les images sont en cours d'enregistrement, l'indicateur d'accès à la carte (A) s'allume en rouge.

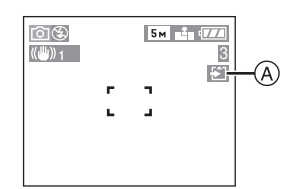

Lorsque l'indicateur d'accès à la carte est allumé, les images sont en train d'être lues ou effacées, ou bien la carte est en cours de nettoyage (P81) ou formatage, ne pas: • mettre l'appareil hors marche;

- retirer la batterie ou la carte;
- secouer ou heurter l'appareil.

La carte et son contenu pourraient être endommagés et l'appareil photo pourrait ne pas fonctionner normalement.

#### ■ Manipulation de la carte

Il est recommandé de transférer périodiquement les données importantes sur le disque dur de votre ordinateur (P85). En effet, le contenu de la carte pourrait être endommagé ou perdu en raison d'une onde électromagnétique, d'électricité statique, d'une défaillance de l'appareil ou d'une défectuosité de la carte.

• Ne formatez pas la carte avec un ordinateur ou un autre appareil, formatez-la seulement avec l'appareil photo. (P82)

### ■ Carte mémoire SD (fournie) et carte **MultiMediaCard (vendue séparément)**

La carte mémoire SD et la carte MultiMediaCard sont des cartes externes amovibles, légères et petites. La vitesse de lecture/écriture sur les cartes mémoires SD est rapide. La carte mémoire SD comporte un mécanisme de protection (B) qui interdit

l'écriture et le formatage. (Lorsque ce mécanisme est sur la position verrouillée [LOCK], il est impossible d'enregistrer ou de supprimer des données sur la carte ni de la formater. Il suffit de désengager le mécanisme pour pouvoir effectuer ces opérations.)

#### **Carte mémoire SD**

Préparatifs

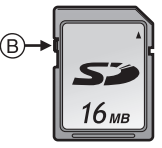

Avec cet appareil, vous pouvez utiliser des cartes mémoire SD ayant les capacités suivantes (de 8 Mo à 2 Go).

**8 Mo, 16 Mo, 32 Mo, 64 Mo, 128 Mo, 256 Mo, 512 Mo, 1 Go, 2 Go (Maximum)**

Veuillez prendre connaissance des dernières informations sur le site web suivant.

#### **http://panasonic.co.jp/pavc/global/cs**

(Ce site est uniquement en anglais.)

- Cet appareil prend en charge les cartes mémoire SD formatées en FAT12 et FAT16 conformément aux spécifications des cartes mémoire SD.
- Cette unité ne supporte pas la MultiMediaCard pour l'enregistrement des images animées.

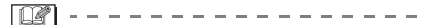

- La vitesse de lecture/écriture des cartes MultiMediaCard est plus lente que celle des cartes mémoire SD. Lors de l'utilisation de cartes MultiMediaCard, certaines fonctions pourraient s'avérer légèrement plus lentes qu'à la normale.
- Conservez la carte mémoire hors de portée des enfants afin qu'ils ne puissent pas l'avaler.

## **Taille et nombre des images qu'il est possible d'enregistrer**

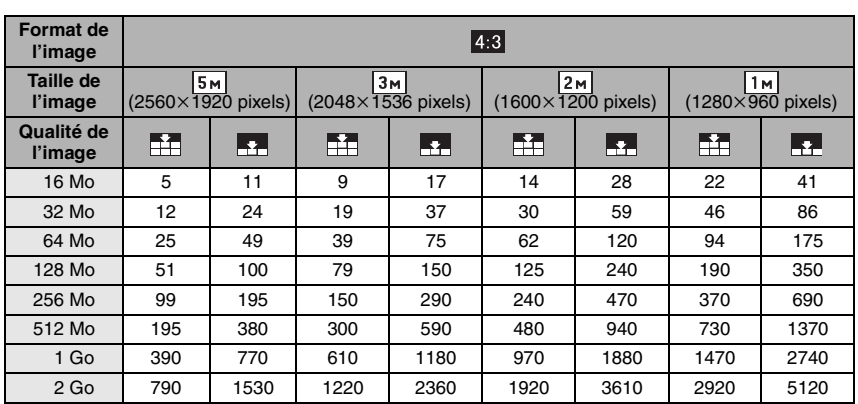

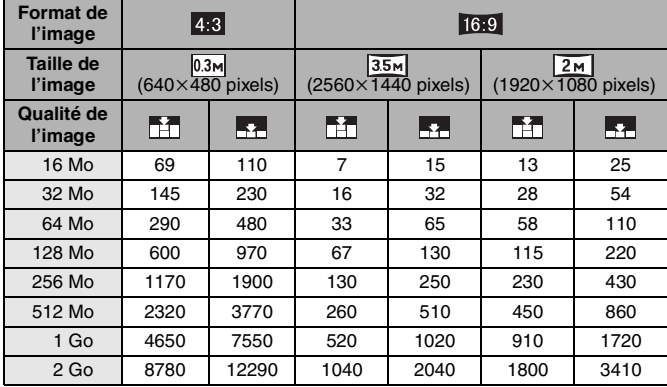

 $\sim$   $-$ • Si vous sélectionnez une grande taille d'image vous pouvez imprimer des images plus

nettes. Lorsque vous sélectionnez une petite taille d'image, vous pouvez enregistrer plus d'images.

• Les quantités indiquées sont approximatives. (Les nombres varient selon les conditions d'enregistrement et le type de la carte.)

• Le nombre maximum d'images enregistrables peut varier en fonction des sujets.

• Le nombre résiduel de photos pouvant être prises qui s'affiche à l'écran peut différer du nombre réel.

## Préparatifs **Réglage de l'horodateur (horloge)**

#### ∫ **Réglage initial**

L'horloge n'est pas réglée à la sortie d'usine de l'appareil. À la mise en marche de l'appareil, l'écran illustré ci-dessous s'affiche.

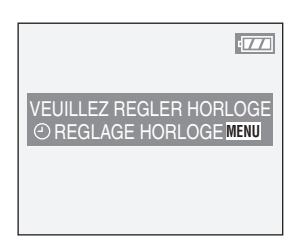

- En appuyant sur la touche [MENU], l'écran illustré à l'étape 1 s'affiche.
- L'écran disparaît après environ 5 secondes. Allumez l'appareil photo à nouveau ou appuyez sur la touche [MENU], sélectionnez [REG. HORL.] à la page 2/3 du menu [CONFIG.] (P19) et réglez l'horloge avec les étapes 1 et 2.

## **1 Réglez la date et l'heure.**

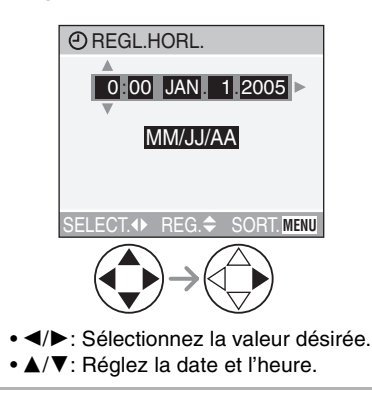

## **2 Sélectionnez [MM/JJ/AA], [JJ/MM/AA] ou [AA/MM/JJ].**

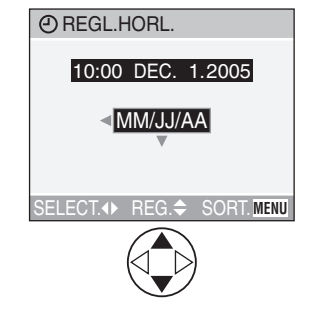

- Pour quitter le menu, appuyez à deux reprises sur la touche [MENU].
- Pour vérifier les réglages, mettez l'appareil hors marche puis remettez-le en marche.

 $\boxed{12}$  ------------

• Lorsque la batterie rechargée a séjourné dans l'appareil plus de 24 heures, le réglage de l'horodateur est conservé en mémoire pour au moins 3 mois, même après le retrait de la batterie. (Ce laps de temps pourra être plus court si la batterie n'est pas complètement chargée.) Toutefois, si le temps écoulé dépasse 3 mois, le réglage de l'horloge sera annulé. Si c'est le cas, refaites le réglage de l'horodateur.

- Le calendrier de l'horodateur s'étend de 2000 à 2099. Le système horaire de 24 heures est utilisé.
- Lorsque vous utilisez un laboratoire de photo, si l'horodateur n'est pas réglé, la date ne pourra apparaître sur les photos imprimées même si cette option est offerte.
- Pour les instructions relatives à l'impression de la date, référez-vous à la P76.

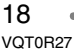

## Préparatifs **À propos du menu de configuration**

- Sélectionnez les rubriques si nécessaire. (Référez-vous à la P20– 22 pour chaque rubrique du menu.)
- **1 Mettez l'appareil photo en marche [ON].**

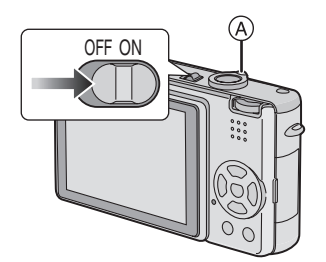

• Les rubriques du menu dépendent du mode sélectionné avec la molette de sélection de mode (P26). Sur cette page, les rubriques du mode d'image normale  $\Box$  sont indiquées.

## **2 Appuyez sur la touche [MENU].**

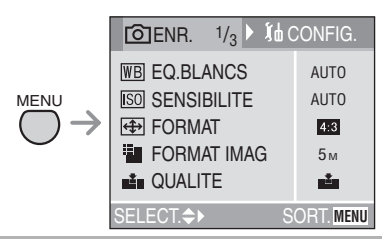

**3 Sélectionnez le menu [CONFIG.].**

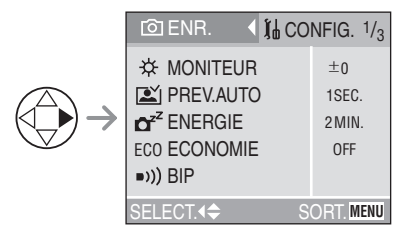

• Lorsque vous déplacez le levier du zoom  $(A)$  vers la position T ou W, la page de l'écran de menu défile vers l'avant ou l'arrière.

**4 Sélectionnez la rubrique désirée.**

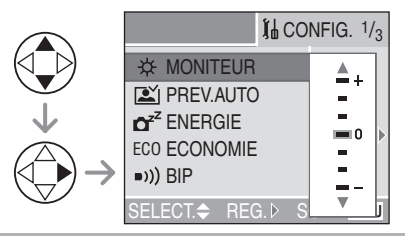

**5 Sélectionnez la valeur désirée.**

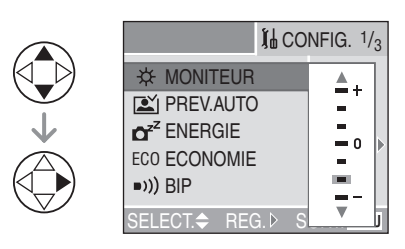

**Assurez-vous d'appuyer sur** 1 **à la fin des opérations pour sauvegarder la configuration.**

• Fermez le menu en appuyant sur la touche [MENU] après avoir effectué les réglages. En mode enregistrement, il est aussi possible de fermer le menu en enfonçant le déclencheur à mi-course.

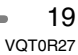

#### **[MONITEUR]**

Réglez la luminosité de l'écran à cristaux liquide sur 7 niveaux.

• Le réglage de la luminosité de l'écran se répercute aussi sur le mode simple  $[$ .

#### **[PREV.AUTO]**

- **[OFF]:** L'image enregistrée ne s'affiche pas automatiquement.
- **[1SEC.]:** L'image enregistrée s'affiche automatiquement à l'écran durant environ 1 seconde.
- **[3SEC.]:** L'image enregistrée s'affiche automatiquement à l'écran durant environ 3 secondes.
- **[ZOOM]:** L'image enregistrée s'affiche automatiquement à l'écran durant environ 1 seconde. Puis elle est agrandie 4 fois et s'affiche durant environ 1 seconde. Ce mode est utile pour vérifier la mise au point. Les images en mode de prise de vues en rafale avec réglage automatique de l'exposition, en mode de prise de vues en rafale ou les images avec son ne sont pas agrandies même si [ZOOM] est sélectionné.
- En mode d'images animées [EEE], la prévisualisation automatique n'est pas activée.
- Lorsque les images sont enregistrées en mode de prise de vues en rafale avec réglage automatique de l'exposition  $[\mathbf{H}_{\text{h}}]$  $( P41)$  ou une des vitesses  $( [ \blacksquare \blacksquare ], [ \blacksquare \blacksquare ]$ et [ $\Box$ ]) du mode de prise de vues en rafale (P43), la fonction de prévisualisation automatique est activée sans se soucier du réglage de la fonction de la prévisualisation automatique. (L'image n'est pas agrandie.)
- La fonction de prévisualisation automatique est activée pendant l'enregistrement d'images avec son indépendamment du réglage de la fonction de prévisualisation automatique. (L'image n'est pas agrandie.)
- La fonction de la prévisualisation automatique est désactivée en mode de prise de vues en rafale avec réglage automatique de l'exposition, en mode de prise de vues en rafale, en mode d'image animée, [AUTOPORTRAIT] du mode scène (P53), ou lorsque [ENR. SON] est réglé sur [ON].

## **r**<sup>z<sup>z</sup> [ENERGIE]</sup> **[1MIN.]/[2MIN.]/[5MIN.]/[10MIN.]:**

- Le mode économie d'énergie est activé (l'appareil photo s'éteint automatiquement pour sauvegarder la durée de la batterie) si l'appareil photo n'est pas utilisé pendant la durée sélectionnée dans les paramètres.
- **[OFF]:** La mise hors marche ne se fera pas automatiquement.
- Enfoncez le déclencheur à mi-course ou mettez l'appareil hors fonction, puis en fonction à nouveau pour désactiver le mode économie d'énergie.
- Le mode d'économie d'énergie ne peut être utilisé dans les situations suivantes: alimentation sur adaptateur secteur (modèle DMW-AC5; vendu séparément), raccordement de l'appareil photo à un ordinateur ou à une imprimante, enregistrement ou lecture d'images animées, diaporama.
- En mode économie et en mode simple [ $\bullet$ ], le réglage du mode d'économie d'énergie est fixé sur [2MIN.].

#### **[ECONOMIE]**

La luminosité de l'écran à cristaux liquides est réduite, et la durée de vie de la batterie est sauvegardée en éteignant l'écran à cristaux liquide automatiquement lorsque l'appareil photo n'est pas utilisé en mode d'enregistrement. (Appuyez sur n'importe quelle touche pour récupérer le mode économie.)

- **[LEVEL 1]:** Si vous n'utilisez pas l'appareil photo pendant environ 15 secondes en mode d'enregistrement, l'écran à cristaux liquides s'éteint.
- **[LEVEL 2]:** Si vous n'utilisez pas l'appareil photo pendant environ 15 secondes en mode d'enregistrement, ou si vous n'utilisez pas l'appareil photo pendant environ 5 secondes après avoir pris une photo, l'écran à cristaux liquides s'éteint.
- **[OFF]:** Le mode économie ne peut être activé.
- **En mode économie, l'écran à cristaux liquides est éteint pendant le rechargement du flash.**
- L'indicateur d'état s'allume lorsque l'écran à cristaux liquides est mis hors tension.
- En mode économie, [ENERGIE] est fixé sur [2MIN.].
- Le mode économie n'est pas activé lorsque l'adaptateur secteur (modèle DMW-AC5; vendu séparément) est utilisé, l'écran de menu est affiché, le retardateur est réglé ou en enregistrant des images animées.
- La luminosité de l'écran à cristaux liquides n'est pas réduite lorsque la fonction d'accentuation de la luminosité est activée.

### **[BIP]**

- **[NIVEAU BIP]:**
	- **[ ]:** Aucune tonalité de confirmation.
		- **[ ]:** Douce tonalité de confirmation. **[ ]:** Forte tonalité de
		- confirmation.
- **[TONALITE BIP]:** . $\ _\circledast\,$  . $\ _\circledast\,$  .
- **8**, 0, 10 DETURATEUR]: • Les réglages dans [BIP] affectent également le mode simple  $[$   $\bullet$   $]$ .

#### **[VOLUME]**

Le volume du haut-parleur peut être réglé selon 7 niveaux. (NIVEAU 6 à 0)

• Lorsque vous raccordez l'appareil à un téléviseur, le volume des haut-parleurs du téléviseur n'est pas affecté.

### **[REGL.HORL.]**

Réglez la date et l'heure. (P18)

## **[mm**] [RENUM.FICHIER]

Sélectionnez ce mode pour que le numéro de fichier de la photo suivante soit 0001. (Le numéro de dossier est mis à jour, et le numéro du premier fichier est 0001.)

- Les numéros de dossier peuvent être assignés de 100 à 999. Lorsque les numéros de dossier atteignent 999, vous ne pouvez pas restaurer les numéros de fichier. Nous vous recommandons de formater la carte après avoir sauvegardé les données sur un ordinateur ou ailleurs.
- Pour remettre à 100 les numéros de dossier, formatez la carte d'abord et puis utilisez cette fonction pour restaurer les numéros de fichier.

Après ça, l'écran de restauration des numéros de dossier apparaît. Sélectionnez [OUI] pour restaurer les numéros de dossier.

- Référez-vous à la P86 pour des informations détaillées sur les numéros de fichier et de dossier.
- La restauration des numéros de fichier affecte aussi le mode simple  $[$ .

#### **[RESTAURER]**

Les paramètres dans [ENR.] ou dans le menu [CONFIG.] sont restaurés aux paramètres initiaux.

- Le réglage anniversaire pour le mode scène [BÉBÉ] (P53) est également restauré lorsque les réglages du menu [CONFIG.] sont restaurés. [ROTATION AFF] (P73) dans le menu du mode [LECT.] est également remis sur [ON].
- Les numéros de dossier et le réglage de l'heure ne sont pas changés.

#### **[MODE USB]**

- Réglez le système de communication USB.
- Réglez-le avant la connexion à un ordinateur ou à une imprimante. (P84)

#### **[SORTIE VIDEO]**

**(En mode visualisation seulement)** (P83)

- **[NTSC]:** Le signal sortie vidéo est réglé selon la norme NTSC (Amérique du Nord).
- **[PAL]:** Le signal sortie vidéo est réglé selon la norme PAL.

#### *SCN [MENU SCENE]*

- **[AUTO]:** Le menu de sélection des scènes s'affiche automatiquement lorsque la molette de sélection est réglée sur le mode scène. Sélectionnez le paramétrage désiré.
- **[OFF]:** Le menu de sélection des scènes ne s'affiche pas lorsque la molette de sélection est réglée sur le mode scène et l'appareil photo fonctionne dans le mode scène courant. Appuyez sur la touche [MENU] pour afficher l'écran de paramétrage du menu de sélection des scènes puis sélectionnez le mode désiré.

## **[LANGUE]**

Sélectionnez la langue d'affichage parmi les suivantes. Sélectionnez la langue d'affichage désirée à l'aide de  $\triangle/\nabla$  et sauvegardez-la avec  $\blacktriangleright$ . **[ENGLISH]:** Le menu s'affiche en anglais **[DEUTSCH]:** Le menu s'affiche en allemand **[FRANÇAIS]:** Le menu s'affiche en français **[ESPAÑOL]:** Le menu s'affiche en espagnol **[ITALIANO]:** Le menu s'affiche en italien **[ ]:** Le menu s'affiche en chinois (traditionnel) **[ ]:** Le menu s'affiche en japonais

- Si vous sélectionnez une autre langue par erreur, sélectionnez [  $\mathcal{D}$  ] parmi les icônes du menu pour sélectionner la langue désirée.
- Le réglage de la langue affecte également le mode simple  $[$   $\bullet$   $]$ .

## Préparatifs **À propos de l'écran à cristaux liquides**

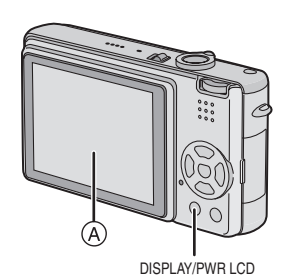

A Écran à cristaux liquides (ACL) **Appuyez sur la touche [DISPLAY] pour changer l'affichage.**

• Lorsque l'écran du menu s'affiche, la touche [DISPLAY] n'est pas activée. Pendant la visualisation "mosaïque" de 9 photos (P46) ou en visualisation avec la fonction zoom (P47), les affichages à l'écran peuvent être activés ou non.

## En mode simple  $\lceil \bullet \bullet \rceil$  (P31)

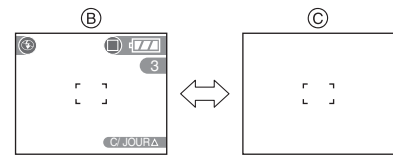

- (B) Affichage normal
- C Sans données

## **En mode enregistrement (P27)**

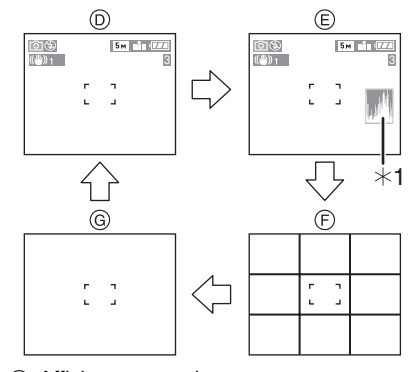

- D Affichage normal
- E Données avec histogramme
- F Sans données (grille de référence)
- G Sans données
- $*1$  Histogramme

## **En mode visualisation (P45)**

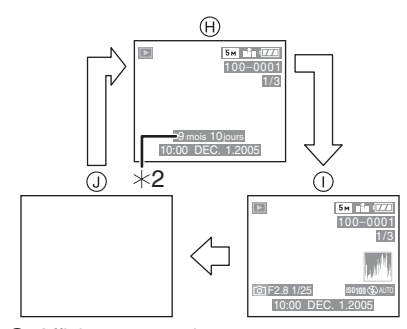

- $\oplus$  Affichage normal
- $\overline{1}$  Affichage avec indications d'enregistrement et histogramme
- J Sans données
- ¢2 Affiché lorsque vous sélectionnez le réglage anniversaire du mode scène [BÉBÉ] (P53), et [AVEC AGE] est sélectionné pour prendre des photos.

### ∫ **Pour une meilleure visibilité à la lumière du jour de l'image affichée à l'écran à cristaux liquides (fonction d'accentuation)**

Lorsque vous tenez appuyé la touche [PWR LCD] pendant 1 seconde, la fonction d'accentuation est activée. L'écran à cristaux liquides devient plus lumineux que d'habitude et plus facile à visualiser à l'extérieur.

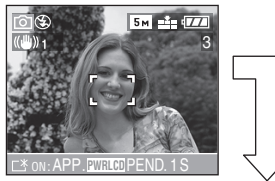

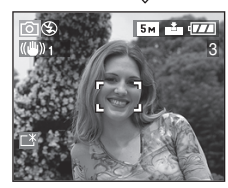

- L'icône d'accentuation [ <sup>\*</sup>] apparaît à l'écran.
- Lors d'une prise de vue, la luminosité initiale de l'affichage est rétablie 30 secondes après avoir pressé la touche [PWR LCD]. Une seconde pression de cette touche aura pour effet de réactiver la fonction d'accentuation de la luminosité.
- Si la touche [PWR LCD] est maintenue enfoncée de nouveau pendant 1 seconde, la fonction d'accentuation de la luminosité est désactivée; la luminosité de l'affichage revient à son niveau normal.
- Avec la fonction d'accentuation, la luminosité et la couleur sont affichées plus nettement à l'écran à cristaux liquides. La luminosité et la couleur peuvent affecter la carnation naturelle selon le sujet. Cependant, cette fonction n'affecte pas les images enregistrées.

## Préparatifs

## ∫ **Grille de référence**

Lorsque le sujet est aligné sur les lignes horizontales et verticales de la grille de référence, ou sur l'intersection de celles-ci, la taille, angle et équilibre du sujet sont mis en évidence. Cette fonction facilite une bonne composition de l'image.

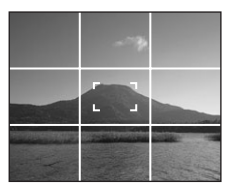

#### ∫ **Histogramme**

- Un histogramme est un graphique qui affiche la luminosité sur l'axe horizontal (de noir à blanc) et le nombre de pixels de chaque niveau de luminosité sur l'axe vertical.
- Il permet à l'utilisateur de vérifier facilement l'exposition de ses photos.
- C'est très utile lorsqu'il est possible de régler manuellement l'ouverture du diaphragme et la vitesse d'obturation, surtout dans les situations où l'exposition automatique est difficile en raison d'un éclairage inégal. L'utilisation de l'histogramme vous permettra d'obtenir le meilleur rendement de l'appareil.
- A Lorsque la plupart des valeurs se concentrent à gauche, la photo est sous-exposée.
- B Lorsque les valeurs de l'histogramme sont distribuées de façon égale, l'exposition est correcte et la luminosité est bien équilibrée.
- C Lorsque la plupart des valeurs se concentrent à droite, la photo est surexposée.

#### **Exemples d'histogrammes**

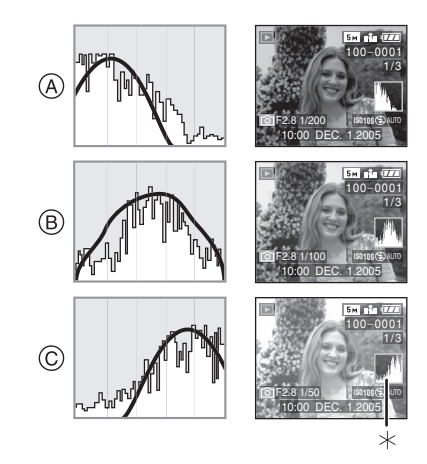

- A Sous-exposition
- B Exposition adéquate
- C Surexposition
- $*$ Histogramme
- **B** ----------------**• Lorsque vous prenez des photos avec le flash ou dans des endroits sombres, l'histogramme est affiché en orange pour indiquer qu'il ne correspond pas à l'image enregistrée.**
- L'histogramme n'apparaît pas en mode simple  $[\blacktriangleright]$ , en mode d'image animée [ $\left| \right|$ ], pendant la lecture de vues multiples et pendant le zoom de lecture.
- L'histogramme en mode enregistrement est approximatif.
- Les histogrammes d'enregistrement et de lecture peuvent différer.
- L'histogramme de l'appareil peut différer de ceux des logiciels de traitement d'image des ordinateurs, etc.

## Prises de vues

### ∫ **Molette de sélection**

La molette permet de sélectionner le mode de prise de vue désiré en fonction du type de scène.

Sélectionnez le mode désiré pour profiter de toute la souplesse voulue pour des prises de vues réussies.

Tournez-la doucement et fermement pour régler chaque mode.

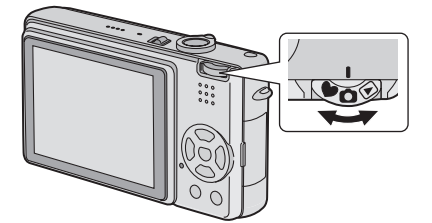

### **: Mode normal de prise de vue (P27)**

Utilisez ce mode pour les enregistrements habituels.

## **: Mode simple (P31)**

Ce mode convient parfaitement aux novices.

## **: Mode macro (P50)**

Ce mode vous permet de faire un gros plan du sujet.

#### **: Mode scène (P53)**

Dans ce mode, vous pouvez prendre des photos en fonction des scènes.

## **: Mode images animées (P50)**

Ce mode vous permet d'enregistrer des images animées avec son.

## **: Mode visualisation (P45)**

Ce mode permet la visualisation des images enregistrées.

### ∫ **Enregistrement normal**

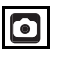

La vitesse d'obturation et la valeur de l'ouverture sont automatiquement ajustées selon la luminosité du sujet.

**1** 1 **Réglez l'interrupteur sur [ON].** 2 **Sélectionnez le mode normal**  de prise de vues  $[$ **c** $]$ .

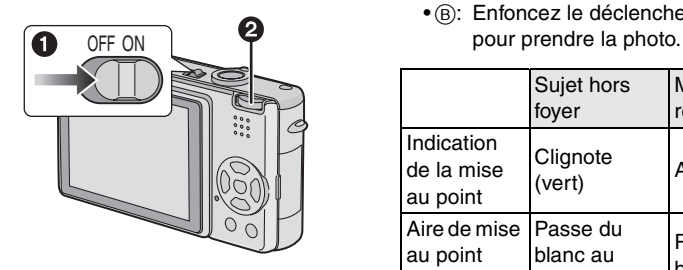

**2 Orientez la zone de mise au point automatique** 1 **vers l'endroit desiré pour la mise au point, puis enfoncez le déclencheur à mi-course.**

## **3 Prenez une photo.**

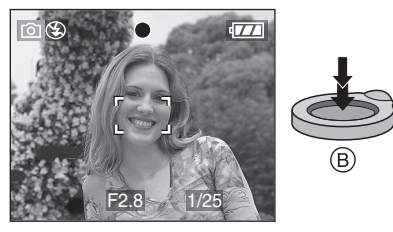

• B: Enfoncez le déclencheur à fond

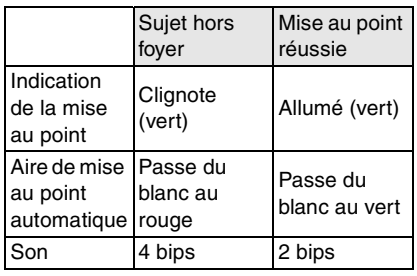

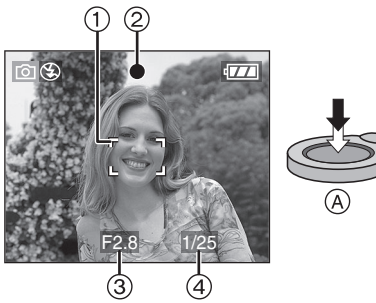

• A: Enfoncez le déclencheur à mi-course.

• L'indication de la mise au point 2 s'allume, puis la valeur de l'ouverture 3 et la vitesse d'obturation (4) sont affichées.

#### ■ Verrouillage de la mise au point **automatique/exposition automatique**

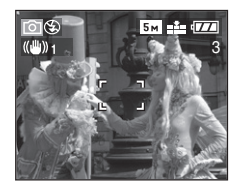

Lors de l'enregistrement de prises de vues comme celle ci-dessus, il n'est pas possible de s'orienter sur le sujet car il est hors de la zone de mise au point automatique.

Dans un tel cas,

- **1** Orientez la zone de mise au point automatique vers le sujet.
- **2** Enfoncez le déclencheur à mi-course pour régler la mise au point et l'exposition.
- Une fois le sujet mis au point, l'indication de mise au point s'allume.
- **3** En tenant appuyée à mi-course le déclencheur, bougez l'appareil photo de façon à composer la photo.
- **4** Enfoncez le déclencheur à fond.
- Vous pouvez essayer à plusieurs reprises le verrouillage de la mise au point automatique/exposition automatique avant d'appuyer à fond sur le déclencheur.

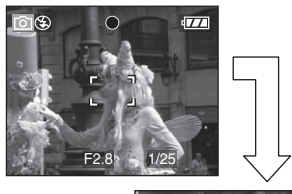

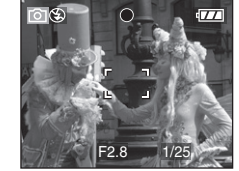

#### ∫ **Conseils pour prendre de bonnes photos**

Pour prendre des images nettes:

- Tenez l'appareil souplement à deux mains, en appuyant les coudes au corps, pieds écartés.
- Assurez-vous que l'appareil ne tremble pas lorsque vous appuyez sur le déclencheur.
- Ne pas couvrir le flash ou la lampe d'assistance pour la mise au point automatique avec votre doigt ou un autre objet.
- Ne touchez pas l'avant de l'objectif.

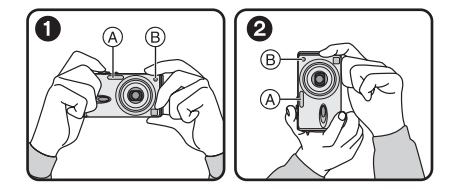

- $\bigcirc$ : Lorsque l'appareil photo est tenu dans le sens horizontal
- 2: Lorsque l'appareil photo est tenu dans le sens vertical
- A: Flash
- B: Lampe d'assistance pour la mise au point automatique
- Spécialement dans les cas suivants, la vitesse d'obturation sera ralentie. Tenez immobile l'appareil photo à partir du moment où vous appuyez sur le déclencheur jusqu'au moment où l'image apparaît à l'écran. Nous vous recommandons l'utilisation d'un trépied. L'utilisation du retardateur (P39) évite les secousses de la pression de l'obturateur lorsque vous utilisez un trépied.
- Synchro lente/Réduction yeux rouges  $[4$  S<sub> $\odot$ </sub>  $]$  (P<sub>36</sub>)
- [PORTRAIT NOCT.] (P56)
- [PAYSAGE NOCT.] (P56)
- [FETE] (P58)
- [FEU D'ARTIFICE] (P59)
- Lorsque la vitesse d'obturation est ralentie dans [OBTURAT. LENT] (P68)

#### ■ Mise au point

- La plage de mise au point est de 50 cm (1,64 pieds) à  $\infty$ .
- Si vous appuyez à fond d'un coup sur le déclencheur, les photos peuvent être floues ou manquer de netteté.
- Si l'indication de mise au point clignote, c'est que le sujet est hors foyer. Enfoncez le déclencheur à mi-course pour refaire la mise au point.
- Si vous n'arrivez pas à faire la mise au point après plusieurs essais, mettez l'appareil hors marche et remettez-le en marche.
- Dans les cas suivants, l'appareil n'arrive pas à faire convenablement la mise au point.
- Lorsque la scène comporte des sujets lointains et rapprochés.
- Lorsqu'il y a une vitre sale entre l'appareil et le sujet.
- Lorsque le sujet est accompagné d'objets brillants ou réfléchissants.
- Lorsque la photo est prise dans un lieu sombre.
- Lorsque le sujet se déplace rapidement.
- Lorsque la scène manque de contraste.
- Lorsque l'appareil est agité.
- Lorsque le sujet est violemment éclairé. Il est recommandé d'utiliser la fonction de verrouillage de la mise au point automatique/exposition automatique (P28). Dans un lieu sombre, la lampe d'assistance pour la mise au point automatique (P67) peut s'activer pour faire la mise au point du sujet.
- Même si l'indication de mise au point est affichée alors que le sujet est au point, elle est annulée lorsque vous relâchez le déclencheur. Enfoncez de nouveau le déclencheur à mi-course.

#### ∫ **Instabilité**

- Prenez garde à ne pas faire trembler l'appareil en appuyant sur le déclencheur, spécialement lorsque le sujet est aggrandi à l'aide du zoom.
- Lorsque l'instabilité de l'appareil risque de gâcher l'image à cause d'une vitesse d'obturation lente, l'indicateur d'instabilité A s'affiche.

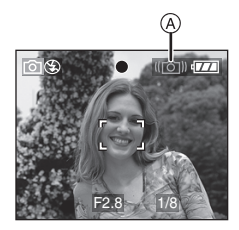

• Lorsque l'indicateur d'instabilité s'affiche, il est recommandé de monter l'appareil sur un trépied. Si l'utilisation d'un trépied est impossible, assurez-vous de tenir l'appareil immobile (P28). L'utilisation du retardateur (P39) évite les secousses de la pression de l'obturateur lorsque vous utilisez un trépied.

### ∫ **Fonction de détection du sens de l'appareil**

- Si vous prenez des photos en tenant l'appareil verticalement, l'information sur la rotation des images est automatiquement ajoutée et enregistrée sur les photos. Lorsque [ROTATION AFF] (P73) est réglé sur [ON], vous pouvez pivoter et afficher les images à l'écran ou sur un téléviseur selon les informations de rotation des photos.
- Lorsque vous prenez des photos en tenant l'appareil verticalement, lisez "Conseils pour prendre de bonnes photos" attentivement. (P28)
- Cette fonction peut ne pas fonctionner correctement sur des images enregistrées en dirigeant l'appareil vers le haut ou vers le bas.
- En mode d'images animées [HH], vous ne pouvez pas utiliser la fonction de détection du sens de l'appareil.

#### ∫ **Exposition**

- Si l'exposition est incorrecte lorsque le déclencheur est enfoncé à mi-course, la valeur d'ouverture et la vitesse d'obturation s'affichent en rouge à l'écran. (Toutefois, la valeur d'ouverture et la vitesse d'obturation ne s'affichent pas en rouge lorsque le flash est activé.)
- La luminosité de l'écran peut être différente de celle des images enregistrées. Le sujet semble sombre à l'écran, mais l'image réelle est lumineuse.
- Quand la plupart des sujets à l'écran sont clairs (comme le ciel par un jour ensoleillé, un champ enneigé, etc.), les images enregistrées peuvent s'assombrir. Le cas échéant, corrigez l'exposition. (P40)
- Lorsque le déclencheur est enfoncé, l'écran peut devenir clair ou foncé pendant quelques instants. Cela facilite la mise au point; la photo n'est pas affectée.

**B** ----------------

- Nous vous recommandons de vous assurer que le réglage de l'heure est correctement fait avant de prendre des photos. (P18)
- Si vous avez réglé le mode économie d'énergie (P19), l'appareil se met automatiquement hors marche quand il n'a pas été utilisé durant le laps de temps sélectionné.

Pour vous servir à nouveau de l'appareil photo, appuyez à mi-course sur le déclencheur ou éteignez-le, puis remettez-le en marche.

• Dans certains cas, si la distance entre l'appareil et le sujet est hors de la plage enregistrable, la mise au point pourrait ne pas être bonne même si l'indicateur de mise au point est allumé.

## **Prises de vues dans le mode simple**

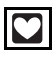

Ce mode permet aux novices de prendre des photos facilement. Seules les fonctions de base apparaissent dans le menu pour des opérations simples.

## **1 Sélectionnez la rubrique voulue et réglez la valeur désirée.**

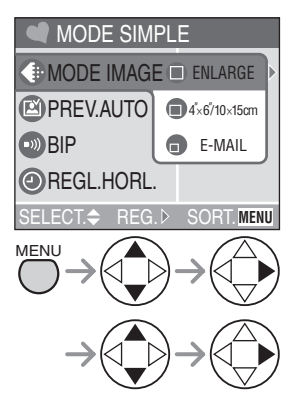

• Fermez le menu en appuyant sur le déclencheur à mi-course ou sur la touche [MENU] après avoir effectué les réglages.

## ∫ **Paramètres dans le mode simple**

## **[MODE IMAGE]**

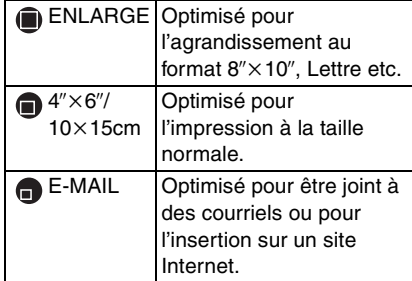

## **[PREV.AUTO]**

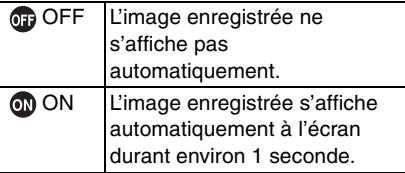

## **[BIP]**

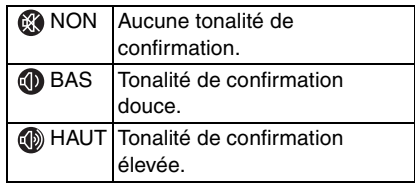

## **[REGL.HORL.]**

Réglez la date et l'heure. (P18)

## ∫ **Autres paramètres dans le mode simple**

Dans le mode simple, d'autres paramètres peuvent être établis de la manière indiquée ci-dessous. Pour de plus amples renseignements, reportez-vous aux pages correspondant à la fonction.

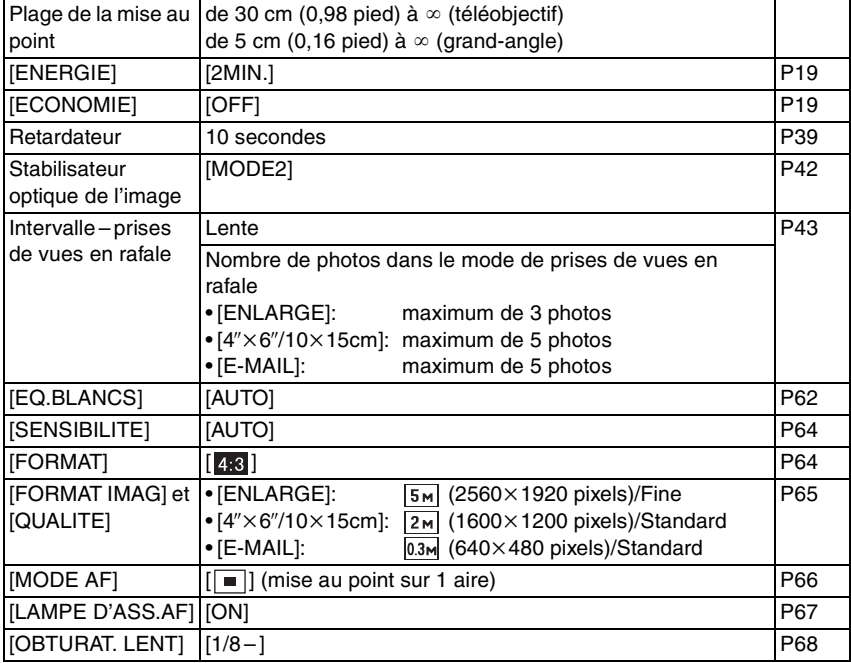

#### ∫ **La compensation de la lumière en contre-jour**

Le contre-jour est une situation où la lumière arrive depuis l'arrière-plan. Les sujets deviennent alors sombres. Si vous appuyez sur  $\blacktriangle$ ,  $[\text{\textcircled{\tiny{\textsf{M}}}}]$  (indicateur d'activation de la compensation de contre-jour), s'affiche et la fonction de compensation de contre-jour est activée. Cette fonction compense le contre-jour en éclaircissant toute l'image.

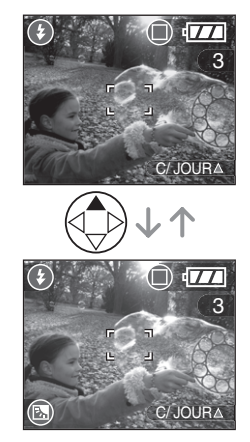

- Si vous appuyez sur  $\triangle$  pendant l'affichage de  $[$  [b],  $[$  [b] n'est plus affiché et la fonction de compensation de contre-jour est désactivée.
- Il est recommandé d'utiliser la compensation de contre-jour de pair avec le flash.

**B** ----------------

- Les paramétrages du mode simple ne sont pas appliqués aux autres modes de prise de vue sauf les paramètres relatifs à [REGL.HORL.] et [BIP].
- Le réglage du [MONITEUR], [TONALITE BIP], [OBTURATEUR], [RENUM.FICHIER] et de la [LANGUE] du menu [CONFIG.] (P19) affecte également le mode simple.
- Les fonctions suivantes ne sont pas disponibles dans le mode simple.
- Réglage fin de l'équilibre des blancs
- Compensation de l'exposition
- Prise de vue en rafale avec réglage automatique de l'exposition
- [ENR. SON]
- [ZOOM NUM.]
- [EFFET COUL.]
- [REGL.IMAGE]

## **Vérification de la dernière image (prévisualisation)**

## $\bigcirc$   $\bigcirc$   $\bigcirc$   $\bigcirc$

## **1** Appuyez sur ▼.

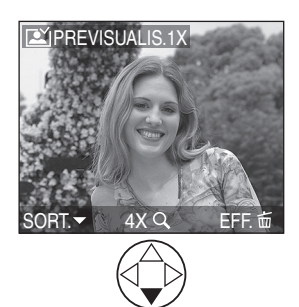

- La dernière image enregistrée s'affiche durant 10 secondes environ.
- Enfoncez le déclencheur à mi-course ou appuyez sur ▼ pour annuler la prévisualisation.
- Vous pouvez contrôler les autres images en appuyant sur  $\blacktriangleleft/\blacktriangleright$ .
- Si les images enregistrées sont trop claires ou trop sombres, corrigez l'exposition. (P40)

## **2 Agrandissement et décalage de l'image.**

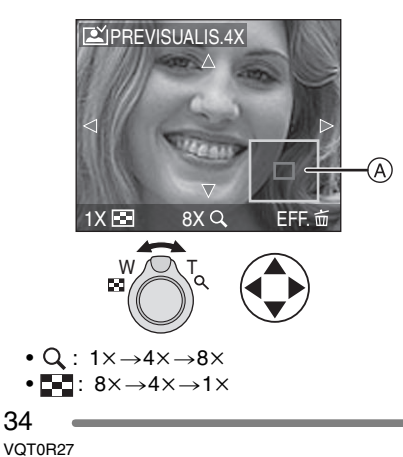

- Lorsque le taux d'agrandissement ou la position de l'affichage de l'image est changé, l'indication de la position du zoom (A) s'affiche pendant environ 1 seconde pour vérifier la zone de l'agrandissement.
- ∫ **Suppression de l'image enregistrée (fonction de suppression rapide)**

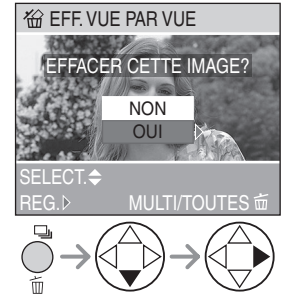

- Une image supprimée ne peut être récupérée.
- Il est possible de supprimer plusieurs images ou toutes les images. Reportez-vous à la P48 ou à la P49 pour plus de détails.

## **Utilisation du zoom optique**

## $\text{O}\text{V}$   $\text{C}$   $\text{C}$   $\text{C}$

Le zoom optique peut faire sembler les sujets 3 fois plus rapprochés et les vastes paysages peuvent être enregistrés au grand angulaire.

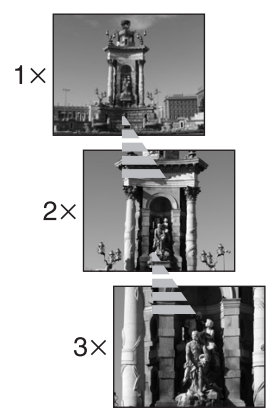

∫ **Pour que les sujets semblent éloignés (grand angulaire)**

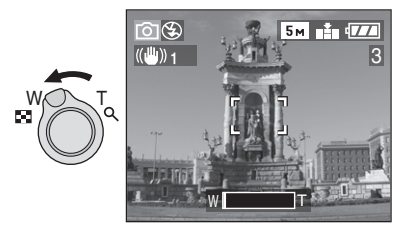

∫ **Pour que les sujets semblent rapprochés (téléobjectif)**

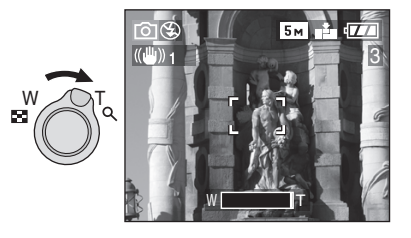

## $\boxed{12}$  -----------

- Le zoom numérique est réglé sur grand-angle (1k) lorsque l'appareil photo est allumé.
- L'image pourrait subir une légère distorsion. (Par exemple, des lignes verticales courbées.) Cette distorsion est présente avec tous les objectifs de photographie. Plus la variation de la distance focale sera grande, plus la distorsion sera prononcée.
- Lorsqu'un rapport de grossissement élevé est utilisé, il est possible de rehausser la netteté de l'image en montant l'appareil sur un trépied. À un rapport de grossissement élevé, le moindre mouvement peut réduire la netteté de l'image.
- Si le zoom est utilisé après avoir effectué la mise au point, il sera nécessaire de la refaire.
- En mode image animée [[]], l'agrandissement du zoom est fixé à la valeur réglée au commencement de l'enregistrement.
- Le barillet d'objectif (P10) est éjecté ou rétracté selon la position du zoom.
- Prenez soin de ne pas gêner le mouvement du barillet d'objectif lors de l'utilisation du levier de zoom.
- Si vous désirez faire sembler les sujets plus proche, utilisez le zoom numérique. Sélectionnez [ON] du [ZOOM NUM.] dans le menu [ENR.] pour utiliser le zoom numérique. (P69)

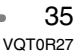

## Enregistrement d'images (fonctions de base) **Prises de vues avec le flash incorporé**

## $\bigcirc$   $\bigcirc$   $\bigcirc$   $\bigcirc$

Après avoir réglé le flash, vous pourrez prendre des photos avec flash selon les conditions de prise de vue.

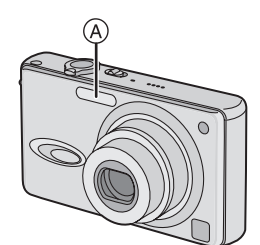

### A: **Flash**

Ne le couvrez pas avec vos doigts ou avec n'importe quel autre élément.

### ∫ **Choix des réglages du flash**

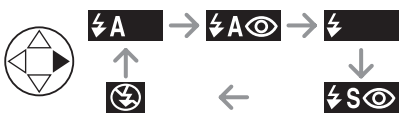

Pour les réglages sélectionnables du flash, référez-vous à "Modes d'utilisation du flash" à la P37.

## **: AUTO**

Le flash se déclenche automatiquement en fonction des conditions de prise de vue.

**: AUTO/Réduction yeux rouges**

Le flash se déclenche automatiquement en fonction des conditions de prise de vue. Il réduit le phénomène des yeux rouges (les yeux du sujet apparaissent rouges sur la photo) en déclenchant le flash avant la prise réelle de la photo. Après cela, le flash est activé à nouveau pour la prise de vue réelle.

- **Le flash est activé 2 fois. Le premier flash est déclenché uniquement pour une préparation à l'enregistrement réel. Le sujet ne doit pas bouger jusqu'à ce que le second flash se soit déclenché.**
- **Utilisez cette fonction lorsque la prise de vue se fait dans un endroit sombre.**

#### **: Toujours activé**  $\frac{1}{2}$

Le flash se déclenche obligatoirement, à chaque prise de vue.

- **Utilisez ce réglage lorsque la scène est éclairée à contre-jour ou avec de la lumière fluorescente.**
- **: Toujours activé/Réduction yeux rouges**
- **Le paramétrage du flash est réglé sur Toujours activé/Réduction yeux rouges uniquement lorsque vous sélectionnez [FETE] dans le mode scène. (P53)**
- **: Synchro lente/Réduction yeux rouges**

Lorsque le sujet est sur fond sombre, ce réglage ralentit la vitesse d'obturation alors que le flash se déclenche, afin d'éclaircir l'arrière-plan. Cela contribue également à réduire l'effet des yeux rouges.

**• Utilisez ce réglage pour photographier des personnes devant un arrière-plan sombre.**

**: Toujours désactivé**  $\bigcirc$ 

Le flash ne se déclenche jamais.

**• Utilisez ce réglage pour prendre des photos dans des endroits où l'usage du flash est interdit.**
#### ∫ **Modes d'utilisation du flash**

Les paramètres disponibles varient selon le mode de prise de vue. (O: Disponible, -: Non disponible)

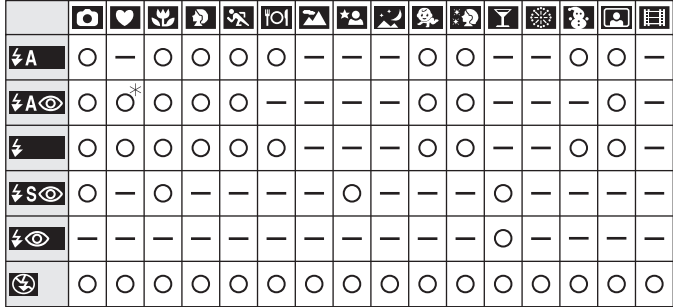

¢Non disponible en compensation de lumière en contre-jour

# ∫ **Portées utiles du flash**

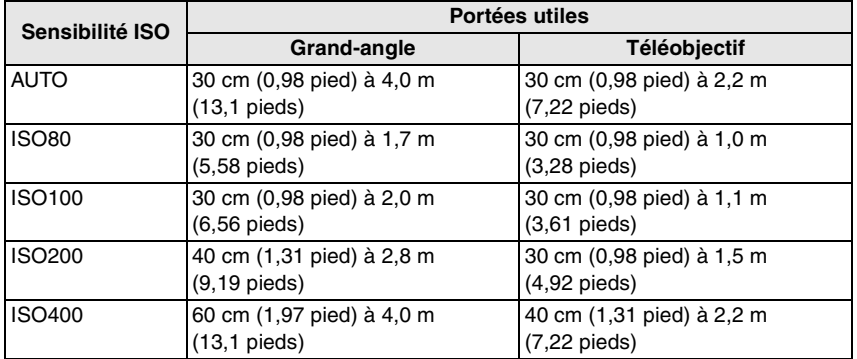

• La portée utile du flash est approximative.

• Consultez la P29 pour la plage de mise au point.

• Consultez la P64 pour la sensibilité ISO.

• Si la sensibilité ISO est réglée sur [AUTO], elle passera automatiquement de [ISO100] à [ISO400] lorsque vous utilisez le flash.

• Pour éviter le bruit vidéo, il est recommandé de réduire la sensibilité ISO (P64) ou de régler [REGL.IMAGE] sur [NATURAL]. (P69)

#### ■ Vitesses d'obturation pour chaque mode d'utilisation du flash

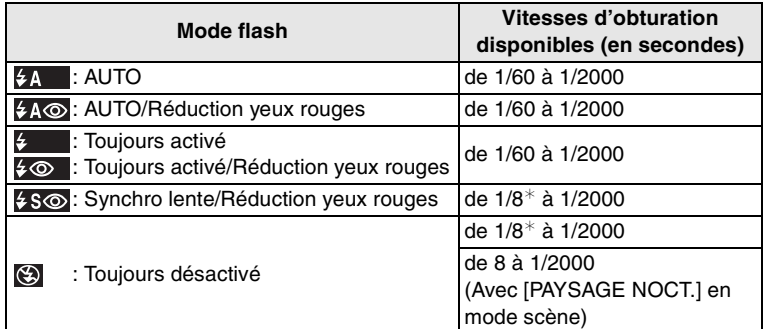

¢La vitesse d'obturation change selon le réglage de l'obturation lente. (P68)

• Il peut y avoir des différences avec les vitesses d'obturation ci-dessus en mode scène.

### 

- **Évitez de regarder le flash de près.**
- **Si vous approchez trop le flash des sujets, ces derniers peuvent être déformés ou décolorés par sa chaleur ou sa lumière intense.**
- **Ne couvrez pas le flash avec vos doigts ni autrement.**
- **Lors du rechargement du flash en mode économie, l'écran à cristaux liquides est éteint.**
- Si le sujet n'est pas dans la plage du flash lorsque le flash est utilisé, l'image pourrait être surexposée ou sous-exposée.
- Lors d'une prise de vue répétée, l'enregistrement pourrait ne pas avoir été effectué même si le flash s'est déclenché. Prenez la photo après que le voyant d'accès à la carte se soit éteint.
- Lorsque l'indicateur d'instabilité s'affiche, il est recommandé d'utiliser le flash.
- Dans le mode prises de vues en rafale/ rafale avec réglage automatique de l'exposition, une seule photo est prise à chaque déclenchement du flash.
- L'icône du flash devient rouge lorsque le flash est activé et que vous enfoncez sur le déclencheur à mi-course.
- Lors du chargement du flash, l'indicateur du flash clignote en rouge ; aucune prise de vue n'est possible, et ce même si le déclencheur est enfoncé.
- Lorsque vous prenez une photo avec flash, l'équilibre des blancs se règle automatiquement [sauf pour [ $\frac{1}{2}$ ] (Lumière du jour)], mais l'équilibre des blancs pourrait être déréglé si l'éclairage du flash est insuffisant.
- Lorsque la vitesse d'obturation est rapide, l'éclairage du flash peut être insuffisant.

# **Prises de vues avec le retardateur**

# **OVU** SCN

**1 Sélectionnez le mode du retardateur.**

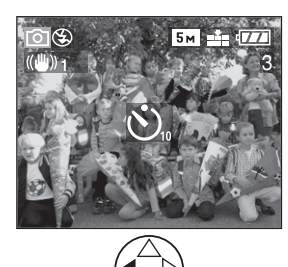

- S. : Retardateur réglé à 10 secondes  $\downarrow$
- S). Retardateur réglé à 2 secondes  $\downarrow$ 
	- Aucun affichage: désactivé
- **2 Prenez la photo.**

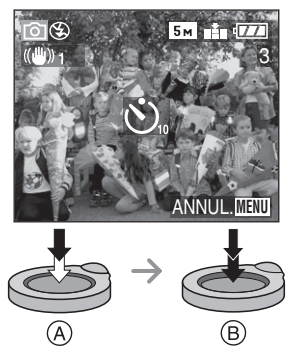

- A: Enfoncez le déclencheur à mi-course.
- (B): Enfoncez le déclencheur à fond pour prendre la photo.

• Le voyant du retardateur (C) clignote et l'obturateur se déclenche après un délai de 10 ou 2 secondes.

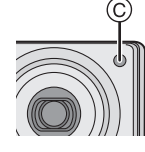

• Si la touche [MENU] est enfoncée alors que le retardateur est activé, le réglage du retardateur est annulé.

 $\Box$ -----------------• Lorsque vous utilisez un trépied ou une autre méthode pour immobiliser l'appareil, un réglage du retardateur à 2 secondes est approprié pour annuler le mouvement

- causé par la pression sur le déclencheur. • Si on appuie sur le déclencheur à fond, la mise au point s'effectue juste avant la prise de vue. Dans un lieu sombre, le voyant du retardateur clignote et peut ensuite s'illuminer en tant que lampe d'assistance pour la mise au point automatique (P67) afin de faciliter la mise au point du sujet.
- Dans le mode simple [ ], le délai du retardateur est fixé à 10 secondes.
- En [AUTOPORTRAIT] du mode scène (P53), le retardateur est réglé sur 2 secondes.
- Lorsque le retardateur est activé en mode prises de vues en rafale, la première image est enregistrée entre 2 ou 10 secondes après une pression sur le déclencheur. Trois images sont enregistrées à la fois.
- Il est recommandé d'utiliser un trépied lorsque le retardateur est utilisé. (Lorsque vous utilisez un trépied, vérifiez si celui-ci est stable avec l'appareil photo installé dessus.)

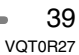

# **Compensation de l'exposition**

# $\bigcirc$   $C$  so  $H$

Utilisez cette fonction lorsque vous ne pouvez réaliser l'exposition juste en raison de la différence de luminosité entre le sujet et l'arrière-plan. Consultez les exemples suivants.

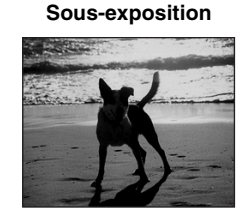

Compense l'exposition vers la valeur positive.

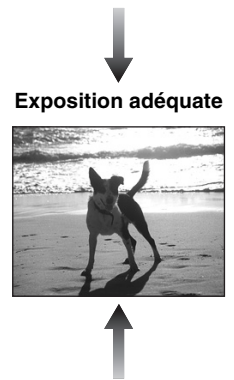

### **Surexposition**

![](_page_39_Picture_8.jpeg)

Compense l'exposition vers la valeur négative.

# **1** Appuyez sur ▲ jusqu'à ce que **[ EXPOSITION] s'affiche à l'écran pour compenser l'exposition.**

![](_page_39_Picture_11.jpeg)

 $\bullet$  Vous pouvez compenser de  $-2$  EV à  $+2$  EV par palier de 1/3 EV.

- $\Box$  $- - - - - -$ • EV est l'abréviation de l'indice de lumination. Il s'agit de la quantité de lumière détectée par le capteur à couplage de charges (DCC) en fonction de l'ouverture du diaphragme et de la vitesse d'obturation.
- L'étendue de la compensation de l'exposition sera limitée en fonction de la luminosité du sujet.
- La valeur de la compensation de l'exposition s'affiche dans le coin inférieur gauche.
- L'indice de lumination est conservé en mémoire même si l'appareil est mis hors tension.

![](_page_39_Figure_17.jpeg)

# **Prises de vues en rafale avec réglage automatique de l'exposition**

# **OK** SCN

Dans ce mode, l'appareil prend automatiquement 3 photos sur une seule pression du déclencheur, en échelonnant les expositions selon la valeur de la compensation fixée. Vous pouvez régler les expositions

désirées parmi 3 plages de compensations.

# **1 Appuyez sur** 3 **jusqu'à ce que [ PRISES VUES RAFALE] s'affiche à l'écran pour régler la plage de compensation de l'exposition.**

![](_page_40_Picture_6.jpeg)

- Vous pouvez sélectionner l'exposition  $de -1$  EV à  $+1$  EV par palier de 1/3 EV (indice de lumination).
- Lorsque vous ne désirez plus faire de prises de vues en rafale avec réglage automatique de l'exposition, sélectionnez [OFF].
- Lorsque vous réglez la prise de vues en rafale avec réglage automatique de l'exposition, l'icône correspondante s'affiche dans le coin inférieur gauche de l'écran.
- • Si le nombre restant d'images à enregistrer est de 2 ou moins, vous ne pouvez pas prendre de photos avec le mode de prise de vues en rafale avec réglage automatique de l'exposition.
- Lorsque vous prenez des photos à l'aide du mode de prises de vues en rafale avec réglage automatique de l'exposition, à la suite d'une compensation de l'exposition, la prise de vue se base sur l'exposition compensée.

Lorsque l'exposition est compensée, la valeur de cette compensation s'affiche dans le coin inférieur gauche.

- Si le flash est en fonction, on ne peut prendre que 1 photo.
- Lorsque le mode de prise de vues en rafale avec réglage automatique de l'exposition est activé, [ENR. SON] ne peut pas être utilisé.
- Lorsque le mode de prises de vues en rafale avec réglage automatique de l'exposition et celui de prises de vues en rafale sont activés simultanément, le premier a la priorité.
- L'exposition peut ne pas se compenser avec le réglage automatique de l'exposition, en raison de la luminosité du sujet.
- La prise de vues en rafale avec réglage automatique de l'exposition est annulée lorsqu'on éteint l'appareil photo.
- Lors du réglage de la prise de vues en rafale avec réglage automatique de l'exposition, la fonction de prévisualisation automatique est activée indépendamment de son réglage. (L'image n'est pas agrandie.) De plus, les paramètres de la fonction de prévisualisation automatique dans le menu [CONFIG.] sont désactivés.
- Lorsque la sensibilité est réglée sur [ISO400], la durée des enregistrements peut devenir plus longue à cause du procédé de réduction des bruits de l'image.

# **Stabilisateur optique de l'image**

# $\bigcirc$   $\bigcup_{s\in\mathbb{N}}$   $s\bigin$

Ce mode identifie et corrige l'instabilité de l'appareil. Vous pouvez réduire le flou causé par l'instabilité de l'appareil spécialement lorsque vous prenez une photo en utilisant le zoom numérique réglé sur téléobjectif ou lorsque vous prenez des photos à l'intérieur où la vitesse d'obturation est ralentie.

![](_page_41_Picture_4.jpeg)

**1 Appuyez et tenez la touche du stabilisateur optique de l'image**  A **jusqu'à ce que [STABILISAT.] apparaisse puis sélectionnez le mode de la fonction stabilisateur.**

![](_page_41_Figure_6.jpeg)

![](_page_41_Picture_269.jpeg)

∫ **Démonstration du stabilisateur optique de l'image (Mode démonstration)**

Lorsque vous appuyez sur la touche [MENU], l'écran de démonstration du stabilisateur optique apparaît. Une fois la démonstration terminée, l'écran retourne au menu de sélection du mode de la fonction de stabilisation. Si vous désirez quitter le mode de démonstration avant la fin, appuyez à nouveau sur la touche [MENU]. Pendant l'affichage du mode démonstration, le zoom optique est fixé sur grand-angle  $(1\times)$  et la fonction de zoom ne peut être activée. Il est également impossible de prendre des photos.

#### -----------------

- La fonction de stabilisation peut ne pas fonctionner suffisamment dans les cas suivants.
- Lorsque l'appareil est trop agité.
- Dans la plage du zoom numérique.
- En suivant des sujets en mouvement rapide.
- Lorsque la vitesse d'obturation est très lente dans des conditions très sombres ou autrement.
- Soyez attentif aux tremblements en appuyant sur le déclencheur.
- En mode simple [ $\bigcirc$ ] ou [AUTOPORTRAIT] du mode scène (P53), le mode de la fonction stabilisateur est réglé sur [MODE2] et le menu de sélection du mode de la fonction stabilisateur n'apparaît pas.
- En mode images animées [ $||$ ], [MODE2] ne peut être paramétré.

42 VQT0R27

# **Prises de vues en rafale**

# **OV VS**

**1 Appuyez sur la touche du mode simple ou prise de vues en rafale pour commuter le réglage du mode de prise de vues en rafale puis prenez des photos.**

![](_page_42_Picture_4.jpeg)

![](_page_42_Figure_5.jpeg)

![](_page_42_Figure_6.jpeg)

 $\downarrow$ **E**<sup>∞</sup>: Illimité<sup>®</sup>  $\downarrow$ 

Aucun affichage: désactivé

- ¢Selon la taille de la mémoire, de l'énergie des piles, de la taille des photos et de la qualité (compression)
- Maintenez le déclencheur enfoncé pour activer le mode de prises de vues en rafale.

#### ∫ **Nombre de photos dans le mode de prises de vues en rafale**

![](_page_42_Picture_269.jpeg)

- ¢Lorsque la vitesse d'obturation est supérieure à 1/60 et que le flash n'est pas activé
- La vitesse de rafale est constante indépendamment de la vitesse de transfert de la carte.
- **[02]** -----------------
- **Lorsque le mode de prise de vues en rafale est réglé sur illimité**
- Vous pouvez prendre des photos jusqu'à ce que la capacité de la carte soit remplie.
- La cadence de la prise de vues ralentie durant un enregistrement.
- La mise au point est fixée en prenant la première photo.
- Dans le mode simple [ ], la cadence est réglée par défaut à "Lent".
- Si le retardateur est utilisé, il n'est pas possible de prendre plus de 3 prises de vues en rafale.
- Lorsque le mode de prise de vues en rafale est activé, [ENR. SON] ne peut pas être utilisé.
- Si le flash est en fonction, on ne peut prendre que 1 photo.
- Lorsque le mode de prises de vues en rafale avec réglage automatique de l'exposition et celui de prises de vues en rafale sont activés simultanément, le premier a la priorité.

- La manière de contrôler l'exposition et l'équilibre des blancs varie selon le réglage du mode de prise de vues en rafale. Lorsque le mode de prise de vues en rafale est réglé sur [[ ] ou sur [**DI**], ils sont fixés sur les valeurs déterminées pour la première photo. Lorsque la cadence de prise de vues en rafale est réglée sur [ **]**], ils sont réglés chaque fois que vous prenez une photo.
- Lors du réglage du mode de prise de vues en rafale, la fonction de prévisualisation automatique est activée indépendamment de son réglage. (L'image n'est pas agrandie.) De plus, les paramètres de la fonction de prévisualisation automatique dans le menu [CONFIG.] sont désactivés.
- Le mode de prise de vues en rafale n'est pas annulé lorsqu'on éteint l'appareil photo.
- Les prises de vues en rafale ne seront pas effectuées de la manière décrite si une carte MultiMediaCard est utilisée au lieu d'une carte mémoire SD. En effet, sa vitesse de lecture/écriture est moins élevée que celle de la carte mémoire SD.

# **Visualisation de photos**

![](_page_44_Figure_2.jpeg)

### **1 Sélectionnez la photo.**

![](_page_44_Picture_4.jpeg)

![](_page_44_Picture_5.jpeg)

- $\blacktriangleleft$ : Pour afficher l'image précédente.
- $\blacktriangleright$  : Pour afficher l'image suivante.
- La dernière photo prise sera affichée en premier.
- Lorsque [ROTATION AFF] (P73) est réglé sur [ON], les images prises en tenant l'appareil photo verticalement sont affichées dans le sens de la longueur.

![](_page_44_Picture_10.jpeg)

∫ **Avance rapide/marche arrière rapide**

Si vous maintenez </>  $\blacktriangleright$  enfoncée durant la visualisation, les numéros de fichier et de page défilent. Si vous relâchez </>> lorsque le numéro de la photo recherchée apparaît, vous pouvez visualiser cette photo.

- $\blacktriangleright$ : Avance rapide
- 2: Marche arrière rapide
- Si vous maintenez </>  $\blacktriangleright$  enfoncée, le nombre de fichiers défilant (avant ou arrière) à la fois augmente.
- Si vous relâchez </a>, pour ensuite appuyer dessus de nouveau, les fichiers défilent un à la fois.
- En prévisualisation, en mode enregistrement ou en mode "mosaïque", les photos ne peuvent défiler qu'une à la fois.
- Lors du défilement (avant/arrière) d'un grand nombre de photos, relâchez </>> avant d'atteindre la photo désirée, puis appuyez de nouveau sur  $\blacktriangleleft/\blacktriangleright$  pour défiler lentement.

**[02]** -----------------

- L'appareil fonctionne conformément aux normes du système de fichiers DCF (Design rule for Camera File system) établies par la Japan Electronics and Information Technology Industries Association (JEITA).
- Si le nom du dossier ou du fichier est changé à l'aide d'un ordinateur, il se peut que l'appareil ne reconnaisse plus les images et refuse de les afficher.
- L'appareil prend en charge les fichiers au format JPEG. (Même les images JPEG ne peuvent pas être visualisées dans certains cas.)
- Lorsque vous visualisez des images prises avec d'autres appareils, il est possible que la qualité soit dégradée ou que l'appareil refuse de les afficher.
- Si le fichier d'image n'est pas conforme aux normes, le numéro de dossier/fichier est indiqué par [—] et l'écran peut devenir noir.
- Une frange d'interférence peut apparaître à l'écran, selon le sujet. C'est ce qu'on appelle une moire. Ce phénomène n'est le signe d'aucune anomalie.

# Visualisation (fonctions de base) **Visualisation "mosaïque" de 9 photos**

 $\blacksquare$ 

**1 Sélectionnez "mosaïque".**

![](_page_45_Picture_3.jpeg)

# **2 Sélectionnez les photos.**

![](_page_45_Picture_5.jpeg)

∫ **Pour revenir à la visualisation normale**

Faites pivoter le levier du zoom vers  $[Q]$ ou appuyez sur la touche [MENU].

• La photo dont le numéro est coloré en orange s'affiche.

#### ∫ **Suppression d'une image pendant la visualisation "mosaïque" de 9 photos**

Appuyez sur la touche  $[\![\vec{m}]\!]$ . Lorsque la fenêtre de confirmation s'affiche, appuyez sur  $\blacktriangledown$  pour sélectionner [OUI], et appuyez sur  $\blacktriangleright$ . (P48)

**B** ----------------• Les photos ne seront pas affichées dans leur sens de rotation même si [ROTATION AFF] est réglé sur [ON]. (P73)

![](_page_45_Figure_12.jpeg)

# **Visualisation avec fonction zoom**

![](_page_46_Picture_2.jpeg)

**1 Tournez le levier du zoom vers [ ] pour agrandir l'image.**

![](_page_46_Picture_4.jpeg)

![](_page_46_Picture_5.jpeg)

- Lorsque vous tournez le levier du zoom vers  $\left[\frac{1}{2}\right]$  après que l'image soit agrandie, l'agrandissement diminue. Lorsque vous tournez le levier du zoom vers  $[ Q ]$ , l'agrandissement devient plus important.
- Lorsque vous modifiez le taux de grossissement, l'indication de la position du zoom (A) s'affiche pendant environ 1 seconde pour vous permettre de vérifier l'endroit où l'image est agrandie.
- Lors d'une pression sur la touche [MENU], le taux de grossissement revient à  $1 \times$ .

# **2 Décalez l'image.**

![](_page_46_Picture_10.jpeg)

• Lorsque vous déplacez la section (position) devant être affichée, la position du zoom est affichée pendant environ 1 seconde.

### ∫ **Suppression d'une image pendant la visualisation avec la fonction zoom**

Appuyez sur la touche  $[\overline{m}]$ . Lorsque la fenêtre de confirmation s'affiche, appuyez sur ▼ pour sélectionner [OUI], et appuyez sur  $\blacktriangleright$ . (P48)

**B** ----------------

- Plus l'image est agrandie, plus sa qualité se détériore.
- La fonction zoom pourrait ne pas fonctionner avec des images enregistrées sur un autre appareil.
- Même si les indications à l'écran sont désactivées dans le mode de visualisation normale (P23), le taux de grossissement et les fonctions activées s'affichent à l'écran lorsque la fonction de visualisation avec zoom est activée.
- Vous pouvez sélectionner d'activer ou de désactiver ces indications en appuyant sur la touche [DISPLAY].

Lorsque le taux de grossissement est établi à  $1\times$ , les indications affichées à l'écran sont celles qui s'affichent dans le mode de visualisation normale.

![](_page_46_Picture_20.jpeg)

# **Suppression d'images**

![](_page_47_Figure_2.jpeg)

- ∫ **Pour supprimer une seule image**
- **1 Sélectionnez l'image à supprimer.**

![](_page_47_Picture_5.jpeg)

- **4**: Pour afficher l'image précédente.
- $\blacktriangleright$ : Pour afficher l'image suivante.

### **2 Supprimez l'image.**

![](_page_47_Picture_9.jpeg)

• Lors de la suppression d'une image, l'icône [ ] s'affiche à l'écran.

#### ∫ **Pour supprimer plusieurs images**

**1 Sélectionnez [EFFACEM. MULTIPLE].**

![](_page_47_Picture_13.jpeg)

**2 Sélectionnez les images à supprimer.**

![](_page_47_Picture_15.jpeg)

- Recommencez les étapes décrites ci-dessus.
- Les images sélectionnées sont marquées de  $[\stackrel{\scriptscriptstyle\bullet}{\overline{\mathrm{m}}}$  ]. En appuyant encore sur  $\Psi$ , le réglage de suppression s'annule.
- Après la sélection des images, appuyez sur [ m ] pour effacer.
- Une icône [[om] rouge clignotante indique que l'image ne peut pas être supprimée. Il est d'abord nécessaire de lever la protection. (P77)

![](_page_47_Figure_20.jpeg)

#### **3 Supprimez les images.**

![](_page_48_Picture_2.jpeg)

• Il est possible de supprimer jusqu'à 50 images à la fois.

### ∫ **Pour supprimer toutes les images**

# **1 Sélectionnez [EFFACER TOUT].**

![](_page_48_Figure_6.jpeg)

### **2 Supprimez toutes les images.**

![](_page_48_Figure_8.jpeg)

#### $\Box$  $\omega_{\rm c}$  and  $\omega_{\rm c}$ ÷  $\sim$   $\label{eq:4} \begin{array}{lllllllllllll} \mathbf{1}_{\mathbf{1}} & \mathbf{1}_{\mathbf{1}} & \mathbf{1}_{\mathbf{1}} & \mathbf{1}_{\mathbf{1}} & \mathbf{1}_{\mathbf{1}} \\ \mathbf{1}_{\mathbf{1}} & \mathbf{1}_{\mathbf{1}} & \mathbf{1}_{\mathbf{1}} & \mathbf{1}_{\mathbf{1}} & \mathbf{1}_{\mathbf{1}} & \mathbf{1}_{\mathbf{1}} \\ \mathbf{1}_{\mathbf{1}} & \mathbf{1}_{\mathbf{1}} & \mathbf{1}_{\mathbf{1}} & \mathbf{1}_{\mathbf{1}} & \mathbf{1$

- Les images supprimées ne peuvent être récupérées. Veuillez vérifier les images sélectionnées avant de les supprimer.
- Ne mettez pas l'appareil hors marche en cours de suppression.
- Lors de la suppression d'images, utilisez une batterie suffisamment chargée (P13) ou un adaptateur secteur (modèle DMW-AC5; vendu séparément).
- Un grand nombre de photos prend un long moment pour être effacé.
- Les photos qui sont protégées [[on] (P77) ou qui ne sont pas conformes au format DCF (P45) ne seront pas effacées même si [EFFACER TOUT] est sélectionné.

# **Molette de sélection**

**Mode macro**

Ce mode permet des prises de vues très rapprochées du sujet, comme des plans rapprochés de fleurs.

Vous pouvez prendre des photos en vous rapprochant du sujet jusqu'à une distance de 5 cm (0,16 pied) de l'objectif en tournant le levier du zoom le plus loin possible vers grand-angle  $(1\times)$ .

#### ■ Plage de la mise au point

![](_page_49_Figure_7.jpeg)

• Nous vous recommandons l'utilisation d'un trépied et du retardateur (P39) en mode macro.

- Lorsque le sujet est proche de l'appareil photo, la plage de la mise au point (profondeur de champ) est plus restreinte. Par conséquent, vous aurez des difficultés à mettre au point un sujet si la distance entre lui et l'appareil photo est changée après que la mise au point ait été faite.
- Lorsque l'appareil photo se trouve à une distance du sujet qui dépasse les limites de l'objectif, il se peut que la mise au point ne soit pas adéquate même si l'indication de mise au point est affichée.
- La portée disponible du flash est d'environ 30 cm (0,98 pied) à 4,0 m (13,1 pieds) (Grand-angle). (Cela s'applique lorsque la sensibilité ISO est réglée sur [AUTO].)
- Lorsque vous prenez des photos en gros plan en mode macro, la résolution du contour de l'image peut être légèrement diminuée. Cependant, ceci n'est pas un mauvais fonctionnement.

#### **Enregistrement d'images**  耳 **animées**

![](_page_49_Picture_14.jpeg)

Ce mode vous permet d'enregistrer des images animées avec son.

### **1 Sélectionnez [MODE IMAGE].**

![](_page_49_Picture_17.jpeg)

• Fermez le menu en appuyant sur le déclencheur à mi-course ou sur la touche [MENU] après avoir effectué les réglages.

![](_page_49_Picture_311.jpeg)

- Vous pouvez enregistrer des images animées plus régulières en [30fpsVGA] et [30fpsQVGA].
- Vous pouvez enregistrer des images animées pendant un plus long moment en [10fpsVGA] et [10fpsQVGA] bien que la qualité de l'image soit basse.

50 VQT0R27

- Puisque la taille d'un fichier [10fpsQVGA] est petite, elle est adaptée pour les courriels.
- fps (images par seconde); c'est le nombre d'images enregistrées en 1 seconde.

## **2 Enfoncez le déclencheur à mi-course.**

![](_page_50_Picture_4.jpeg)

 $\bullet$  Quand l'indicateur de mise au point  $\widehat{A}$ s'allume, le sujet est au point.

### **3 Enfoncez complètement le déclencheur pour lancer l'enregistrement.**

![](_page_50_Picture_7.jpeg)

- Le temps d'enregistrement restant  $\textcircled{\scriptsize{B}}$ (environ) est affiché.
- L'enregistrement sonore à partir du microphone incorporé démarre immédiatement.
- Pour interrompre l'enregistrement, enfoncez de nouveau le déclencheur à fond.
- Si la carte se remplit en cours d'enregistrement, l'enregistrement s'interrompt.
- ∫ **Durées d'enregistrement disponibles (secondes)**

![](_page_50_Picture_224.jpeg)

- Les durées potentielles d'enregistrement ne sont que des approximations. (Elles varient selon les conditions d'enregistrement et les types de carte mémoire SD.)
- Le temps d'enregistrement change avec le sujet.
- Le temps d'enregistrement disponible affiché sur l'écran à cristaux liquides peut ne pas se réduire régulièrement.
- Cet appareil ne supporte pas la carte MultiMediaCard pour l'enregistrement des images animées.

**B** ----------------• On ne peut pas enregistrer d'images

- animées sans son.
- Après le lancement de l'enregistrement, les paramètres de la mise au point automatique, du zoom et de l'ouverture sont réglés aux paramètres en cours au début d'enregistrement (dès la première image).
- Selon le type de carte, l'indication d'accès à la carte apparaît un moment après l'enregistrement d'images animées. Cependant, il ne s'agit pas d'un mauvais fonctionnement.
- Lorsque vous réglez la qualité de l'image sur [30fpsVGA], nous recommandons l'utilisation d'une carte mémoire SD à haute vitesse avec "10MB/s" ou plus affiché sur l'emballage.
- **Selon le type de carte SD utilisé et le nombre de fois que des images ont été enregistrées ou effacées, l'enregistrement peut s'arrêter à mi-course. Si quelque chose ressemblant à cela survient, un nettoyage peut être efficace. Lors de l'utilisation de l'appareil photo, nous vous recommandons d'effectuer le nettoyage à l'avance. (P81)**
- **Il est recommandé d'utiliser une carte mémoire SD de marque Panasonic. (N'utilisez qu'une carte SD d'origine avec le logo SD.)**
- Lorsque des images animées enregistrées sur cet appareil sont lues par un autre appareil, la qualité des images et du son peut laisser à désirer; il est même possible que leur visualisation ne soit pas possible.
- Les images animées enregistrées avec le réglage sur [30fpsVGA], [30fpsQVGA] ou [10fpsVGA] sur cet appareil photo ne peuvent pas être visualisées avec un appareil qui ne supporte pas ces réglages.
- En mode images animées [ $\Box$ ], vous ne pouvez pas utiliser la fonction de détection du sens ni la fonction de prévisualisation.
- La fonction de stabilisation ne peut pas être réglée sur [MODE2].
- Veuillez noter que l'ensemble de logiciels fournis comprend Quicktime pour la lecture, sur un ordinateur, d'images animées créées sur l'appareil photo.

52 VQT0R27

**SCN** Mode scène

# **SCN**

Réglez la molette de sélection sur le mode scène pour afficher le menu de scène. Lorsque [MENU SCENE] du menu [CONFIG.] (P19) est réglé sur [OFF], appuyez sur la touche [MENU] pour afficher le menu de scène.

### Rubriques du menu

![](_page_52_Figure_5.jpeg)

- $\bullet$  Lorsque vous appuyez sur  $\blacktriangleleft$ , les explications de chaque mode de scène sont affichées. (Lorsque vous appuyez sur 1, l'écran revient au menu de scène.)
- Lorsque le levier du zoom est déplacé vers la position T ou W, la page de l'écran de menu défile vers l'avant ou l'arrière.
- Sur pression de la touche [MENU] pendant l'affichage du menu scène, il est possible de régler le menu du mode d'enregistrement (P61) ainsi que celui de configuration (P19).
- : [PORTRAIT] (P54) **X:** [SPORTS] (P54) **OI**: [NOURRITURE] (P55) **7** : [PAYSAGE] (P55) **IO:** [PORTRAIT NOCT.] (P56) : [PAYSAGE NOCT.] (P56) **4.** : [BÉBÉ] (P57)  $\ket{\mathbf{S}}$ : [SOFT SKIN] (P58)  $\overline{Y}$  : [FETE] (P58) **EXAPC:** [FEU D'ARTIFICE] (P59) **P.** : [NEIGE] (P59)
- **Q**: [AUTOPORTRAIT] (P60)
- **De** ----------------• Lorsque vous prenez des photos en utilisant un mode scène qui n'est pas adapté à la situation, la teinte peut différer de la scène réelle.
- Lorsque vous désirez changer la luminosité de l'image qui doit être enregistrée, compensez l'exposition. (P40)
- Les fonctions suivantes ne peuvent être paramétrées dans le mode scène.
- Équilibre des blancs (P62)
- Sensibilité ISO (P64)
- Effet chromatique (P69)
- Réglage de l'image (P69)

### **Mode portrait**

Sélectionnez ce mode lorsque vous voulez prendre des personnes en photo. Ce mode permet de faire ressortir le sujet sur un arrière-plan flou et de régler l'exposition et la carnation.

![](_page_53_Picture_3.jpeg)

#### ■ Technique pour le mode portrait

- Pour hausser l'efficacité de ce mode: **1** Tournez la commande du zoom aussi
- loin que possible vers le téléobjectif.
- **2** Pour maximiser l'effet, sélectionnez un arrière-plan le plus éloigné de l'appareil photo puis rapprochez-vous du sujet.

![](_page_53_Picture_8.jpeg)

- Ce mode convient surtout de jour et à l'extérieur.
- La sensibilité ISO est réglée sur [AUTO].

### **Mode sports**

Ce mode est idéal pour figer un sujet en mouvement. (activités sportives à l'extérieur.)

![](_page_53_Picture_13.jpeg)

■ Technique pour le mode sports Pour prendre une photo nette d'un sujet se déplaçant rapidement, la vitesse d'obturation devient plus rapide que d'habitude. Ce mode est le plus efficace à l'extérieur par beau temps.

![](_page_53_Picture_15.jpeg)

- Ce mode est le plus efficace à l'extérieur au soleil, à une distance de 5 m (16,4 pieds) ou plus du sujet.
- La sensibilité ISO est réglée sur [AUTO].

#### **Mode nourriture**

 $\boxed{12} - - - - -$ 

Sélectionnez ce mode lorsque vous désirez prendre en photo de la nourriture sans être affecté par la lumière ambiante, comme dans des restaurants. Ce mode vous permet de prendre des photos de nourriture avec une teinte naturelle.

![](_page_54_Picture_3.jpeg)

• La plage de mise au point devient la même que celle du mode macro. [5 cm (0,16 pied) (Grand-angle)/de 30 cm (0,98 pied) (Téléobjectif) à  $\infty$ ]

• La sensibilité ISO est réglée sur [AUTO].

### **Mode paysage**

Ce mode permet de prendre des photos d'un paysage sur une vaste étendue. La mise au point est établie de manière à permettre la mise au point sur un sujet éloigné de préférence.

![](_page_54_Picture_8.jpeg)

 $\Box$  $\mathcal{L} \cdot \mathcal{L} \cdot \mathcal{L} \cdot \mathcal{L} \cdot \mathcal{L} \cdot \mathcal{L} \cdot \mathcal{L} \cdot \mathcal{L} \cdot \mathcal{L} \cdot \mathcal{L} \cdot \mathcal{L} \cdot \mathcal{L} \cdot \mathcal{L}$ 

- La plage de mise au point est de 5 m
- (16,4 pieds) à  $\infty$ .
- Le flash est désactivé [ 3].
- La sensibilité ISO est réglée sur [AUTO].
- Le réglage de la lampe d'assistance pour la mise au point automatique est désactivé.

#### **Mode portrait nocturne**

Ce mode permet la prise de vue d'un portrait nocturne. L'utilisation du flash et une vitesse d'obturation lente donnera au sujet une apparence d'éclairage naturel.

![](_page_55_Picture_3.jpeg)

- Technique pour le mode portrait **nocturne**
- **Utilisez le flash.**
- Puisque la vitesse d'obturation devient plus lente, nous vous recommandons l'utilisation d'un trépied et du retardateur (P39) pour prendre des photos.
- Assurez-vous que le sujet reste immobile environ 1 seconde après le déclenchement du flash.
- Nous vous recommandons de prendre des photos en tournant le levier du zoom sur grand-angle  $(1\times)$  et en étant à une distance d'environ 1,5 m (4,92 pieds) du sujet.

ng ----------------

- La plage de mise au point est de 1,2 m (3,94 pieds) à 5 m (16,4 pieds). (Référez-vous à la page 37 pour l'étendue de réglage (portées utiles) du flash.)
- Il se peut que l'obturateur demeure fermé (maximum d'environ 1 seconde) à la suite d'une prise de vue à cause du traitement du signal, mais ce n'est pas un mauvais fonctionnement.
- Les photos prises dans des lieux sombres peuvent laisser apparaître du bruit vidéo.
- Le flash est toujours activé lorsque l'appareil photo est réglé sur Synchro lente/Réduction yeux rouges [ ].

### • La sensibilité ISO est réglée sur [AUTO].

#### **Mode paysage nocturne**

Ce mode permet de prendre des photos de scènes nocturnes. Le paysage peut être enregistré d'une manière colorée en recourant à une vitesse d'obturation très lente.

![](_page_55_Picture_17.jpeg)

#### ■ Technique pour le mode paysage **nocturne**

• En raison de la vitesse de pose très lente (maximum d'environ 8 secondes), il convient d'utiliser un trépied. Nous vous recommandons également l'utilisation du retardateur (P39) pour prendre des photos.

FB2 -----------------

- La plage de mise au point est de 5 m (16,4 pieds) à  $\infty$ .
- Il se peut que l'obturateur demeure fermé (maximum d'environ 8 secondes) à la suite d'une prise de vue à cause du traitement du signal, mais ce n'est pas un mauvais fonctionnement.
- Les photos prises dans des lieux sombres peuvent laisser apparaître du bruit vidéo.
- Le flash est désactivé [  $\Box$ ].
- La sensibilité ISO est régleé sur [ISO80].
- Le réglage de la lampe d'assistance pour la mise au point automatique est désactivé.
- Vous ne pouvez pas sélectionner la vitesse d'obturation lente.

#### **Mode bébé**

Sélectionnez ce mode lorsque vous désirez prendre des photos d'un bébé. L'exposition et la teinte sont réglées pour donner un teint sain au bébé. Lorsque le flash est utilisé, la lumière est plus faible que d'habitude.

- Lors de la visualisation des images, l'âge du bébé peut être affiché.
- L'âge peut également être imprimé sur chaque photo en utilisant le logiciel **[LUMIX Simple Viewer]** du CD-ROM (fourni). (Pour les détails de l'impression, référez-vous au manuel d'instructions séparé pour la connexion PC.)

![](_page_56_Picture_5.jpeg)

SELECT. REG. MENU**MENU** RG. ANNIVERSAIRE

### **Réglage de l'affichage de l'âge**

- Si vous voulez afficher l'âge, réglez l'anniversaire auparavant, sélectionnez [AVEC AGE] et appuyez sur  $\blacktriangleright$ .
- Si vous ne voulez pas afficher l'âge, sélectionnez [SANS AGE] et appuyez sur 1.

#### **Réglage de l'anniversaire**

- **1** Sélectionnez [RG. ANNIVERSAIRE] et appuyez sur  $\blacktriangleright$ .
- **2** Lorsque le message [VEUILLEZ RÉGLER L'ANNIVERSAIRE DU BÉBÉ] apparaît, sélectionnez les éléments (année, mois et jour) en utilisant  $\blacktriangleleft/\blacktriangleright$ , et confirmez en utilisant  $\triangle$ / $\nabla$ .
- **3** Appuyez sur la touche [MENU] pour conclure le réglage.
- Si vous sélectionnez [AVEC AGE] sans avoir réglé l'anniversaire auparavant, un message est affiché. Appuyez sur la touche [MENU], et réglez l'anniversaire en suivant les étapes 2 et 3 ci-dessus.

### ng ----------------

- La plage de mise au point devient la même que celle du mode macro. [5 cm (0,16 pied) (Grand-angle)/de 30 cm (0,98 pied) (Téléobjectif) à  $\infty$ ].
- La sensibilité ISO est réglée sur [AUTO].
- Après avoir allumé l'appareil photo en mode scène [BÉBÉ] ou commuté vers [BÉBÉ] à partir d'un des autres modes scène, l'âge, la date et l'heure en cours sont affichés pendant environ 5 secondes au bas de l'écran.
- Le style d'affichage de l'âge diffère selon le réglage du langage du mode enregistrement.
- La date de naissance est affichée ainsi [0 mois 0 jour].
- Si l'âge n'est pas affiché correctement, vérifiez les réglages de l'heure et de l'anniversaire.
- Si l'appareil photo est réglé sur [SANS AGE], l'âge n'est pas enregistré même si l'heure et l'anniversaire sont sélectionné. Ceci signifie que l'âge ne peut pas être affiché même si vous sélectionnez [AVEC AGE] sur l'appareil après avoir pris les photos.
- Pour reconfigurer le réglage de l'anniversaire, utilisez [RESTAURER] dans le menu [CONFIG.] (P19).

![](_page_56_Picture_25.jpeg)

### **Le mode soft skin**

Dans ce mode, l'appareil photo détecte une zone de couleur chair, comme un visage, et donne un aspect lisse à la peau.

![](_page_57_Picture_3.jpeg)

■ Technique pour le mode soft skin Pour hausser l'efficacité de ce mode:

- 
- **1** Tournez la commande du zoom aussi loin que possible vers le téléobjectif.
- **2** Pour maximiser l'effet, sélectionnez un arrière-plan le plus éloigné de l'appareil photo puis rapprochez-vous du sujet.

FRI -----------------• Ce mode convient surtout de jour et à l'extérieur.

- La sensibilité ISO est réglée sur [ISO80].
- S'il existe une couleur proche de la couleur chair sur l'arrière-plan, cette partie est également lissée.
- Ce mode peut ne pas être efficace si la luminosité est insuffisante.

### **Mode fête**

Sélectionnez ce mode lorsque vous désirez prendre des photos lors d'une réception de mariage, d'une fête à l'intérieur, etc. Les personnes et l'arrière-plan peuvent être enregistrés avec une luminosité naturelle en utilisant le flash et une vitesse d'obturation lente.

![](_page_57_Picture_14.jpeg)

#### ■ Technique pour le mode fête

- Puisque la vitesse d'obturation devient plus lente, nous vous recommandons l'utilisation d'un trépied et du retardateur (P39) pour prendre des photos.
- Nous vous recommandons de prendre des photos en tournant le levier du zoom sur grand-angle  $(1\times)$  et en étant à une distance d'environ 1,5 m (4,92 pieds) du sujet.

**00** ----------------

- Le réglage du flash peut être réglé sur Synchro lente/Réduction yeux rouges  $[48]$  ou flash Toujours activé/ Réduction yeux rouges  $[$   $\frac{1}{2}$   $\odot$   $]$ .
- La sensibilité ISO est réglée sur [AUTO].

#### **Mode feux d'artifices**

Dans ce mode, il est possible de prendre de belles photos de feux d'artifices. La vitesse d'obturation ou l'exposition est automatiquement réglée à cette fin.

![](_page_58_Picture_3.jpeg)

#### ■ Technique pour le mode feux **d'artifices**

• Il est recommandé d'utiliser un trépied.

- Ce mode est plus efficace lorsque la distance avec le sujet est de 10 m (32,8 pieds) ou plus.
- Le flash est désactivé [ 3].
- La sensibilité ISO est automatiquement réglée sur la valeur optimale.
- Vous ne pouvez pas sélectionner le mode de mise au point automatique.
- Le réglage de la lampe d'assistance pour la mise au point automatique est désactivé.
- Vous ne pouvez pas sélectionner la vitesse d'obturation lente.

### **Mode neige**

Avec ce mode vous pouvez prendre des photos dans des endroits tels qu'une pente de ski ou près de montagnes enneigées. L'exposition et l'équilibre des blancs sont réglés de manière à faire ressortir le blanc de la neige.

![](_page_58_Picture_15.jpeg)

![](_page_58_Figure_16.jpeg)

#### **Mode auto portrait**

Ce mode vous permet de prendre des photos de vous-même.

#### ∫ **Technique de l'autoportrait**

Lorsque vous faites la mise au point en appuyant à mi-course sur le déclencheur, l'indicateur du retardateur s'allume. Assurez-vous de tenir l'appareil photo immobile, et appuyez complètement sur le déclencheur.

![](_page_59_Picture_5.jpeg)

- L'appareil photo n'est pas mis au point lorsque l'indicateur de retardateur clignote. Assurez-vous d'appuyer sur le déclencheur à mi-course à nouveau pour faire la mise au point.
- L'image enregistrée apparaît automatiquement sur l'écran à cristaux liquides pour la prévisualisation. Référez-vous à la P34 pour l'utilisation de la fonction prévisualisation.
- Lorsque l'image peut être rendue floue par une vitesse d'obturation lente, nous vous recommandons l'utilisation du retardateur à 2 secondes. (P39)

#### $\boxed{127} - - - - - - -$

- La plage de mise au point disponible est d'environ 30 cm (0,98 pied) à 70 cm (2,3 pieds).
- Vous pouvez prendre une photo avec son de vous-même. Cette fois, l'indicateur du retardateur s'allume durant l'enregistrement du son. (P66)
- Lorsque vous sélectionnez [AUTOPORTRAIT], l'agrandissement du zoom est automatiquement placé sur Grand-angle  $(1\times)$ .
- Le retardateur peut être désactivé ou réglé à 2 secondes (P39). Lorsque vous le réglez à 2 secondes, il y reste jusqu'à ce que l'appareil photo soit éteint ou jusqu'à ce que vous commutiez la molette de sélection.
- Le mode de la fonction stabilisateur est fixé sur [MODE2]. (P42)
- La sensibilité ISO est réglée sur [AUTO].
- Le mode de mise au point automatique est fixé sur 5 points. (P66)
- Le réglage de la lampe d'assistance pour la mise au point automatique est désactivé.

# **Menu du mode [ENR.] (enregistrement)**

# **OC** SCN EEN

Les réglages de la teinte, de la qualité de l'image, etc. vous permettent de profiter d'une grande souplesse pour vos prises de vues.

• Réglez la molette de sélection sur le mode d'enregistrement désiré.

![](_page_60_Picture_5.jpeg)

- Lorsque le levier du zoom est déplacé vers la position T ou W, la page de l'écran de menu défile vers l'avant ou l'arrière.
- Fermez le menu en appuyant sur le déclencheur à mi-course ou sur la touche [MENU] après avoir effectué les réglages.
- $\overline{WB}$ : [EQ.BLANCS] (P62)
- [SO]: [SENSIBILITE] (P64)
- $\leftarrow \leftrightarrow$ : [FORMAT] (P64)
- **E** : [FORMAT IMAG] (P65)
- $\mathbf{E}$  : [QUALITE] (P65)
- $\mathbf{I}$  : [ENR. SON] (P66)
- $\overline{AF}$ : [MODE AF] (P66)
- AF\*: [LAMPE D'ASS.AF] (P67)
- **SLOW** : [OBTURAT. LENT] (P68)
- **D**: [ZOOM NUM.] (P69)
- $\overline{\mathcal{A}}$ : [EFFET COUL.] (P69)
- **2C:** [REGL.IMAGE] (P69)

### **Menu du mode [ENR.] (Se référer à la P61 pour la méthode de réglage.)**

![](_page_61_Picture_2.jpeg)

# oive

Vous pouvez obtenir une couleur blanche naturelle sous un éclairage dont la teinte tend vers le rouge ou le bleu en raison du soleil, d'un éclairage halogène ou pour toute autre raison.

![](_page_61_Picture_264.jpeg)

• Dans tous les modes sauf le mode [AUTO], il est possible de procéder à un réglage fin de l'équilibre des blancs.

∫ **Équilibre automatique des blancs** L'utilisation du réglage automatique de l'équilibre des blancs dans des conditions d'éclairage extrêmes peut donner des teintes bleutées ou rougeâtres aux images. Lorsque le sujet est entouré de nombreuses sources de lumière, le réglage automatique de l'équilibre des blancs peut ne pas fonctionner correctement. Dans ce cas, réglez l'équilibre des blancs sur un mode autre que [AUTO].

- 1 La plage qui est contrôlée par le réglage automatique de l'équilibre des blancs de cet appareil photo
- 2 Ciel bleu
- 3 Ciel couvert (pluie)
- 4 Écran de télé
- 5 Soleil
- 6 Tube fluorescent blanc
- 7 Ampoule à incandescence
- 8 Lever et coucher du soleil
- 9 Bougies

![](_page_61_Figure_17.jpeg)

K=Température de couleur (Kelvin)

#### ∫ **Réglage manuel de l'équilibre des blancs WISET**

Utilisez ce mode pour procéder à un réglage manuel de l'équilibre des blancs.

- **1** Réglez à  $[\sqrt{\text{SET}}]$  puis appuyez sur  $\blacktriangleright$ .
- **2** Pointez l'appareil photo sur une feuille de papier blanc ou un objet similaire de manière qu'elle remplisse complètement de blanc le cadre à l'écran, puis appuyez  $sur \blacktriangleright$ .

![](_page_62_Figure_5.jpeg)

#### ∫ **Réglage fin de l'équilibre des blancs**  WB±

Si vous ne pouvez obtenir la teinte désirée, effectuez un réglage fin de l'équilibre des blancs de la façon suivante.

- **1** Réglez le mode d'équilibre des blancs sur [  $\frac{1}{2}$  ]/[  $\frac{1}{2}$  ]/[  $\frac{1}{2}$  ]. (P62)
- **2** Appuyez sur ▲ à plusieurs reprises jusqu'à ce que [REG. EQUI. BL.] s'affiche.

![](_page_62_Figure_10.jpeg)

- **3** Procédez au réglage fin de l'équilibre des blancs.
	- FIBLEUI: Appuyez lorsque la teinte est rougeâtre.
	- **4** [ROUGE]: Appuyez lorsque la teinte est bleuâtre.

#### ------------ $\Box$  $\omega_{\rm c}$  and  $\omega_{\rm c}$  and  $\omega_{\rm c}$ **À propos de l'équilibre des blancs**

- En mode simple [ ], l'équilibre des blancs est réglé sur [AUTO].
- Lorsque vous prenez une photo avec flash, l'équilibre des blancs se règle automatiquement [sauf pour [ $\frac{1}{22}$ ] (Lumière du jour)], mais l'équilibre des blancs pourrait être déréglé si l'éclairage du flash est insuffisant.

#### **À propos du réglage fin de l'équilibre des blancs**

- L'icône d'équilibre des blancs devient rouge ou bleue.
- Il est possible de régler la valeur séparément pour chacun des modes au moyen de [EQ.BLANCS].
- Les résultats obtenus lors d'un réglage fin de l'équilibre des blancs se reflètent sur l'image lorsque la prise de vue se fait avec flash.
- Lorsque vous réglez l'équilibre des blancs en utilisant le réglage du blanc [ ser ], le niveau de réglage dans [[[[1]] (réglage du blanc) revient sur "0".
- Lorsque l'effet couleur est réglé sur [COOL], [WARM], [B/W] ou [SEPIA] (P69), il n'est pas possible de procéder à un réglage fin de l'équilibre des blancs.

## **Menu du mode [ENR.] (Se référer à la P61 pour la méthode de réglage.)**

### **Sensibilité ISO [SENSIBILITE]**

# OM

Le réglage ISO établit la sensibilité de l'appareil à la lumière. Le réglage ISO peut être augmenté lorsque vous désirez prendre des photos dans des lieux sombres.

• Lorsque vous sélectionnez le réglage [AUTO], la sensibilité ISO se règle automatiquement entre [ISO80] et [ISO200] en fonction de la luminosité. (Elle peut être réglée de [ISO100] à [ISO400] lors de l'utilisation du flash.)

![](_page_63_Picture_207.jpeg)

 $\boxed{12}$  ------------

- $\bullet$  En mode simple  $[\bullet]$ , images animées [ $\uparrow$ ] ou scène (P53), la sensibilité ISO est réglée à [AUTO]. (Dans [PAYSAGE NOCT.] et [SOFT SKIN] du mode scène, il est fixé sur [ISO80].)
- Pour éviter le bruit vidéo, il est recommandé de réduire la sensibilité ISO ou de régler [REGL.IMAGE] à [NATURAL]. (P69)

### **ED** Format [FORMAT]

![](_page_63_Picture_11.jpeg)

Le format de l'image est la proportion verticale et horizontale de l'image. Vous pouvez choisir parmi deux formats d'image selon le but recherché.

![](_page_63_Picture_208.jpeg)

• Les deux extrémités de l'image enregistrée en utilisant [ 16:9 ] peuvent être coupées à l'impression. Vérifiez l'image auparavant. (P100)

 $\boxed{12}$  -------------

#### **Menu du mode [ENR.] (Se référer à la P61 pour la méthode de réglage.)**

![](_page_64_Picture_2.jpeg)

# **OC** SCN

Lorsque vous sélectionnez une grande taille d'image  $($  $\overline{5m}$  $)$ , vous pouvez imprimer des images plus nettes.

Lorsque vous sélectionnez une taille plus petite  $($ <sub>0.3 $<sub>M</sub>$ ), il est possible de sauvegarder</sub></sub> un plus grand nombre de photos. De plus, il est facile de joindre l'image à un courriel ou de la télécharger sur un site Web à cause de sa petite taille.

#### ∫ **Lorsque le format de l'image est**   $[ 4:3]$

![](_page_64_Picture_263.jpeg)

### ∫ **Lorsque le format de l'image est [ ].**

![](_page_64_Picture_264.jpeg)

**[Of ----------------**

- En mode image animée [H]], la taille de l'image est fixée sur 640×480 pixels (VGA) ou  $320\times240$  pixels (QVGA).
- Les images peuvent être affichées en "mosaïque" selon les caractéristiques de la scène ou l'état de l'enregistrement.
- Le nombre maximum d'images enregistrables dépend du sujet.
- Le nombre d'images restantes affiché à l'écran pourrait ne pas correspondre aux images enregistrées.
- Référez-vous à la P17 pour des indications quant au nombre d'images enregistrables.

### **Qualité de l'image [QUALITE]**

![](_page_64_Picture_17.jpeg)

 $\Box$ 

Vous pouvez sélectionner parmi 2 types de qualité d'image (taux de compression) selon l'usage de la photo.

![](_page_64_Picture_265.jpeg)

### • Les images peuvent être affichées en "mosaïque" selon les caractéristiques de la scène ou l'état de l'enregistrement.

-------------------

- Le nombre maximum d'images enregistrables dépend du sujet.
- Le nombre d'images restantes affiché à l'écran pourrait ne pas correspondre aux images enregistrées.
- Reportez-vous à la P17 pour des indications quant au nombre d'images enregistrables.

![](_page_64_Picture_24.jpeg)

#### **Menu du mode [ENR.] (Se référer à la P61 pour la méthode de réglage.)**

![](_page_65_Picture_2.jpeg)

# **OKY** SCN

Il est possible de prendre des photos accompagnées d'un enregistrement sonore.

- Lorsque vous réglez [ENR. SON] sur [ON], l'icône [ **[i]** s'affiche.
- Lorsque vous démarrez un enregistrement en mettant au point le sujet et en appuyant sur le déclencheur, l'enregistrement sonore sera automatiquement interrompu au bout d'environ 5 secondes. Il n'est pas nécessaire de continuer à enfoncer le déclencheur.
- Le son est capté par le microphone incorporé à l'appareil.
- Si vous appuyez sur la touche [MENU] durant l'enregistrement sonore, celui-ci sera annulé. Aucun enregistrement sonore n'est possible.
- Aucun enregistrement sonore n'est possible dans le mode de prise de vue en rafale avec réglage automatique de l'exposition ou le mode de prise de vue en rafale.
- Lorsque du son est enregistré avec chaque image, le nombre total d'images logeant sur chaque carte diminue légèrement.

#### **Mode mise au point AF automatique [MODE AF]**

![](_page_65_Picture_12.jpeg)

### $\boxed{=}$  (5 points):

La mise au point se fait sur un des 5 points. Permet une composition libre, sans contraindre la position du sujet.

![](_page_65_Picture_15.jpeg)

 $\boxed{\text{---}$   $\boxed{\text{+}}$  (3 points (haute vitesse)) La mise au point se fait

sur la gauche, le centre et la droite de l'image.

![](_page_65_Picture_18.jpeg)

 $\blacksquare$  | (1 point (haute vitesse)): La mise au point se fait sur le sujet se trouvant dans l'aire de mise au point au centre de l'écran.

![](_page_65_Picture_20.jpeg)

 $\boxed{=}$  (1 point):

La mise au point se fait sur le sujet se trouvant dans l'aire de mise au point au centre de l'écran.

![](_page_65_Picture_23.jpeg)

**•** (Ponctuel): La mise au point se fait sur une petite partie étroite de l'écran.

![](_page_65_Picture_25.jpeg)

### **Menu du mode [ENR.] (Se référer à la P61 pour la méthode de réglage.)**

- ∫ **Mode de mise au point automatique haute vitesse (H)**
- Lorsque vous sélectionnez le mode de mise au point sur 3 points (haute vitesse) ou mode 1 point (haute vitesse), la mise au point automatique est activée en haute vitesse et vous pouvez mettre au point un sujet plus rapidement.
- Lorsque vous appuyez sur le déclencheur à mi-course, une image peut se figer pendant un moment avant d'être mise au point. Cependant, ce n'est pas un mauvais fonctionnement. Si vous ne désirez pas créer d'images fixes durant la mise au point automatique, utilisez un autre mode de mise au point automatique que le mode 3 points (haute vitesse) ou le mode 1 point (haute vitesse).
- **Q2** ----------------• Avec le zoom numérique ou lors de prises de vues dans des endroits sombres, l'aire de mise au point est affichée au centre de l'écran sur une zone plus large que d'habitude.

![](_page_66_Picture_6.jpeg)

- Lorsque plusieurs points (maximum de 5 points) s'allument en même temps, la mise au point s'effectue sur tous les points. L'aire de mise au point n'est pas préréglée car elle est déterminée par l'appareil au moment de la mise au point. Si vous désirez déterminer la position de la mise au point pour prendre des photos, commutez le mode de mise au point automatique sur le mode 1 point ou le mode ponctuel.
- Vous ne pouvez pas sélectionner le mode de mise au point automatique dans les modes scène [FEU D'ARTIFICE] et [AUTOPORTRAIT]. (P53)

**Lampe d'assistance pour la**  ΔF\*<sup>1</sup> **mise au point automatique [LAMPE D'ASS.AF]**

# [O]♥]\", SCN |<del>E3</del>

Cette lampe facilite la mise au point dans un endroit sombre en éclairant le sujet.

Lorsque le déclencheur est enfoncé à mi-course dans un endroit sombre ou dans d'autres situations, l'aire de

mise au point paraît plus large que la normale et la

![](_page_66_Picture_14.jpeg)

lampe d'assistance pour la mise au point A est activée.

![](_page_66_Picture_16.jpeg)

67 VQT0R27

#### **Menu du mode [ENR.] (Se référer à la P61 pour la méthode de réglage.)**

 $\Box$ • Veuillez prendre les précautions suivantes avec la lampe d'assistance pour la mise au point automatique.

----------------

- Ne regardez pas la lampe en face lorsqu'elle est allumée.
- Ne couvrez pas la lampe d'assistance pour la mise au point automatique avec vos doigts ou autres objets.
- Dans le mode simple [·], le réglage de [LAMPE D'ASS.AF] est fixé sur [ON].
- Vous ne pouvez pas utiliser la lampe d'assistance pour la mise au point automatique avec les modes scène [PAYSAGE], [PAYSAGE NOCT.], [FEU D'ARTIFICE] et [AUTOPORTRAIT]. (P53)
- Si vous ne voulez pas utiliser la lampe même si la scène est sombre, réglez [LAMPE D'ASS.AF] sur [OFF]. Par contre, l'obtention d'une mise au point adéquate sera plus difficile.
- Lorsque la lampe d'assistance pour la mise au point automatique s'allume, une zone de mise au point automatique d'une taille plus grande que la zone de mise au point automatique normale est indiquée et la zone est réglée uniquement sur un point au centre de l'écran. (P67)

#### **Obturation lente SLOW [OBTURAT. LENT]**

#### **SCN** Гоl KИ

La vitesse d'obturation peut être réglée automatiquement. Toutefois, si vous désirez des images plus claires, vous pouvez sélectionner manuellement une vitesse d'obturation plus lente. Ceci est particulièrement efficace si vous désirez prendre des photos où le paysage nocturne et le sujet sont lumineux, en utilisant [PORTRAIT NOCT.] du mode scène (P53). Les valeurs de la vitesse d'obturation lente que vous pouvez sélectionner sont: [1/8-],  $[1/4 - ]$ ,  $[1/2 - ]$  et  $[1 - ]$ .

![](_page_67_Picture_258.jpeg)

∫ **Exemple**

 $|\mathbb{C}\!\ell|$ 

![](_page_67_Picture_14.jpeg)

• En général, sélectionnez [1/8 – ] pour prendre des photos. (Lorsque vous sélectionnez une valeur de vitesse d'obturation lente autre que [1/8-], [**WW**] apparaît dans le bas à gauche de l'écran à cristaux liquides.)

- Lorsque la vitesse d'obturation est ralentie en utilisant [OBTURAT. LENT], des secousses risquent de se produire. Nous vous recommandons l'utilisation d'un trépied et du retardateur (P39) pour prendre des photos.
- Vous ne pouvez pas sélectionner une obturation lente dans les modes scène [PAYSAGE NOCT.] et [FEU D'ARTIFICE]. (P53)

### **Menu du mode [ENR.] (Se référer à la P61 pour la méthode de réglage.)**

#### **Zoom numérique [ZOOM NUM.]**

# SCN EEH

Le réglage de [ZOOM NUM.] sur [ON] vous permet d'agrandir 3 fois le sujet avec le zoom optique et de plus de 4 fois avec le zoom numérique jusqu'à un maximum de 12 fois.

#### ∫ **Plage du zoom numérique**

Lorsque vous tournez le levier du zoom sur la position téléobjectif, l'affichage du zoom peut s'arrêter momentanément. Ce phénomène n'est le signe d'aucune anomalie.

Vous pouvez accéder à la plage du zoom numérique en tournant de façon continue le levier du zoom vers la position téléobjectif ou en le relâchant et en le tournant à nouveau sur la position téléobjectif.

![](_page_68_Figure_8.jpeg)

- 1 Zoom optique
- 2 Zoom numérique

![](_page_68_Figure_11.jpeg)

- Avec le zoom numérique, une grande image a une qualité inférieure.
- Dans la plage du zoom numérique, la fonction de stabilisation peut perdre de son efficacité.
- Pour l'utilisation du zoom numérique, nous recommandons l'utilisation d'un trépied et du retardateur (P39) pour prendre des photos.
- Avec le zoom numérique, l'aire de mise au point est réglée uniquement sur le point central de l'écran avec une dimension plus large que d'habitude. (P67)

**Effet chromatique [EFFET COUL.]**

#### 圖 Гeі

Vous pouvez utiliser 4 types d'effets chromatiques selon l'apparence du sujet.

![](_page_68_Picture_238.jpeg)

**Réglage de l'image [REGL.IMAGE]**

# Гo

Utilisez cette fonction selon la situation de la prise de vue et l'atmosphère de la photo.

![](_page_68_Picture_239.jpeg)

• Les photos prises dans des lieux sombres peuvent laisser apparaître du bruit vidéo. Pour éviter le bruit vidéo, réglez [REGL.IMAGE] sur [NATURAL].

> 69 VQT0R27

#### Visualisation (avancée)

# **Visualisation de photos avec piste sonore et d'images animées**

![](_page_69_Picture_2.jpeg)

∫ **Images avec enregistrement sonore Sélectionnez l'icône d'image avec son [ ] et faites jouer le son.**

![](_page_69_Picture_4.jpeg)

∫ **Images animées Sélectionnez l'image avec l'icône d'images animées [ 30fPS<sub>GA</sub> ]/[ 10fPS<sub>GA</sub> ]/**  $\left[\frac{30\text{ fps}}{6\text{VGA}}\right]$ / $\left[\frac{10\text{ fps}}{6\text{VGA}}\right]$  et lancer la visualisation **des images animées.**

![](_page_69_Picture_6.jpeg)

![](_page_69_Picture_7.jpeg)

![](_page_69_Picture_8.jpeg)

• Lorsque la visualisation d'images animées s'arrête, la visualisation normale peut être rétablie en appuyant sur ▼.

#### ∫ **Avance rapide/marche arrière rapide**

Pendant la visualisation, maintenez la pression sur  $\blacktriangleleft$ / $\blacktriangleright$ .

- $\blacktriangleright$ : Avance rapide
- 2: Marche arrière rapide
- Dès que la touche est relâchée, le mode visualisation normale des images animées est réactivé.

#### ∫ **Pour faire une pause**

Appuyez sur  $\triangle$  pendant la visualisation.

• Appuyez de nouveau sur  $\triangle$  pour annuler la pause.

#### **B** ----------------

- Le son est reproduit par le haut-parleur. Pour régler le volume sonore, référez-vous à la P21.
- Les images avec piste sonore ne peuvent être ni redimensionnées (P79), ni recadrées (P80).
- La fonction zoom est annulée pendant la visualisation ou la pause d'images animées.
- L'appareil peut prendre en charge des fichiers de format QuickTime Motion JPEG.
- Certains fichiers QuickTime Motion JPEG enregistrés par un ordinateur ou autrement peuvent refuser d'être visualisés avec cet appareil.
- Il est possible que des images animées enregistrées avec un autre appareil ne puissent être visualisées ou que leur qualité soit détériorée.
- Si une carte mémoire de grande capacité est utilisée, il se peut que la marche arrière rapide soit plus lente qu'à l'ordinaire.

### 70

VQT0R27

#### Visualisation (avancée)

# **Menu de lecture [LECT.]**

![](_page_70_Picture_186.jpeg)

Vous pouvez utiliser plusieurs fonctions en mode de visualisation comme la fonction de rotation ou la protection des images enregistrées.

Rubriques du menu

![](_page_70_Figure_5.jpeg)

- Lorsque le levier du zoom est déplacé vers la position T ou W, la page de l'écran de menu défile vers l'avant ou l'arrière.
- Après avoir sélectionné une rubrique du menu avec les opérations décrites au-dessus, faites le réglage de chaque menu.
- $\boxed{\phantom{1}}$   $\boxed{\phantom{1}}$   $\boxed{\phantom{1}}$
- fi<sup>3</sup><sub>A</sub>: [ROTATION AFF] (P73)
- **Fi**: [TOURNER] (P74)
- On: [PROTEGER] (P77)
- **D**: [IMPR.DPOF] (P75)
- **U** : [DOUBL. SON] (P78)
- **F**: [REDIMEN.] (P79)
- **SE:** [CADRAGE] (P80)
- $\mathbb{R}$  : [NETTOYAGE] (P81)
- $\lceil \diamondsuit$ : [FORMATER] (P82)

#### Visualisation (avancée)

### **Menu du mode [LECT.] (Se référer à la P71 pour savoir comment sélectionner le menu.)**

**Visualisation de diaporama**   $\overline{\mathbf{E}}$ **[DIAPORAMA]**

### **1 Sélectionnez les éléments suivants.**

![](_page_71_Picture_151.jpeg)

# **2 Sélectionnez [DEMARRER].**

![](_page_71_Figure_6.jpeg)

**3 Pour interrompre le diaporama, appuyez sur la touche [MENU].**

![](_page_71_Figure_8.jpeg)

- **00** ----------------• Les images animées ne peuvent pas être
- visualisées dans un diaporama. • Lorsque vous placez [SON] sur [ON] et qu'une image avec son est visualisée, l'image suivante est affichée après la lecture du son.
## **Menu du mode [LECT.] (Se référer à la P71 pour savoir comment sélectionner le menu.)**

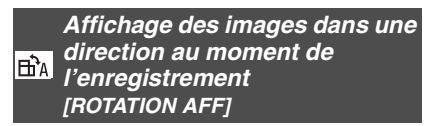

Ce mode vous permet d'afficher les images enregistrées en tenant l'appareil photo verticalement ou des images pivotées avec la fonction [TOURNER] dans leur sens de rotation.

# **1 Sélectionnez [ON] pour le régler.**

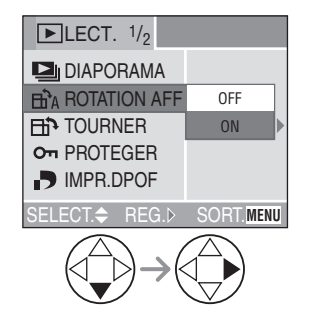

- Lorsque vous sélectionné [OFF], les images sont affichées sans être pivotées.
- Référez-vous à la P45 pour savoir comment visualiser des images.
- $\Box$ -----------------• Lorsque vous prenez des photos en tenant l'appareil verticalement, lisez "Conseils pour prendre de bonnes photos" P28 attentivement.
- La fonction de détection du sens de l'appareil (P29) peut ne pas fonctionner correctement sur des images enregistrées en dirigeant l'appareil vers le haut ou vers le bas.
- Seules les images fixes en lecture normale peuvent être pivotées. Lorsque vous visualisez des images pivotées en mode "mosaïque", les images apparaissent dans l'angle d'origine.
- Vous pouvez pivoter et afficher des photos en utilisant la fonction [TOURNER] même si vous n'avez pas pris de photos en tenant l'appareil verticalement.
- Lorsque vous branchez l'appareil photo à un téléviseur et que vous visualisez une image verticale, celle-ci peut-être floue. [Si vous utilisez le câble AV (fourni)]

**Menu du mode [LECT.] (Se référer à la P71 pour savoir comment sélectionner le menu.)**

# **Rotation de l'image [TOURNER]**

Vous pouvez pivoter les images enregistrées par sauts de 90° et les afficher.

# ∫ **Exemple**

**Rotation dans le sens horaire (** $\rightarrow$ **)** 

**Originale** 

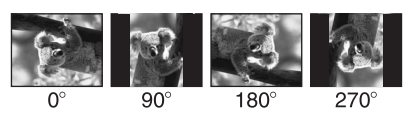

# **1 Sélectionnez l'image et visualisez-la.**

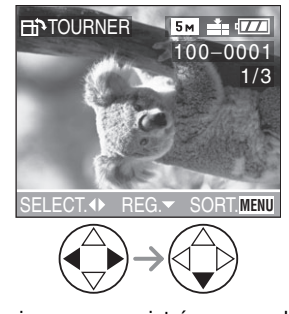

• Les images enregistrées en mode images animées [[]] et les images protégées ne peuvent pas être pivotées.

# **2 Sélectionnez le sens de rotation de l'image.**

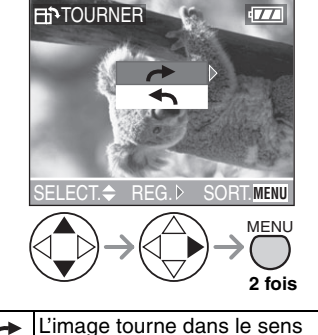

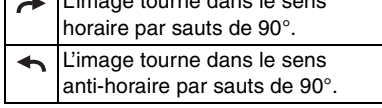

 $\Box$ --------------

 $\overline{1}$ 

- Lorsque vous visualisez des images sur un ordinateur, vous ne pouvez pas les visualiser dans leur sens de rotation sans posséder un système d'exploitation ou un logiciel compatible avec Exif.
- Exif est le format de fichiers d'images fixes auxquels on peut ajouter des renseignements ou d'autres données, institué par JEITA [Japan Electronics and Information Technology Industries Association].
- Lorsque [ROTATION AFF] est réglé sur [OFF], la fonction [TOURNER] est désactivée.
- Lorsque les photos sont prises en tenant l'appareil verticalement, les images sont visualisées dans ce même sens (les images sont pivotées).
- Les images ayant été enregistrées avec un autre appareil peuvent ne pas être pivotées.

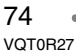

**Menu du mode [LECT.] (Se référer à la P71 pour savoir comment sélectionner le menu.)**

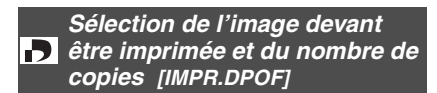

Le système DPOF (Digital Print Order Format – instructions numériques pour commande d'impression) permet à l'utilisateur de sélectionner les photos qui doivent être imprimées, combien de copies de chaque image doivent être imprimées ou si la date d'enregistrement doit être imprimée par des imprimantes photo compatibles ou par un laboratoire de photos.

Pour plus de détails, renseignez-vous auprès d'un laboratoire de photos.

# **1 Sélectionnez [SIMPLE], [MULTI] ou [ANNUL.].**

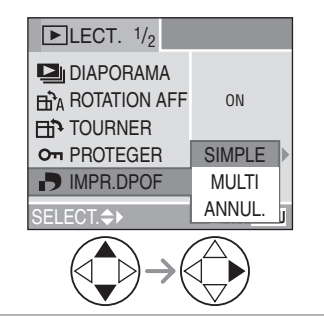

∫ **Mode simple**

**Sélectionnez l'image et le nombre de copies.**

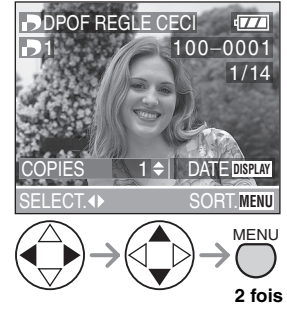

- Le nombre de copies peut être fixé entre 0 à 999.
- L'icône du nombre de copies [D] s'affiche.
- Lorsque le nombre de copies est réglé sur "0", le réglage DPOF est annulé.

## ∫ **Mode multi**

**Sélectionnez les images et le nombre de copies.**

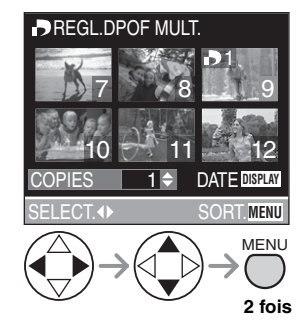

- Recommencez les étapes décrites plus haut.
- Le nombre de copies peut être fixé entre 0 à 999.
- $\cdot$  L'icône du nombre de copies  $[\Box]$ s'affiche.
- Lorsque le nombre de copies est réglé sur "0", le réglage DPOF est annulé.

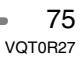

# ∫ **Annulation des instructions DPOF Sélectionnez [OUI] pour annuler tous les réglages.**

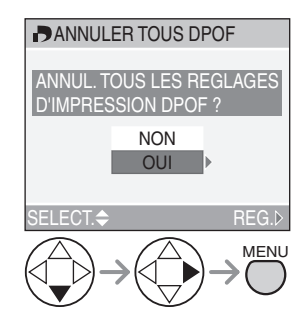

#### ∫ **Pour imprimer la date**

Vous pouvez régler/annuler l'impression de la date de prise de vue en appuyant sur la touche [DISPLAY] après la sélection du nombre de copies.

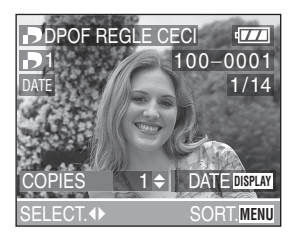

- L'icône d'impression de la date [DATE ] s'affiche.
- En utilisant le logiciel [LUMIX Simple Viewer] du CD-ROM (fourni), vous pouvez imprimer des images avec la date en réglant l'impression de la date dans les paramètres d'impression. Pour plus de détails, référez-vous au manuel d'utilisation séparé sur la connexion PC.
- Lorsque vous commandez une impression dans un laboratoire de photos, assurez-vous de commander l'impression de la date, si désirée.

• La date peut ne pas s'imprimer, selon le laboratoire de photos ou l'imprimante, même si l'impression de la date a été réglée. Pour de plus amples renseignements, consultez le laboratoire de photos ou le mode d'emploi de l'imprimante.

**[02]** -----------------

- Les réglages DPOF sont utiles lorsque vous imprimez des images avec des imprimantes qui reconnaissent PictBridge. (P87)
- DPOF est l'abréviation de Digital Print Order Format (instructions numériques pour commande d'impression). Cette fonction permet l'écriture des instructions d'impression sur le support et permet l'utilisation de celles-ci par un appareil compatible DPOF.
- Si le fichier n'est pas conforme aux normes DCF, le réglage d'impression DPOF ne peut pas s'effectuer. DCF désigne la norme universelle des systèmes de fichiers [Design rule for Camera File system] établie par la [Japan Electronics and Information Technology Industries Association] (JEITA).
- Lors du réglage de l'impression DPOF sur l'appareil photo numérique, annulez tous les réglages d'impression DPOF précédemment générés par un autre appareil.

**Menu du mode [LECT.] (Se référer à la P71 pour savoir comment sélectionner le menu.)**

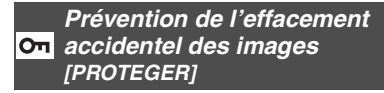

Vous pouvez régler la protection des images que vous ne voulez pas effacer par accident.

# **1 Sélectionnez [SIMPLE], [MULTI] ou [ANNUL.].**

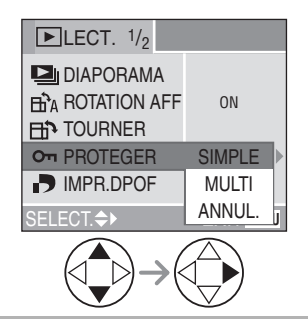

### ∫ **Mode simple**

**Sélectionnez l'image et réglez/annulez la protection.**

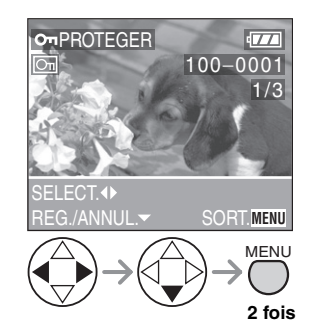

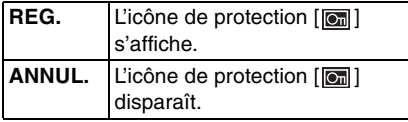

∫ **Protection de plusieurs images/ annulation de tous les paramètres** Effectuez la même opération que dans "Sélection de l'image devant être imprimée et du nombre de copies [IMPR.DPOF]". (P75– 76)

# $\boxed{14}$  ------------

- Pour supprimer des photos protégées, il faut d'abord lever la protection.
- Même si cette fonction protège les photos contre un effacement accidentel, le formatage de la carte supprime irrémédiablement toutes les données qui y étaient enregistrées. (P82)
- Le réglage de protection peut ne pas fonctionner sur d'autres appareils.
- Le glissement de la languette de protection contre l'écriture (A) de la carte mémoire SD sur [LOCK] protège les images contre la suppression même si la protection n'est pas réglée.

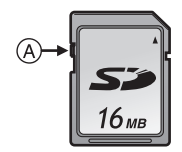

- Les fonctions suivantes ne peuvent pas être utilisées avec des images protégées.
- [TOURNER] (P74)
- [DOUBL. SON] (P78)

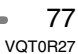

**Menu du mode [LECT.] (Se référer à la P71 pour savoir comment sélectionner le menu.)**

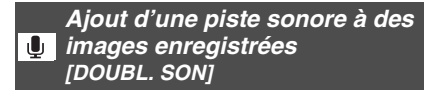

Il est possible d'ajouter un accompagnement sonore à une image enregistrée (maximum 10 secondes par image).

# **1 Sélectionnez l'image et démarrez l'enregistrement sonore.**

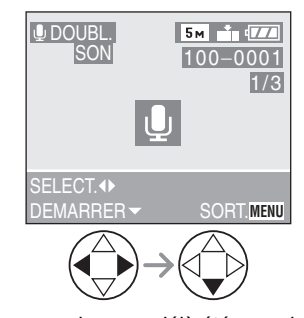

- Lorsque du son a déjà été enregistré, la fenêtre de confirmation s'affiche. Appuyez sur  $\Psi$  pour confirmer [OUI], puis appuyez sur  $\blacktriangleright$  pour démarrer l'enregistrement sonore. (L'enregistrement précédent sera effacé.)
- La fonction de doublage sonore ne peut être utilisée avec les images suivantes.
- Images animées
- Images protégées
- Le doublage sonore peut ne pas fonctionner correctement sur des images enregistrées par un autre appareil.

# **2 Arrêt de l'enregistrement sonore.**

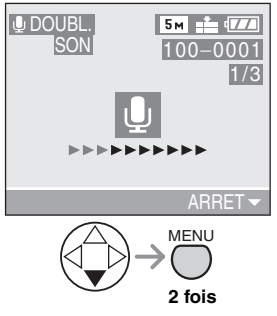

- L'enregistrement sonore s'arrête en appuyant sur la touche  $\P$ .
- Même si l'on a pas appuyé sur la touche  $\Psi$ , l'enregistrement s'interrompt automatiquement après environ 10 secondes.

#### 78 VQT0R27

## **Menu du mode [LECT.] (Se référer à la P71 pour savoir comment sélectionner le menu.)**

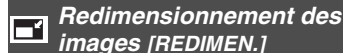

Cette fonction est utile pour réduire la taille d'un fichier d'image, si vous devez le joindre à un courriel ou le télécharger vers un site Web.

#### **1 Sélectionnez l'image et réglez-la.**

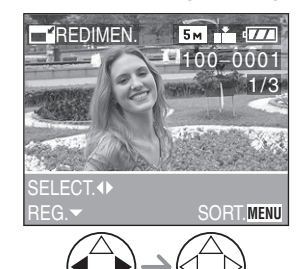

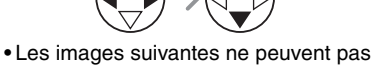

- être redimensionnées.
- $-$  Images enregistrées en  $[0.3m]$  $(640\times480$  pixels)
- $-$  Images enregistrées en  $\sqrt{2M}$ (1920k1080 pixels)
- Images animées
- Les images avec enregistrement sonore
- Il pourrait ne pas être possible de redimensionner des images enregistrées sur d'autres appareils.

**2 Sélectionnez la taille et réglez-la.**

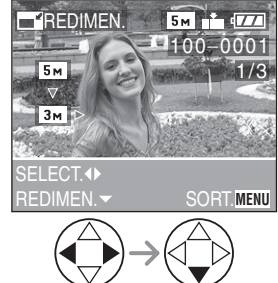

- Des tailles plus petites que celle de
- l'image enregistrée sont affichées. • Lorsque le réglage du format de
- l'image est  $[4:3]$ .
- $-$ [ $\sqrt{3M}$ ]: 2048×1536 pixels
- $-$ [ $\sqrt{2M}$ ]: 1600×1200 pixels
- $-$ [ $\overline{1m}$ ]: 1280×960 pixels
- $-[0.3m]$ : 640×480 pixels
- Lorsque le réglage du format de l'image est  $[16.9]$ .
- $-$  [ $2m$ ]: 1920×1080 pixels

**3 Sélectionnez l'option [OUI] ou [NON] et réglez-la.**

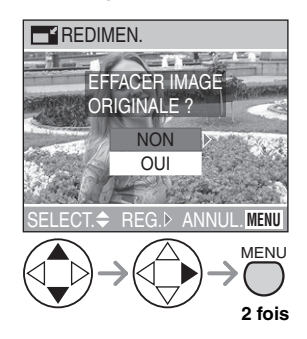

- Lorsque vous sélectionnez [OUI], l'image est remplacée. Les images redimensionnées ne peuvent pas être ramenées à leurs dimensions originales.
- Si l'image originale est protégée contre l'effacement, il n'est pas possible d'écraser l'image par celle redimensionnée. Lorsque vous sélectionnez [NON], une nouvelle image redimensionnée est créée.

79 VQT0R27

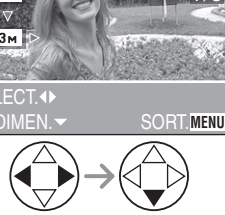

**Menu du mode [LECT.] (Se référer à la P71 pour savoir comment sélectionner le menu.)**

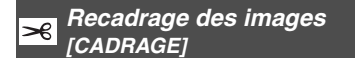

Utilisez cette fonction pour rogner les parties non désirées d'une image enregistrée.

# **1 Sélectionnez la photo à recadrer.**

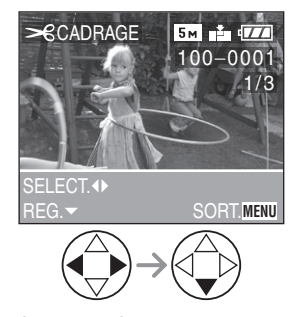

- Les images suivantes ne peuvent pas être recadrées.
- Images animées
- Les images avec enregistrement sonore
- Il pourrait ne pas être possible de recadrer des images enregistrées sur d'autres appareils.

# **2 Agrandissez ou rapetissez la photo.**

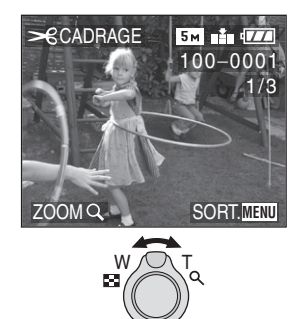

**3 Décalez l'image et appuyez sur le déclencheur pour régler.**

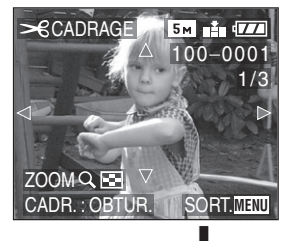

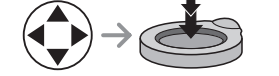

**Menu du mode [LECT.] (Se référer à la P71 pour savoir comment sélectionner le menu.)**

# **4 Sélectionnez l'option [OUI] ou [NON] et réglez-la.**

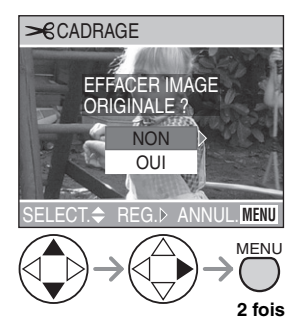

• Lorsque vous sélectionnez [OUI], l'image est remplacée.

Il n'est pas possible de récupérer une image recadrée après qu'elle ait été effacée.

• Si l'image originale est protégée, vous ne pouvez pas écraser l'image recadrée.

Lorsque vous sélectionnez [NON], une nouvelle image recadrée est créée.

FB2 -----------------• La taille des images recadrées peut être inférieure à celle des originales selon

- l'importance du recadrage. • La qualité de l'image recadrée sera
- détériorée.

# **Nettoyage [NETTOYAGE]**

[NETTOYAGE] récupère la vitesse d'écriture des données, qui a été réduite, de la carte mémoire SD. Normalement, la vitesse d'écriture des données sur la carte mémoire SD se réduit lorsque les enregistrements et les effacements sont répétés. Dans ce cas, l'enregistrement peut s'arrêter en plein milieu pendant que vous enregistrez des images animées. Nous vous recommandons de nettoyer la carte en utilisant l'appareil photo avant l'enregistrement des images animées.

# **1 Sélectionnez [OUI] pour démarrer le nettoyage.**

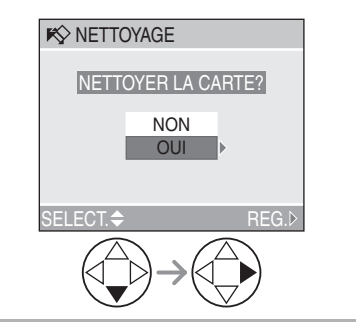

#### **Menu du mode [LECT.] (Se référer à la P71 pour savoir comment sélectionner le menu.)**

**R** ------------

- [NETTOYAGE] est une fonction de récupération de vitesse d'écriture dans l'espace libre de la carte. Cependant, les images et données déjà enregistrées sur la carte ne seront pas effacées.
- Lorsque vous démarrez un nettoyage, cela peut prendre un certain temps pour le finir.
- Selon le type de carte, [NETTOYAGE] peut ne pas être efficace.
- [NETTOYAGE] ne supporte pas la carte MultiMediaCard.
- Pendant un nettoyage, ne pas éteindre l'appareil photo.
- Lorsque vous nettoyez la carte, utilisez une batterie ayant suffisamment d'énergie (P13) ou un adaptateur secteur (modèle DMW-AC5; vendu séparément).
- Lorsque la languette de protection contre l'écriture de la carte mémoire SD est mise sur [LOCK], vous ne pouvez pas nettoyer la carte.

**Formatage de la carte mémoire**  ⅋ **[FORMATER]**

#### **1 Sélectionnez [OUI] pour formater.**

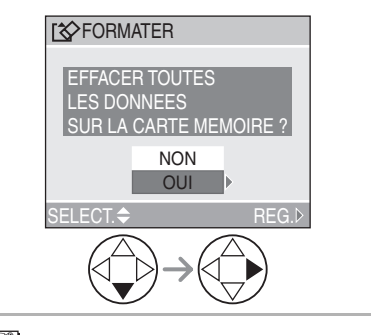

### | 02|| - - - - - - - -• En règle générale, il n'est pas nécessaire

- de formater la carte. Formatez-la lorsque le message [ERREUR CARTE MEMOIRE] s'affiche.
- Si la carte a été formatée avec un ordinateur ou autrement, il sera nécessaire de la reformater sur l'appareil.
- **Une fois le formatage terminé, aucune des images ni aucune des données qui y étaient enregistrées ne peut être récupérée. Assurez-vous que toutes les données ont été transférées sur un ordinateur avant d'effectuer le formatage.**
- Ne mettez pas l'appareil hors marche pendant le formatage.
- Lors du formatage de la carte, utilisez une batterie suffisamment chargée (P13) ou l'adaptateur secteur (modèle DMW-AC5; vendu séparément).
- Lorsque le mécanisme de verrouillage de la carte mémoire SD est à la position verrouillée [LOCK], il est impossible de formater la carte.
- Si la carte ne peut être formatée, communiquez avec un centre de service Panasonic.

Pour de I'aide, composez le 1 800 561-5505 ou visitez notre site Internet à www.panasonic.ca

# Visualisation (avancée) **Visualisation des images sur un téléviseur**

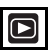

∫ **Visualisation des images à l'aide du câble AV (fourni)**

• Mettez l'appareil photo et le téléviseur hors marche.

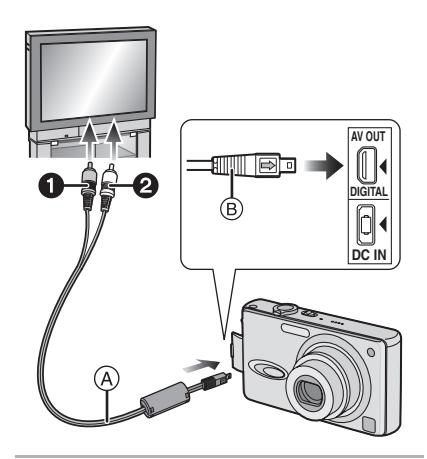

- **1** Raccordez le câble AV ( $\widehat{A}$ ) (fourni) **à la prise [AV OUT] de l'appareil.**
	- Branchez le câble AV avec la marque [=>] face à la marque [<] de la prise de sortie AV [AV OUT].
	- Tenez la prise ® pour la pousser ou la tirer.

# **2 Branchez le câble AV dans les prises d'entrée vidéo et audio du téléviseur.**

- 1 Jaune: dans la prise d'entrée vidéo • 2 Blanc: dans la prise d'entrée audio
- **3 Mettez le téléviseur en marche et sélectionnez la source d'entrée externe appropriée.**

# **4 Mettez l'appareil photo en marche et réglez la molette de sélection**  de mode sur visualisation  $[\triangleright]$ .

∫ **Visualisation des images à l'étranger** Lors du réglage de [SORTIE VIDEO] au menu [CONFIG.], vous pouvez sélectionner NTSC ou PAL selon le système de télévision utilisé à l'étranger.

• Même lorsque [SORTIE VIDEO] est réglé sur [PAL], le signal de sortie demeure NTSC en mode de prise de vue.

#### ■ Visualisation des images sur un **téléviseur acceptant la carte mémoire SD**

Les images fixes enregistrées sur une carte mémoire SD peuvent être visualisées sur un téléviseur possédant un logement de carte mémoire SD.

(Les images ne peuvent pas être affichées en plein écran, selon le modèle du téléviseur. Les cartes MultiMediaCard peuvent ne pas être lues sur des téléviseurs avec fente pour cartes mémoire SD.)

• Les images animées ne peuvent pas être visualisées. Pour visualiser les images animées, branchez l'appareil photo au téléviseur avec le câble AV (fourni).

### FBC ----------------• N'utilisez pas d'autres câbles AV à

- l'exception de celui fourni.
- Reportez-vous également au manuel d'utilisation du téléviseur.
- La lecture sonore est en monaural.
- Lorsque vous branchez l'appareil photo à un téléviseur et que vous visualisez une image verticale, celle-ci peut-être floue. (Si vous utilisez le câble AV)

# Avant le raccordement à un ordinateur ou à une **imprimante** [ $\overline{[}$ **USB**] : MODE USB]

Sélectionnez le système de communication USB avant le raccordement à l'aide du câble de connexion USB (fourni) de l'appareil photo à votre ordinateur ou à votre imprimante.

Faites les réglages [MODE USB] au menu [CONFIG.]. (P19)

# **1 Sélectionnez [MODE USB].**

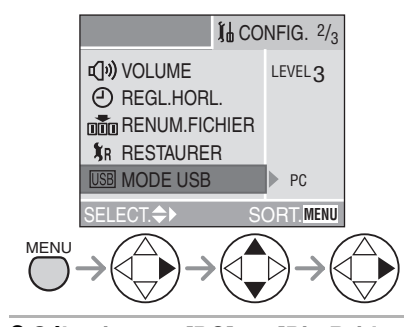

# **2 Sélectionnez [PC] ou [PictBridge (PTP)].**

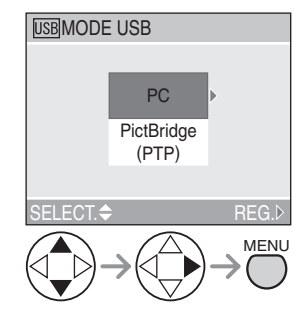

- Si vous raccordez l'appareil photo à un ordinateur, sélectionnez [PC]. (P85)
- Si vous raccordez l'appareil photo à une imprimante supportant PictBridge, sélectionnez [PictBridge (PTP)]. (P87)

# 84

VQT0R27

- **Q** ----------------
- Lors de la sélection de [PC], l'appareil est relié via un système de communication USB de grande capacité.
- Lors de la sélection de [PictBridge (PTP)], l'appareil est relié via un système de communication PTP (Picture Transfer Protocol).

# **Raccordement à un ordinateur**

Vous pouvez charger des images enregistrées avec l'appareil photo sur un ordinateur en connectant l'appareil photo et l'ordinateur.

Le logiciel [LUMIX Simple Viewer] (pour Windows® ) du CD-ROM (fourni) vous permet de charger des images enregistrées avec l'appareil photo sur un ordinateur, de les imprimer, ou de les envoyer par courriel facilement.

**Si l'ordinateur fonctionne sous Windows 98/98SE, installez le pilote USB avant de raccorder l'appareil photo à l'ordinateur.** Pour les détails du [LUMIX Simple Viewer] et l'installation, référez-vous au manuel d'instructions séparé pour la connexion PC.

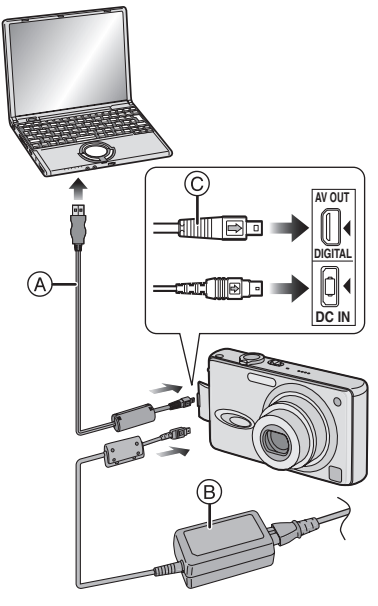

- A: Câble de connexion USB (fourni)
- B: Adaptateur secteur (modèle DMW-AC5; vendu séparément)
- Pour l'utilisation de l'adaptateur secteur (modèle DMW-AC5; vendu séparément), éteignez l'appareil photo avant la connexion.

# **1 Mettez l'appareil en marche puis réglez [MODE USB] sur [PC] (P84) dans le menu [CONFIG.].**

- Si vous réglez [MODE USB] sur [PictBridge (PTP)] et que vous connectez l'appareil photo à un ordinateur, des messages peuvent apparaître sur l'écran de l'ordinateur. Sélectionnez [Cancel] pour fermer les indicateurs et déconnectez l'appareil photo de l'ordinateur. Connectez l'appareil photo après avoir sélectionné [MODE USB] à nouveau.
- **2 Raccordez l'appareil photo à l'ordinateur au moyen du câble de connexion USB** A **(fourni).**
	- Branchez le câble de connexion USB avec la marque [=>] face à la marque [2] de la prise [DIGITAL].
	- Tenez la prise © pour la pousser ou la tirer.

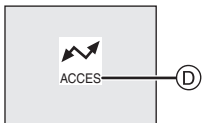

D: Le message apparaît durant le transfert des données.

#### **[Windows]**

Le lecteur s'affiche dans le répertoire [My Computer].

• Lors de la première connexion de l'appareil à l'ordinateur, le pilote requis est automatiquement installé pour que la fonction prêt-à-l'emploi de Windows puisse reconnaître l'appareil photo; une fois installé, le pilote apparaît dans [My Computer].

# **[Macintosh]**

L'unité est affiché à l'écran comme [NO\_NAME] ou [Untitled].

#### ■ Organisation des dossiers

La structure des dossiers de la carte ou de la carte MultiMediaCard est affichée comme sur l'illustration ci-dessous.

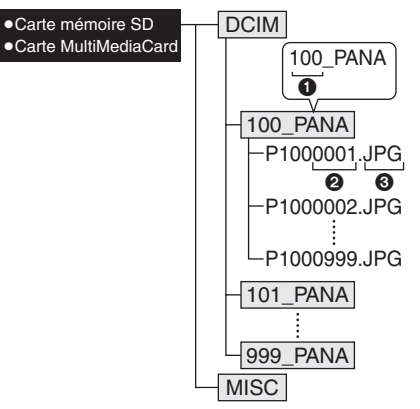

- **1** Numéro de dossier
- <sup>2</sup> Numéro de fichier
- **3** JPG: photos

MOV: images animées Les fichiers seront sauvegardés dans chaque dossier comme suit.

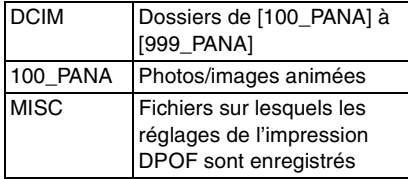

- Les données d'image jusqu'à 999 photos enregistrées par l'appareil photo peuvent être incluses dans 1 dossier. Si le nombre de photos dépasse 999, un autre dossier sera créé.
- Lorsque vous restaurez les numéros de fichier ou de dossier, sélectionnez [RENUM.FICHIER] dans le menu [CONFIG.]. (P19)

• Lorsque le niveau de charge de la batterie s'épuise pendant la communication, les données enregistrées pourraient être endommagées. Lors du raccordement de l'appareil photo à un ordinateur, utilisez une batterie contenant suffisamment d'énergie (P13) ou utilisez l'adaptateur secteur (modèle DMW-AC5; vendu séparément).

 $\boxed{12}$  -----------

- Si l'énergie restant dans la batterie s'affaiblit durant la communication, l'indicateur de la batterie devient rouge, clignote (P13) et l'alarme bipe. Dans ce cas, arrêtez la communication immédiatement.
- Ne déconnectez pas le câble de connexion USB pendant que l'indication [ACCES] est affichée.
- **Si le système d'exploitation de votre ordinateur est Windows 2000 et que vous branchez l'appareil photo à l'ordinateur via un câble de connexion USB, ne replacez pas la carte avec l'appareil connecté à l'ordinateur. Les informations de la carte peuvent être endommagées. Assurez-vous d'avoir débranché le câble de connexion USB au préalable lorsque vous remplacez la carte. Pour plus de détails, reportez-vous au manuel d'utilisation séparé à propos de la connexion PC.**
- N'utilisez pas d'autres câbles de connexion USB à l'exception de celui fourni.
- Référez-vous également au manuel d'instructions de l'ordinateur.

#### ∫ **Le réglage PictBridge (PTP)**

Même si vous réglez [MODE USB] sur [PictBridge (PTP)], vous pouvez brancher un ordinateur uniquement si le système d'exploitation est Windows XP Édition Familiale, Windows XP Professionnel ou Mac OS X.

- Seul le téléchargement des images à partir de l'appareil photo est possible; aucune image ne peut être sauvegardée sur la carte mémoire ni être effacée.
- Si la carte mémoire contient 1000 images ou plus, il se pourrait qu'il ne soit pas possible de les importer.

86 VQT0R27

# **Raccordement à une imprimante conforme aux normes PictBridge**

En raccordant l'appareil directement à une imprimante prenant en charge PictBridge par l'intermédiaire du câble de connexion USB (fourni), vous pouvez sélectionner les images à imprimer et lancer l'impression sur l'écran à cristaux liquides. Préparez l'imprimante en y réglant les paramètres tels que la qualité d'impression. (Reportez-vous au manuel de l'utilisateur de l'imprimante.)

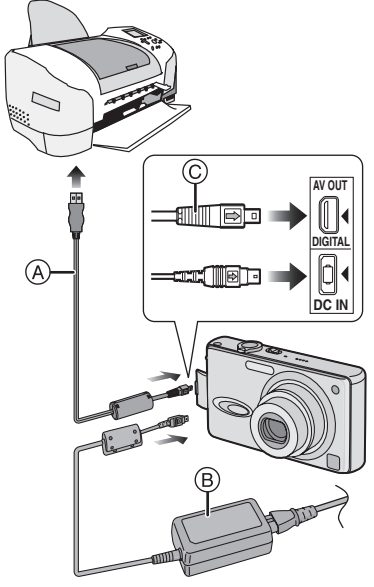

- A: Câble de connexion USB (fourni)
- B: Adaptateur secteur (modèle DMW-AC5; vendu séparément)
- Pour l'utilisation de l'adaptateur secteur (modèle DMW-AC5; vendu séparément), éteignez l'appareil photo avant la connexion.
- **1 Mettez l'appareil en marche puis réglez [MODE USB] sur [PictBridge (PTP)] (P84) dans le menu [CONFIG.].**

# **2 Mettez l'imprimante en marche.**

- **3 Raccordez l'appareil photo à l'imprimante au moyen du câble de connexion USB (A) (fourni).** 
	- Branchez le câble de connexion USB avec la marque [=>] face à la marque [2] de la prise [DIGITAL].
	- Tenez la prise © pour la pousser ou la tirer.

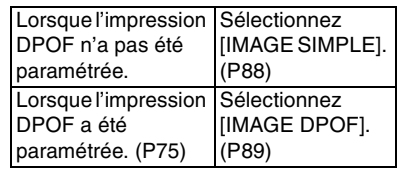

- $\mathbb{R}$ • L'impression de certaines photos peut
- prendre un certain temps. Aussi, est-il recommandé de s'assurer que la charge de la batterie est suffisante (P13) ou utiliser l'adaptateur secteur (modèle DMW-AC5; vendu séparément) lorsque vous connectez une imprimante.
- Si l'énergie restant dans la batterie s'affaiblit durant la communication, l'indicateur de la batterie devient rouge, clignote (P13) et l'alarme bipe. Dans ce cas, arrêtez la communication immédiatement.
- L'impression terminée, débranchez le câble de connexion USB.
- N'utilisez pas d'autres câbles de connexion USB à l'exception de celui fourni.
- Pour l'impression de l'âge dans le mode scène [BÉBÉ] (P53), imprimez avec un ordinateur en utilisant le logiciel [LUMIX Simple Viewer] du CD-ROM (fourni). Pour plus de détails, reportez-vous au manuel d'utilisation séparé à propos de la connexion PC.
- Pour connaitre plus d'imprimantes conformes aux normes PictBridge, consultez votre détaillant.

#### ∫ **Une seule image**

# **• [IMPRES.AVEC DATE]**

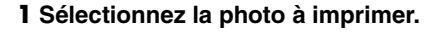

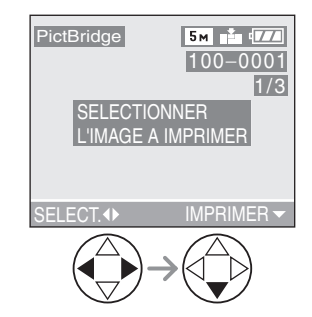

• Le message disparaît au bout d'environ 2 secondes.

# **2 Établissez les paramètres de l'impression.**

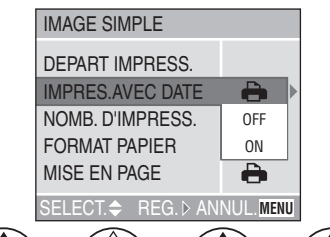

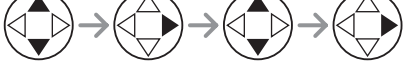

- Les rubriques qui ne sont pas prises en charge par l'imprimante s'affichent en gris et ne peuvent pas être sélectionnées.
- Lors de l'impression d'images à un format ou une mise en page non prise en charge par l'appareil photo, réglez [FORMAT PAPIER] ou [MISE EN PAGE] à [e], puis réglez le format ou la mise en page du papier sur l'imprimante. (Pour plus de détails, reportez-vous au manuel de l'utilisateur de l'imprimante.)

#### Les paramètres de l'imprimante ont ⊖ la priorité. OFF La date n'est pas imprimée. ON La date est imprimée.

• Si l'imprimante ne prend pas en charge l'impression de la date, il ne sera pas possible de l'imprimer sur la photo.

#### **• [NOMB. D'IMPRESS.]**

Réglez le nombre de copies.

#### **• [FORMAT PAPIER]**

(Formats papier possibles avec l'appareil) Les rubriques sont indiquées aux écrans 1/2 et 2/2. Appuyez sur  $\blacktriangledown$  pour sélectionner la rubrique désirée.

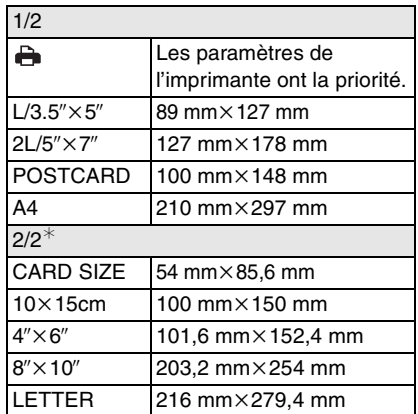

¢Ces rubriques ne s'affichent pas si l'imprimante ne prend pas en charge les formats papier.

<sup>88</sup> VQT0R27

# **• [MISE EN PAGE]**

(Mises en page possibles sur l'appareil)

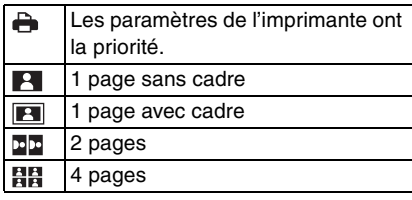

# **3 Sélectionnez [DEPART IMPRESS.], puis lancez l'impression.**

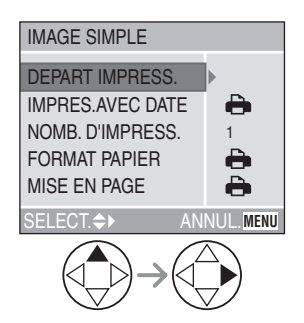

• On peut annuler l'impression en appuyant sur la touche [MENU].

# ∫ **Image DPOF**

• Établissez au préalable les paramètres de l'impression DPOF. (P75)

# **1 Sélectionnez [IMAGE DPOF].**

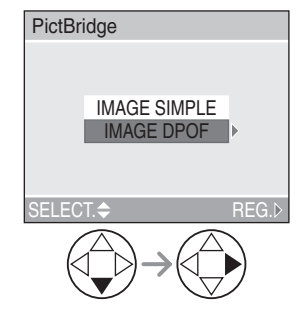

- Si l'impression se fait selon de nouveaux paramètres, déconnectez le câble de connexion USB puis reconnectez-le à l'imprimante.
- Il est possible de changer le paramétrage de l'impression DPOF en appuyant sur la touche [MENU]. (P75)

# **2 Sélectionnez [DEPART IMPRESS.], puis lancez l'impression.**

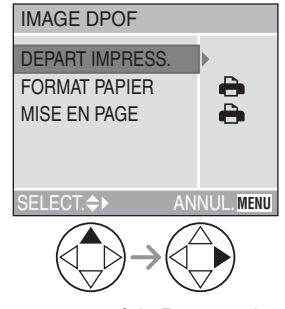

• Reportez-vous à la P88 pour le paramétrage de l'impression. • On peut annuler l'impression en appuyant sur la touche [MENU].

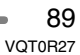

#### ∫ **Réglage préalable de la date dans le cas d'une impression DPOF**

Lorsque l'imprimante prend en charge l'impression de la date par paramétrage DPOF, il est recommandé de paramétrer celle-ci au préalable lors du réglage de l'impression DPOF (P76). La date de l'enregistrement peut être imprimée en sélectionnant [IMAGE DPOF] pour lancer l'impression.

**De** ----------------

- Ne déconnectez pas le câble de connexion USB si l'icône d'avertissement de déconnexion du câble  $[\frac{1}{2}$ ] est affichée.
- Lorsque l'indicateur [<sup>•</sup>] devient orange durant l'impression, l'appareil photo reçoit un message d'erreur venant de l'imprimante. À la fin de l'impression, assurez-vous qu'il n'y ait aucun mauvais fonctionnement.
- Avec le protocole d'impression DPOF, si le nombre total d'impression ou le nombre d'images imprimées est élevé, les images peuvent être imprimées plusieurs fois. (L'indication du nombre restant d'impression est différente du réglage. Cependant, cela n'est le signe d'aucune anomalie.)
- Le paramétrage de la date sur l'imprimante peut avoir priorité sur celui établi sur l'appareil photo. Il convient donc de vérifier ce paramétrage sur l'imprimante.
- Si l'imprimante ne prend pas en charge l'impression de la date, il ne sera pas possible de l'imprimer sur la photo.

∫ **Mise en page de l'impression**

- **Lors de l'impression répétée d'une photo sur une même page** Par exemple, si vous désirez imprimer la
- même photo 4 fois sur une même page, réglez [MISE EN PAGE] sur [日日], puis réglez le nombre de copies pour la photo sur 4 dans [NOMB. D'IMPRESS.].
- **Lors de l'impression de différentes images sur une même page (impression DPOF seulement)** Par exemple, si vous désirez imprimer

4 différentes photos sur une même page, réglez [MISE EN PAGE] sur [日日], puis réglez le nombre de copies sur 1 dans [COPIES] du réglage de l'impression DPOF (P75) pour chacune des 4 photos.

#### Autres

# Affichages à l'écran

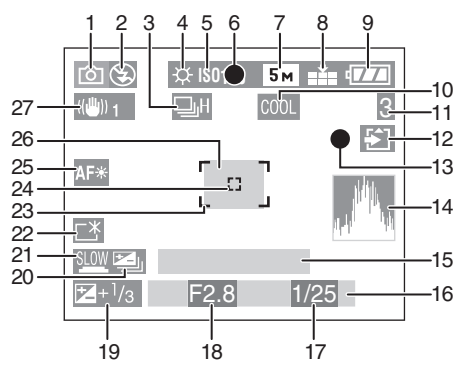

# ∫ **À l'enregistrement**

- 1 Mode d'enregistrement (P26)
- 2 Mode flash (P36)
- 3 Rafale (P43) **Q:** Enregistrement sonore (P51, 66)
- 4 Équilibre des blancs (P62)
- 5 Sensibilité ISO (P64)
- 6 Mise au point (P27)
- 7 Format des images (P65)
- 8 Qualité de l'image (P65) Mode images animées (P50)

# 30fps VGA 10fps VGA 30fps VGA 10fps VGA

- **Tou**: Instabilité de l'image (P29)
- 9 Indicateur de l'état de la batterie (P13)
- 10 Effet chromatique (P69)
- 11 Image/Durée restante en mode d'images animées: ex.: 11S
- 12 Accès à la carte (P16)
- 13 État de l'enregistrement
- 14 Histogramme (P25)
- 15 Age (P57)
	- Ceci est affiché pendant environ 5 secondes lorsque vous allumez l'appareil en mode [BÉBÉ], en réglant l'heure et l'anniversaire, et après avoir

commuté à partir d'un des autres modes scène vers [BÉBÉ].

- 16 Date et heure (P18)
	- La date et l'heure s'affichent pendant environ 5 secondes après la mise en marche de l'appareil, en réglant l'heure et après être passé du mode visualisation au mode enregistrement.

Zoom/Zoom numérique (P35, 69)

# $W$   $T$   $T$   $T$

- 17 Vitesse d'obturation (P27)
- 18 Valeur de l'ouverture (P27)
- 19 Compensation de l'exposition (P40)
- 20 Prises de vues en rafale avec réglage automatique de l'exposition (P41)
- 21 Obturation lente (P68)
- 22 Accentuation de la luminosité de l'écran (P24)
- 23 Aire de mise au point automatique (P27)
- 24 Aire de mise au point ponctuelle (P66)
- 25 Lampe d'assistance pour la mise au point automatique (P67)
- 26 Retardateur (P39)
	- $\mathcal{O}_n$
- 27 Stabilisateur optique (P42)

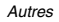

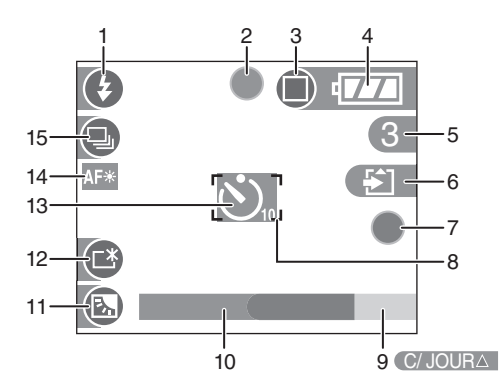

# ∫ **Enregistrement en mode simple**

- 1 Mode flash (P36)
- 2 Mise au point (P27)
- 3 Mode de prise de vue (P31) **Tou**: Instabilité de l'image (P29)
- 4 Indicateur de l'état de la batterie (P13)
- 5 Photos restantes
- 6 Accès à la carte (P16)
- 7 État de l'enregistrement
- 8 Aire de mise au point automatique (P27)
- 9 Opération de la compensation de lumière en contre-jour (P33)
- 10 Date et heure (P18)
	- La date et l'heure s'affichent pendant environ 5 secondes après la mise en marche de l'appareil, au réglage de l'horodateur ou après avoir passé du mode visualisation au mode simple.

# Zoom (P35)

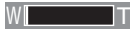

- 11 Indicateur d'activation de la compensation de contre-jour (P33)
- 12 Accentuation de la luminosité de l'écran (P24)
- 13 Retardateur (P39)
- 14 Compensation de lumière en contre-jour (P67)
- 15 Rafale (P43)

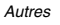

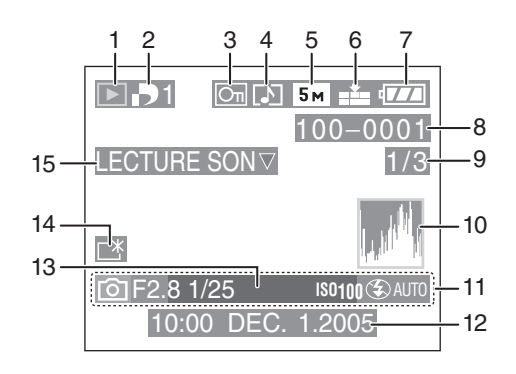

# ∫ **À la visualisation**

- 1 Mode visualisation (P45)
- 2 Nombre d'impression DPOF (P75)
- 3 Image protégée (P77)
- 4 Image avec enregistrement sonore/ Images animées (P70)
- 5 Format des images (P65)
- 6 Qualité de l'image (P65)

Mode images animées (P50) 30fps VGA / 10fps VGA / 30fps VGA / 10fps VGA

Mode simple (P31) : ENLARGE

 $: 4"\times6" / 10 \times 15$ cm

 $\bigodot$ : E-MAIL

- 7 Indicateur de l'état de la batterie (P13)
- 8 Numéro de dossier/fichier (P86)
- 9 Numéro de page/total images
- 10 Histogramme (P25) • Les informations s'affichent sur pression de la touche [DISPLAY].
- 11 Informations sur l'enregistrement (Mode d'enregistrement/Valeur d'ouverture/Vitesse d'obturation/ Sensibilité ISO/Mode flash/Équilibre des blancs)
	- Les informations s'affichent sur pression de la touche [DISPLAY].
- 12 Date et heure enregistrées
- 13 Age (P57)
- 14 Accentuation de la luminosité de l'écran (P24)
- 15 Lecture sonore (P70) IMAGE ANIMEE⊽ ∶Mode images animées LECTURE

# **Précautions à prendre**

∫ **Utilisation optimale de l'appareil photo**

### **En transportant cet appareil, assurez-vous de ne pas le laisser tomber ni de le heurter.**

• L'objectif ou le boîtier peut être endommagé par un grand choc et l'appareil peut ne pas fonctionner normalement par la suite.

# **Évitez d'approcher l'appareil photo de tout équipement magnétisé (four à micro-ondes, téléviseur, équipement de jeux vidéo, etc.).**

- Si vous utilisez l'appareil photo à proximité d'un téléviseur, les radiations électromagnétiques pourraient nuire au son et à l'image.
- N'utilisez pas l'appareil photo à proximité d'un téléphone cellulaire; cela pourrait entraîner un bruit nuisible à l'image et au son.
- Le puissant champ magnétique de haut-parleurs ou de moteurs peut endommager les données enregistrées sur support magnétique et distordre les images.
- Les ondes électromagnétiques émises par un microprocesseur peuvent nuire à l'appareil photo numérique et perturber l'image et le son.
- Advenant le cas où le fonctionnement de l'appareil serait dérangé par un champ magnétique, coupez le contact, retirez la batterie ou débranchez l'adaptateur secteur (modèle DMW-AC5; vendu séparément) pour ensuite soit remettre la batterie en place, soit rebrancher l'adaptateur. Remettez l'appareil en marche.

# **N'utilisez pas l'appareil photo à proximité d'un émetteur radio ou de lignes à haute tension.**

• L'utilisation de l'appareil photo à proximité d'un émetteur radio ou de lignes à haute tension pourrait nuire à l'image ou au son.

**Assurez-vous d'utiliser les câbles et les cordons fournis. Si vous utilisez des accessoires en option, utilisez les câbles et les cordons fournis avec ceux-ci. Ne tirez pas sur les câbles et les cordons.**

#### **Ne répandez pas d'insecticides ou de substances chimiques volatiles sur l'appareil.**

- De telles substances répandues sur l'appareil pourraient déformer le boîtier ou endommager le fini.
- Évitez tout contact prolongé de l'appareil avec des matières plastiques ou du caoutchouc.

#### **N'utilisez jamais de benzène, de solvant ou d'alcool pour nettoyer l'appareil.**

- Avant le nettoyage de l'appareil photo, retirez la batterie ou débranchez l'adaptateur secteur (modèle DMW-AC5; vendu séparément) de la prise électrique.
- Cela pourrait déformer le boîtier et en endommager le fini.
- Essuyez le boîtier avec un linge doux et sec. Pour venir à bout des taches rebelles, nettoyez avec un linge humecté d'eau savonneuse, puis essuyez avec un linge sec.
- Si vous utilisez un linge chimique, suivez les instructions fournies avec le linge.
- Advenant le cas où de l'eau serait éclaboussée sur l'appareil, humectez d'eau douce un chiffon, essorez-le bien, et essuyez le boîtier de l'appareil. Ensuite, essuyez complètement le boîtier avec un linge sec.

 $0<sub>4</sub>$ VQT0R27

# ∫ **Carte**

**Évitez d'exposer la carte à une température élevée ou aux rayons directs du soleil ou encore de la laisser dans un endroit où peuvent être facilement générées des ondes électromagnétiques ou de l'électricité statique.**

**Évitez de plier ou de laisser tomber la carte.**

- Cela pourrait l'endommager de même que les données qui y sont enregistrées.
- Rangez la carte dans son boîtier ou dans le sac de rangement après usage et lorsque vous l'entreposez ou la transportez.
- Ne touchez pas les bornes de la carte avec les doigts. Protégez la carte de la saleté, de la poussière et de l'eau.

∫ **Utilisation optimale de la batterie La batterie est une batterie au lithium-ion rechargeable. Sa capacité repose sur les réactions chimiques qui se produisent à l'intérieur. Ces réactions sont influencées par la température et l'humidité ambiantes; si la température devient trop haute ou trop basse, la capacité de la batterie est réduite.**

#### **Assurez-vous de retirer la batterie après utilisation.**

Rangez la batterie dans son étui (fourni).

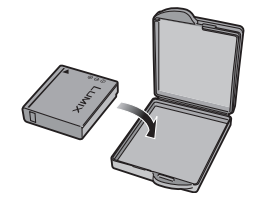

# **Si vous laissez tomber la batterie, assurez-vous que le boîtier et les contacts ne sont pas abîmés.**

• L'insertion de piles abîmées dans l'appareil photo endommagera celui-ci.

### **Quand vous sortez, apportez des batteries de rechange.**

- Sachez que la durée de fonctionnement de la batterie deviendra plus courte dans des endroits à basse température comme l'extérieur d'une station de ski.
- En voyage, prévoyez toujours d'emporter avec vous le chargeur fourni.

#### **Éliminez une batterie inutilisable.**

- La batterie a une vie utile limitée.
- Ne jetez pas les batteries au feu car elles peuvent exploser.
- Les batteries inutilisables devraient être éliminées selon les directives de recyclage des autorités locales.

#### **Évitez que les contacts de la batterie ne touchent des objets métalliques (colliers, épingles à cheveux, etc.).**

• Cela peut provoquer un court-circuit ou engendrer une accumulation de chaleur susceptible de représenter un danger de brûlure grave.

#### ■ Chargeur

- L'utilisation du chargeur à proximité d'une radio peut perturber la réception. Gardez le chargeur à 1 m (3,28 pieds) ou plus de la radio.
- Le chargeur peut faire entendre un bruit lorsqu'il est en fonction. Cela est tout à fait normal.
- Assurez-vous de débrancher le chargeur de la prise électrique après l'utilisation. (S'il est laissé branché, environ une minute de courant est consommée.)
- Assurez-vous que les bornes du chargeur et de la batterie sont toujours propres.

# **Affichage des messages**

Des messages de confirmation ou des messages d'erreur seront affichés à l'écran dans certains cas.

Les messages les plus importants sont décrits ci-dessous à titre d'exemples.

# **[CETTE CARTE MEMOIRE EST PROTEGEE]**

Déverrouillez la languette de protection contre l'écriture [LOCK] de la carte mémoire SD. (P16)

# **[AUCUNE IMAGE VALABLE A LIRE]**

Visualisez après une prise de vue ou après avoir inséré une carte contenant une image.

# **[CETTE IMAGE EST PROTEGEE]**

Après l'annulation du réglage de protection, effacez ou écrasez l'image.

# **[CETTE IMAGE NE PEUT PAS ETRE EFFACEE] / [CERTAINES IMAGES NE PEUVENT PAS ETRE EFFACEES]**

Les images non conformes à la norme DCF ne peuvent pas être supprimées. Si vous désirez effacer, formatez la carte après avoir sauvegardé les données nécessaires sur un ordinateur ou ailleurs.

# **[NE PEUT PAS ETRE REGLE SUR CETTE IMAGE] / [REGLAGE IMPOSSIBLE SUR CERTAINES IMAGES]**

Les images non conformes à la norme DCF n'acceptent pas l'impression DPOF.

### **[AUCUNE AUTRE SELECTION D'EFFACEMENT NE PEUT ETRE EFFECTUEE]**

Vous avez dépassé le nombre d'images qui peut être sélectionné en une fois avec [EFFACEM. MULTIPLE]. Lorsque les images sélectionnées sont effacées, continuez avec la même procédure.

### **[ERREUR CARTE MEMOIRE FORMATER CETTE CARTE?]**

L'appareil ne reconnaît pas le format de la carte. Formatez la carte à nouveau avec l'appareil photo après avoir sauvegardé les données nécessaires sur un ordinateur ou ailleurs.

# **[ETEIGNEZ PUIS RALLUMEZ L'APPAREIL PHOTO]**

Ce message s'affiche en cas de défectuosité de l'appareil. Mettez l'appareil hors marche puis en marche. Si le problème persiste, communiquez avec votre détaillant ou un centre de service.

# **[ERREUR CARTE MEMOIRE]**

L'accès à la carte mémoire a échoué. Réintroduisez la carte dans son logement.

### **[ERREUR LECTURE VEUILLEZ VÉRIFIER LA CARTE]**

Erreur de lecture des données. Assurez-vous que la carte soit correctement insérée puis visualisez-la à nouveau.

# **[ERREUR ECRITURE VEUILLEZ VÉRIFIER LA CARTE]**

Une erreur est survenue pendant l'écriture des données.

Coupez le contact et retirez la carte. Réinsérez la carte et remettez l'appareil en marche. Assurez-vous que l'appareil est hors marche avant de retirer ou d'insérer la carte, pour éviter de l'endommager.

# **[LE FILM ENREGISTRÉ A ÉTÉ EFFACÉ A CAUSE DE LA LIMITATION DE LA VITESSE D'ÉCRITURE DE LA CARTE]**

- Lorsque vous réglez la qualité de l'image sur [30fpsVGA], nous recommandons l'utilisation d'une carte mémoire SD à haute vitesse avec "10MB/s" ou plus affiché sur l'emballage.
- Selon le type de carte SD utilisé et le nombre de fois que des images ont été enregistrées ou effacées, l'enregistrement peut s'arrêter à mi-course. Si quelque chose ressemblant à cela survient, un nettoyage peut être efficace. Lors de l'utilisation de l'appareil photo, nous vous recommandons d'effectuer le nettoyage à l'avance. (P81)

# **[UN DOSSIER NE PEUT PAS ÊTRE CRÉÉ]**

Le répertoire ne peut pas être créé car la carte est pleine.

Formatez la carte après avoir effacé les données non nécessaires ou après avoir sauvegardé les données nécessaires sur un ordinateur ou ailleurs.

# **Guide de dépannage**

Si vous remettez le menu aux mêmes paramètres qu'au moment de l'achat, les conditions peuvent être améliorées. **Exécutez [RESTAURER] dans le menu [CONFIG.]. (P19)**

# ∫ **La batterie et la source d'énergie**

# **1: L'appareil photo ne peut pas être**

- **utilisé même lorsqu'il est allumé.** • Est-ce que la batterie est correctement en place?
- Vérifiez l'orientation de la batterie. (P14)
- La charge de la batterie est-elle suffisante?
- Utilisez une batterie chargée.

# **2: L'écran à cristaux liquides est éteint même lorsque l'appareil photo est allumé.**

- Est-ce que le mode d'économie d'énergie ou le mode économie est activé? (P19)
- Appuyez sur le déclencheur à mi-course pour annuler ces modes.
- La charge de la batterie est-elle suffisante?
- Utilisez une batterie chargée.

#### **3: L'appareil photo s'éteint subitement même après qu'il ait été allumé.**

- La charge de la batterie est-elle suffisante?
- Utilisez une batterie chargée.

– Si vous laissez l'appareil photo allumé, la batterie s'épuise. Éteignez fréquemment l'appareil en utilisant le mode d'économie d'énergie, le mode économie, etc. (P19)

#### ∫ **Enregistrement**

- **1: Aucun enregistrement d'image n'est possible.**
	- La carte est-elle insérée?
	- La molette de sélection est-elle bien positionnée?
- 98 VQT0R27

• La carte mémoire est pleine? – Supprimez quelques images.

#### **2: Le sujet n'est pas au point.**

- La plage de la mise au point varie selon le mode d'enregistrement. Tournez la molette de sélection pour sélectionner le mode approprié à la distance entre l'appareil et le sujet.
- Le sujet est-il à l'extérieur de la plage de mise au point? (P29)
- Si vous n'arrivez pas à faire la mise au point après plusieurs essais, mettez l'appareil hors marche, puis remettez-le en marche.
- **3: L'image enregistrée est floue.**
	- Lorsque vous prenez une photo spécialement dans un endroit sombre, la vitesse d'obturation ralentie et la fonction de stabilisateur optique de l'image peut ne pas fonctionner correctement. Dans ce cas, nous vous recommandons de tenir fermement l'appareil photo avec vos deux mains pour prendre des photos (P28). Lorsque [OBTURAT. LENT] (P68) est sélectionné, nous recommandons l'usage d'un trépied et du retardateur (P39) pour prendre des photos.

# **4: L'image enregistrée est blanchâtre.**

- Vérifiez la présence d'empreinte de doigt sur l'objectif.
- Assurez-vous de ne pas toucher ou salir la surface de l'objectif. Si la lentille est sale, éjectez le barillet d'objectif (P10) et essuyez doucement la surface de la lentille avec un chiffon doux et sec.

# **5: L'enregistrement d'images animées s'arrête en plein milieu.**

- Utilisez-vous une carte MultiMediaCard?
	-
- Cette unité ne supporte pas les cartes MultiMediaCard.
- Lorsque vous réglez la qualité de l'image sur [30fpsVGA], nous recommandons l'utilisation d'une carte mémoire SD à haute vitesse avec "10MB/s" ou plus affiché sur l'emballage.
- Selon le type de carte SD utilisé et le nombre de fois que des images ont été enregistrées ou effacées, l'enregistrement peut s'arrêter à mi-course. Si quelque chose ressemblant à cela survient, un nettoyage peut être efficace. Lors de l'utilisation de l'appareil photo, nous vous recommandons d'effectuer le nettoyage à l'avance. (P81)

#### ∫ **Écran à cristaux liquides**

- **1: L'écran à cristaux liquides s'éteint quelquefois alors que l'appareil photo est allumé.**
	- Avez-vous sélectionné le mode économie? (P19)
		- En mode économie, l'écran à cristaux liquides s'éteint lorsque le flash se charge.

#### **2: L'écran s'assombrit ou s'éclaircit pendant un moment.**

• Ce phénomène se produit lorsqu'on enfonce le déclencheur à mi-course pour régler la valeur d'ouverture, mais il n'affecte pas l'image.

#### **3: L'écran est trop lumineux ou trop sombre.**

- Réglez la luminosité de l'écran. (P19)
- La fonction d'accentuation de la luminosité de l'écran à cristaux liquides est-elle activée? (P24)

# **4: Certains pixels de l'écran à cristaux liquides demeurent toujours illuminés ou éteints.**

• Ces pixels n'ont aucun effet sur les images enregistrées. Ce phénomène n'est le signe d'aucune anomalie.

#### **5: Un bruit vidéo apparaît à l'écran.**

- Dans les endroits sombres, un bruit vidéo peut apparaître en vue de maintenir la luminosité de l'affichage à l'écran. Cela n'a aucun effet sur les images enregistrées.
- **6: Un spectre vertical rouge apparaît sur l'écran à cristaux liquides.**
	- Ce phénomène, appelé "moirage", est une caractéristique tout à fait normale des DCC. Ce phénomène apparaît quand l'image comporte une partie fortement éclairée. Il est enregistré sur les images animées mais pas sur les images fixes.

#### ∫ **Flash**

# **1: Le flash n'est pas activé.**

- Est-ce que le flash est réglé sur Toujours désactivé [  $\binom{3}{2}$ ]?
	- Changez le réglage du flash. (P36)
- Le flash n'est pas activé lorsque le mode image animées [EH], [PAYSAGE], [PAYSAGE NOCT.], ou [FEU D'ARTIFICE] du mode scène (P53) est sélectionné.

# **2: Le flash se déclenche deux fois.**

• Lorsque vous sélectionnez AUTO/ Réduction yeux rouges  $[4A\text{ }]$ , le premier flash est utilisé pour la prévention contre les yeux rouges du sujet (phénomène des yeux rouges) avant l'enregistrement réel des images. Après le premier flash, le flash est activé à nouveau pour l'enregistrement.

#### ∫ **Visualisation**

**1: Les images visualisées sont pivotées et affichées dans une direction inattendue.**

L'appareil photo a une fonction de rotation automatique et affiche les images qui ont été prises en le tenant dans le sens de la longueur. (Si vous prenez des photos en dirigeant l'appareil vers le haut ou vers le bas, l'appareil peut identifier qu'il s'agit d'une tenue dans le sens de la longueur.)

- Lorsque [ROTATION AFF] (P73) est réglé sur [OFF], vous pouvez afficher les images sans qu'elles soient pivotées.
- Vous pouvez faire pivoter les images avec la fonction [TOURNER]. (P74)

#### **2: L'image n'est pas visualisée.**

- La molette de sélection du mode d'opération est-elle réglée à visualisation  $[$
- La carte est-elle insérée?
- Y a-t-il des images sur la carte?
- **3: Les images visualisées ont un aspect rugueux. Des parasites apparaissent à l'image.**
	- Est-ce que la sensibilité ISO est élevée ou bien est-ce que la vitesse
	- d'obturation est lente?
	- Diminuez la sensibilité ISO. (P64)
	- Réglez [REGL.IMAGE] sur [NATURAL]. (P69)
	- Prenez des photos dans des endroits éclairés.
- **4: Le symbole [—] s'affiche à la place du numéro de dossier et du numéro de fichier et l'écran peut devenir noir.**
	- Est-ce une image éditée avec un PC ou enregistrée avec un appareil photo numérique autre que Panasonic? Ce phénomène peut également se produire si la batterie est retirée immédiatement après l'enregistrement

ou en enregistrant avec une batterie déchargée.

– Afin d'effacer les images mentionnées ci-dessus, formatez les données. (P82) (Une fois formatées, aucunes des données incluant les autres images ne pourront être restaurées. Confirmez avec prudence le formatage.)

# ∫ **Téléviseur, ordinateur et imprimante**

- **1: L'image ne s'affiche pas au téléviseur.**
	- L'appareil photo est-il correctement raccordé au téléviseur?
	- Réglez l'entrée du téléviseur au mode entrée externe.
- **2: Les images ne peuvent être transférées sur l'ordinateur.**
	- L'appareil photo est-il correctement raccordé à l'ordinateur?
	- L'appareil photo est-il reconnu par l'ordinateur?
	- Réglez le [MODE USB] à [PC]. (P84)
- **3: La carte n'est pas reconnue par l'ordinateur.**
	- Débranchez le câble de connexion USB et branchez-le à nouveau avec la carte insérée dans l'appareil photo.

## **4: Les images ne peuvent pas être imprimées avec l'appareil photo branché à l'imprimante.**

- Est-ce que l'imprimante prend en charge PictBridge?
- Vous ne pouvez pas imprimer des photos avec des imprimantes ne supportant pas la fonction PictBridge. (P87)
- Réglez le [MODE USB] à [PictBridge (PTP)]. (P84)
- **5: Les deux extrémités de l'image sont coupées à l'impression.**
	- Avez-vous réglé le format de l'image (P64) sur [  $16:9$  ]?
	- Lorsque vous commandez les impressions dans un laboratoire de

100 VQT0R27

photo, demandez s'il est possible d'obtenir des impressions entières, sans bords manquants.

- Si votre imprimante est dotée d'une fonction qui supprime les bordures, annulez cette fonction lors de l'impression. Cette fonction varie selon l'imprimante.
- Consultez le mode d'emploi de l'imprimante pour plus de détails.

#### ∫ **Autres**

- **1: Une langue illisible a été sélectionnée par erreur.**
	- Appuyez sur la touche [MENU] et sélectionnez l'icône [Qi] dans le menu [  $[i]$  CONFIG.] pour sélectionner la langue désirée.

### **2: Le réglage pour la fonction de prévisualisation automatique est désactivé.**

- Est-ce que l'appareil photo est en mode prise de vues en rafale avec réglage automatique de l'exposition (P41), en mode de prise de vues en rafale (P43), en mode image animée [H] (P50), en mode scène [AUTOPORTRAIT] (P53), ou est-ce que [ENR. SON] est réglée sur [ON] (P66)?
	- Si c'est le cas, vous ne pouvez pas régler la fonction de prévisualisation automatique dans le menu [CONFIG.].

### **3: Lorsque le déclencheur est enfoncé à mi-course, un voyant rouge peut s'allumer.**

- Dans des endroits sombres, la lampe d'assistance pour la mise au point automatique (P67) s'allume en rouge pour faciliter la mise au point sur un sujet.
- **4: La lampe d'assistance pour la mise au point automatique ne s'allume pas.**
	- Est-ce que [LAMPE D'ASS.AF] est activé dans le menu [ENR.]?
- Avez-vous pris des photos dans des endroits sombres?
- La lampe d'assistance ne s'allume pas lorsque l'éclairage est suffisant.
- La lampe d'assistance pour la mise au point automatique ne s'allume pas lorsque les modes scènes (P53) [PAYSAGE], [PAYSAGE NOCT.], [FEU D'ARTIFICE] ou [AUTOPORTRAIT] sont sélectionnés.

#### **5: Le boîtier de l'appareil devient chaud.**

• Le boîtier de l'appareil peut devenir chaud durant l'utilisation. Cela n'est le signe d'aucune anomale et n'affecte en aucun cas la performance de l'appareil.

#### **6: L'objectif produit un bruit.**

• Lorsque la luminosité est brusquement modifiée à la suite d'un zoom, d'un mouvement de l'appareil ou pour toute autre raison, l'objectif peut produire un bruit et l'image affichée peut être modifiée; toutefois, cela n'est le signe d'aucune anomalie. Le bruit est produit par le réglage

automatique de l'ouverture, ce qui est tout à fait normal.

### **7: L'horodateur a été réinitialisé.**

- Si l'appareil photo n'a pas été utilisé pendant un certain temps, le réglage de l'horodateur peut s'être réinitialisé. Si le message [VEUILLEZ REGLER HORLOGE] s'affiche, refaites le réglage.
- Si une photo est prise sans que l'horodateur ait été réglé, l'indication [0:00 0. 0. 0] s'enregistre.

### **8: Des couleurs non présentes autour du sujet apparaissent sur l'image.**

• Sur l'appareil photo, un décalage de couleur peut survenir causé par les caractéristiques de l'objectif. Ce n'est pas un mauvais fonctionnement.

# **Spécifications**

Autres

 $\overline{\phantom{a}}$ 

**Appareil photo numérique:** Précautions à prendre

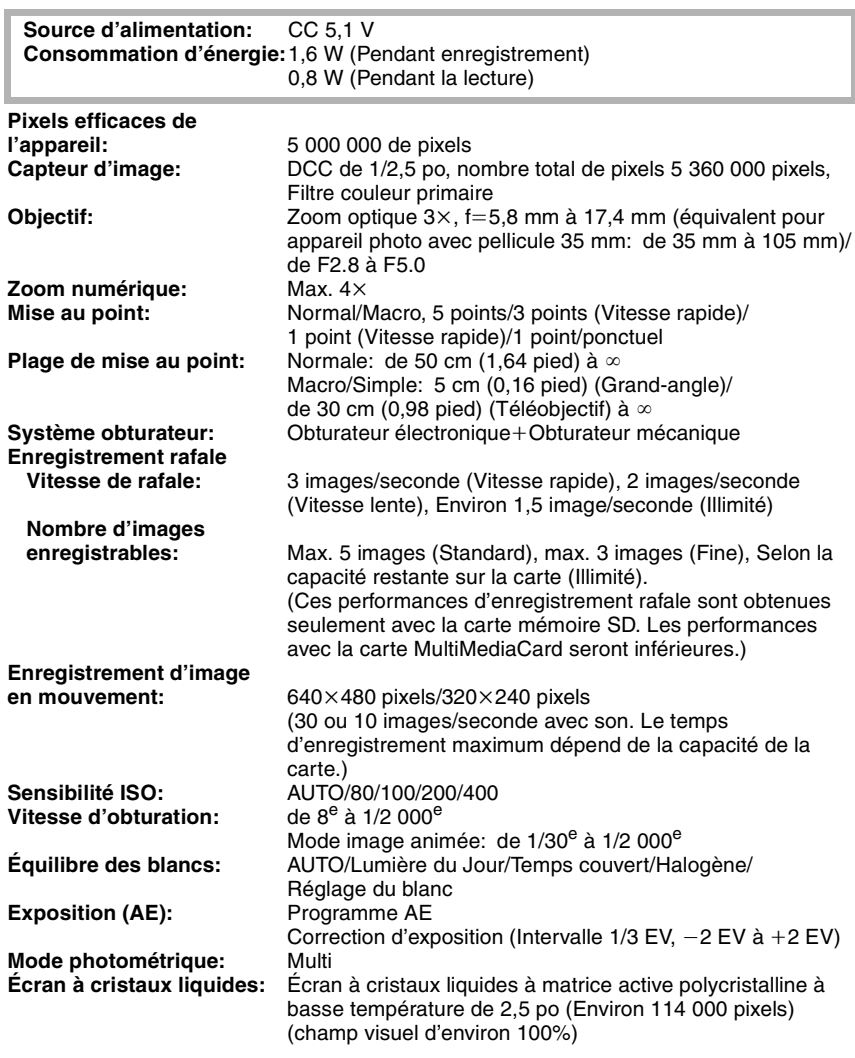

 $102 =$ VQT0R27

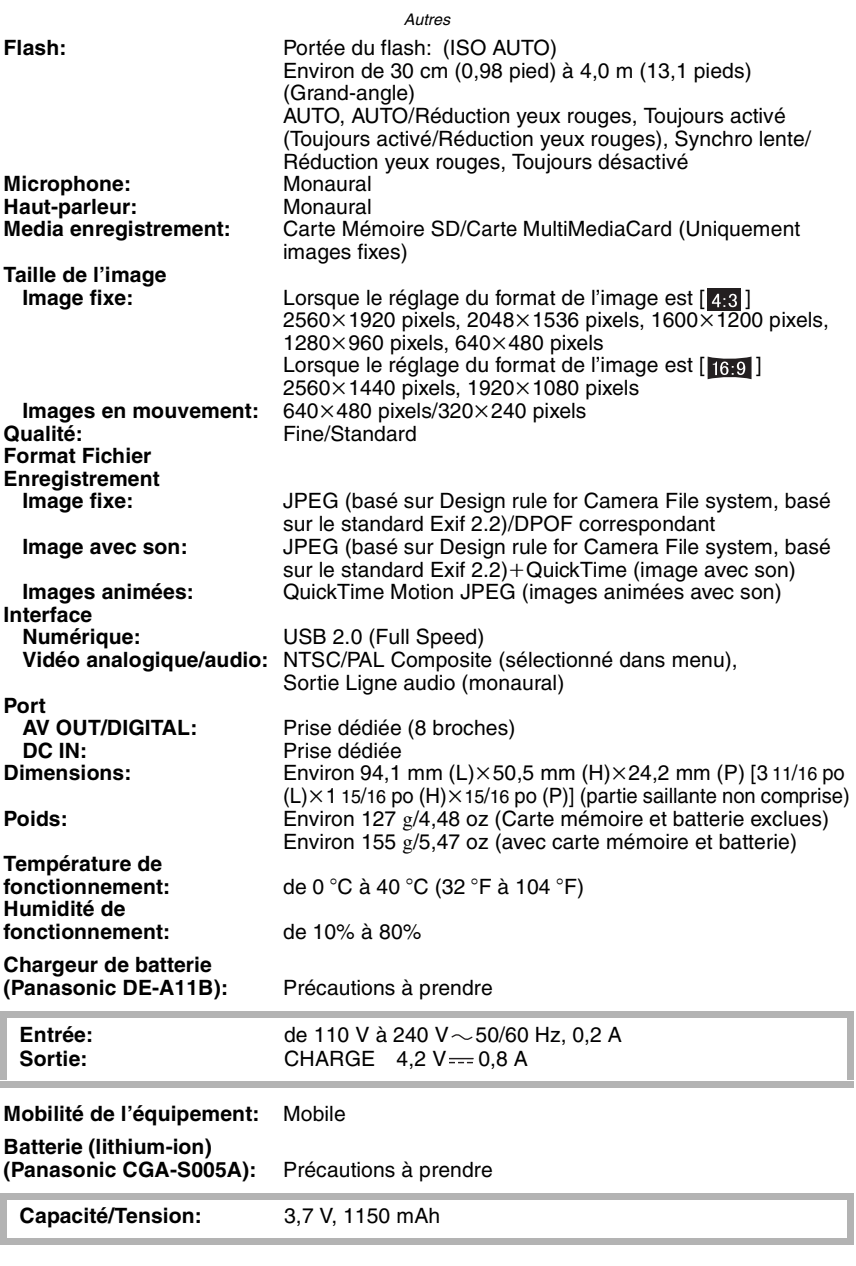

103 i, VQT0R27

# **Accessoires**

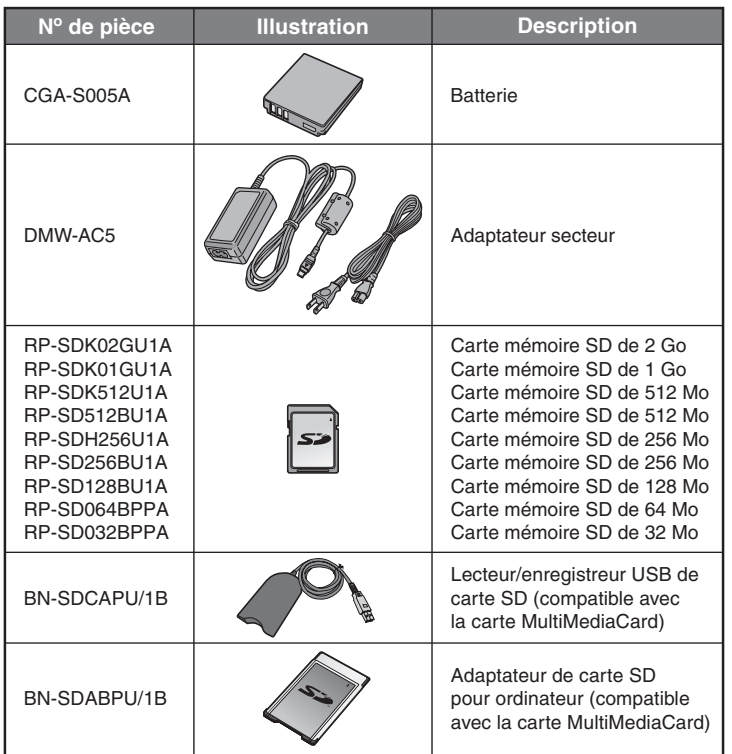

- •Concernant la durée de recharge de la batterie et le nombre de photos enregistrables, référez-vous à la page 13.
- •Les accessoires et(ou) les numéros de modèle peuvent varier selon les pays. Consultez le détaillant de la région.

#### Autres

# **Index**

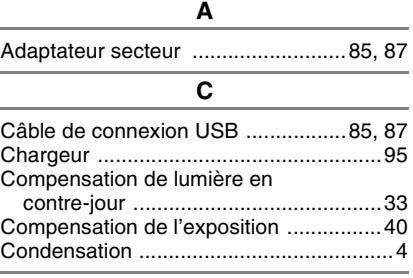

# **D**

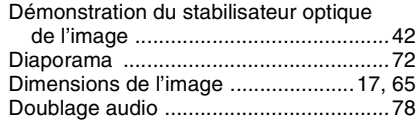

# **E**

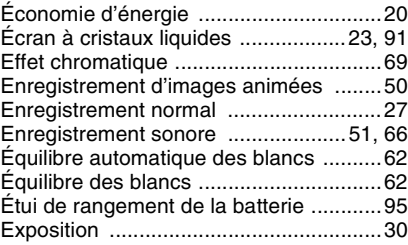

# **F**

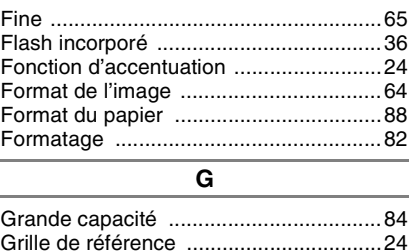

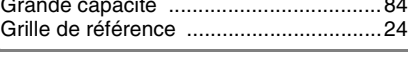

**H**

Histogramme .........................................25

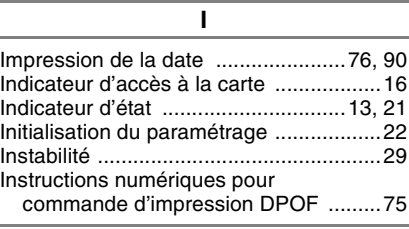

# **L**

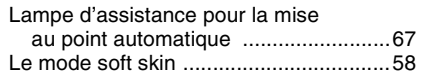

# **M**

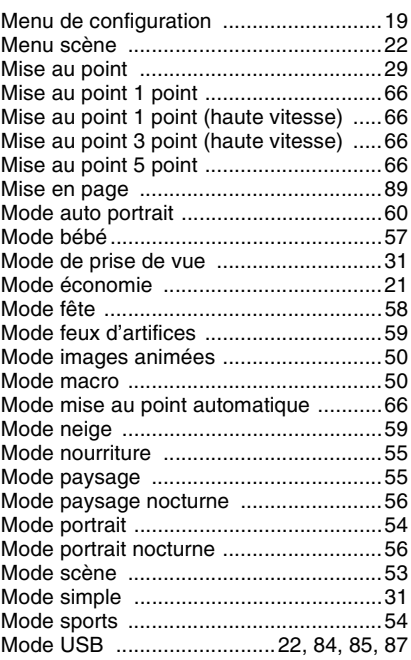

#### Autres

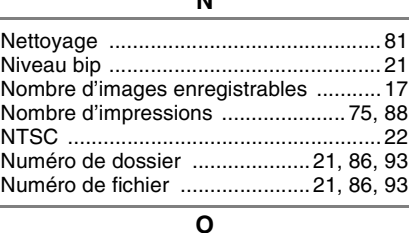

**N**

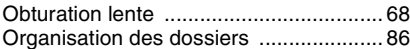

# **P** PAL ........................................................ 22 PC .................................................... 84, 85 Photos avec piste sonore ...................... 70 PictBridge ........................................ 84, 87 Ponctuel .................................................66 Prévisualisation ......................................34 Prévisualisation automatique .................20 Prise de vue en rafale ............................43 Protection ...............................................77 PTP ........................................................ 84

# **Q**

Qualité de l'image ..................................65 **R**

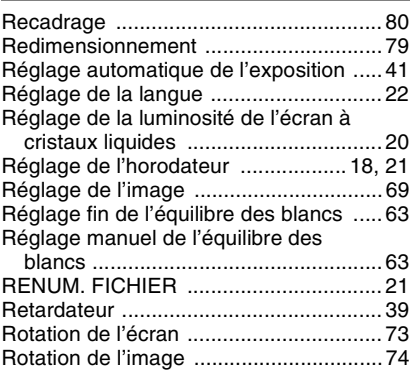

# **S** Sensibilité ISO .......................................64 Sortie vidéo ............................................ 22 Stabilisateur optique de l'image ............. 42 Standard ................................................ 65 Suppression d'images ........................... 48

# **T**

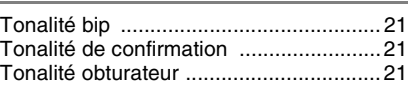

## **V**

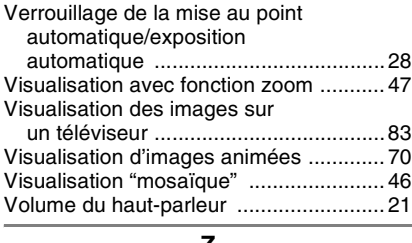

### **Z**

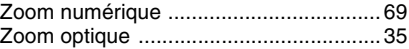

# 106

MÉMORANDUM

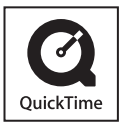

QuickTime et le logo QuickTime sont des marques de commerce ou des marques déposées de Apple Computer Inc. et sont utilisées sous licence.

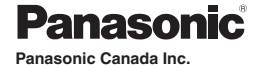

5770 Ambler Drive, Mississauga, Ontario L4W 2T3 (905) 624-5010 **www.panasonic.ca**

**Montréal:** 3075 Louis A. Amos, Lachine, Québec H8T 1C4 (514) 633-8684 **Toronto:** 5770 Ambler Drive, Mississauga, Ontario L4W 2T3 (905) 238-2181 **Calgary:** 6835 8th Street N.E., Calgary, Alberta T2E 7H7 (403) 295-3922 **Vancouver:** 12111 Riverside Way, Richmond, BC V6W 1K8 (604) 278-4211

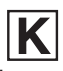

Imprimé au Japon VQT0R27 F0705Sm0  $(4500 \text{ (A)})$ C

C 2005 Matsushita Electric Industrial Co., Ltd.

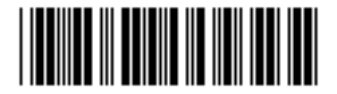